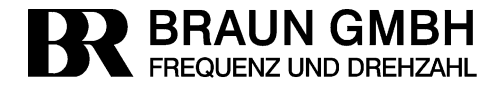

D-71334 Waiblingen, Germany Esslinger Strasse 26 Tel.: +49 (0)7151/956230 Fax: +49 (0)7151/956250 E-Mail: info@braun-tacho.de Internet: www.braun-tacho.de

**Original Betriebsanleitung**

# **Schutz-System E16x356**

# **mit Überdrehzahlschutz und Voter-Eingängen für zusätzliche externe Trip-Kriterien**

# **TÜV-Zertifiziert für IEC61508; SIL3 DIN EN ISO 13849-1:2008; Cat.3 PLe**

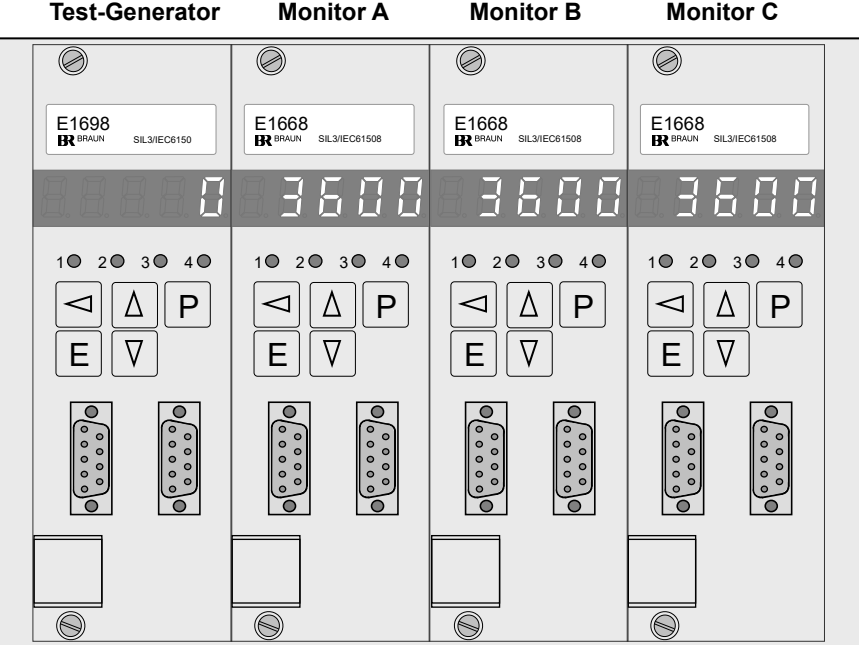

<span id="page-0-0"></span>Abbildung 1: E16A356 System Frontansicht

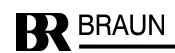

## <span id="page-1-0"></span>Inhaltsverzeichnis

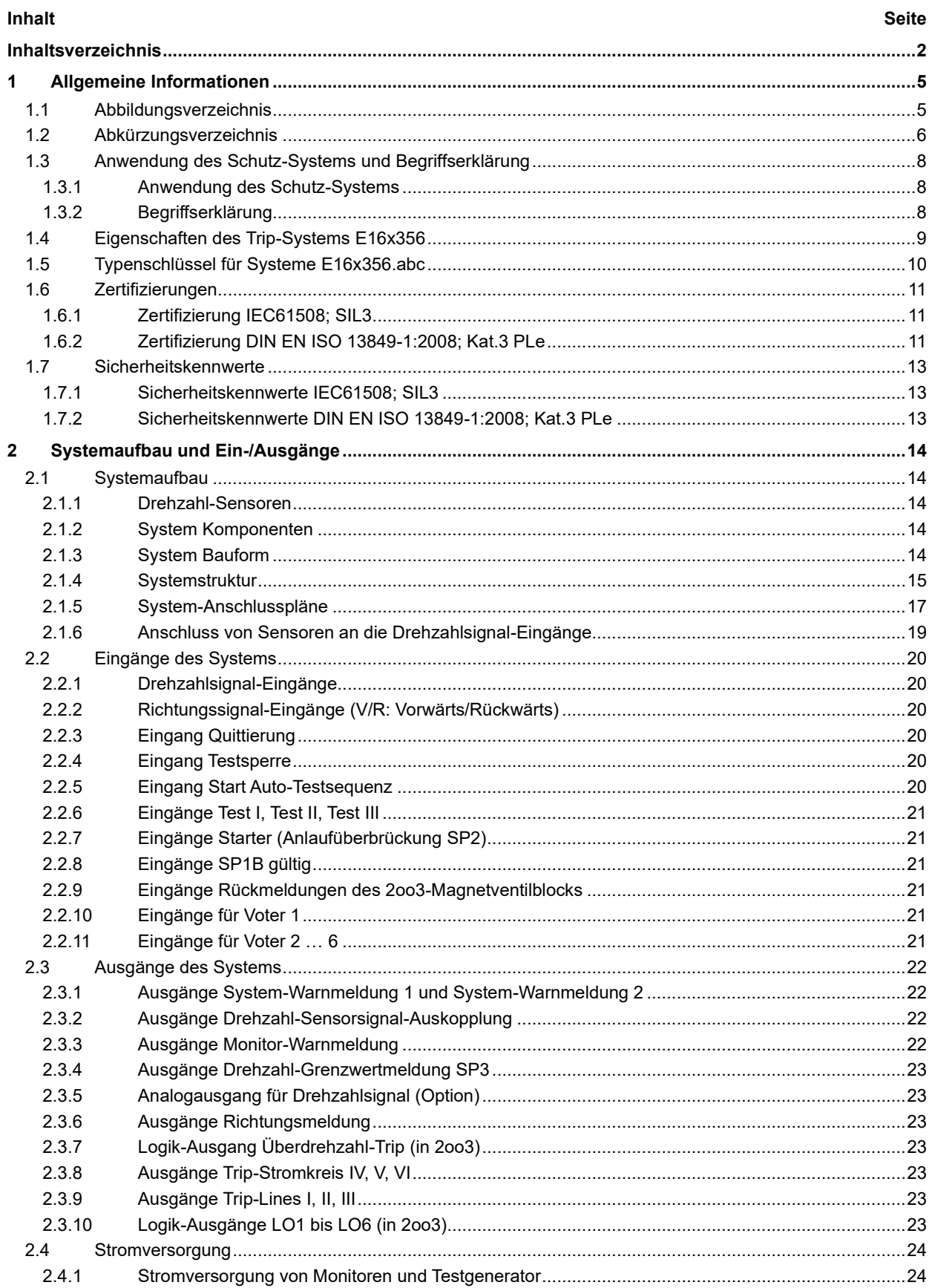

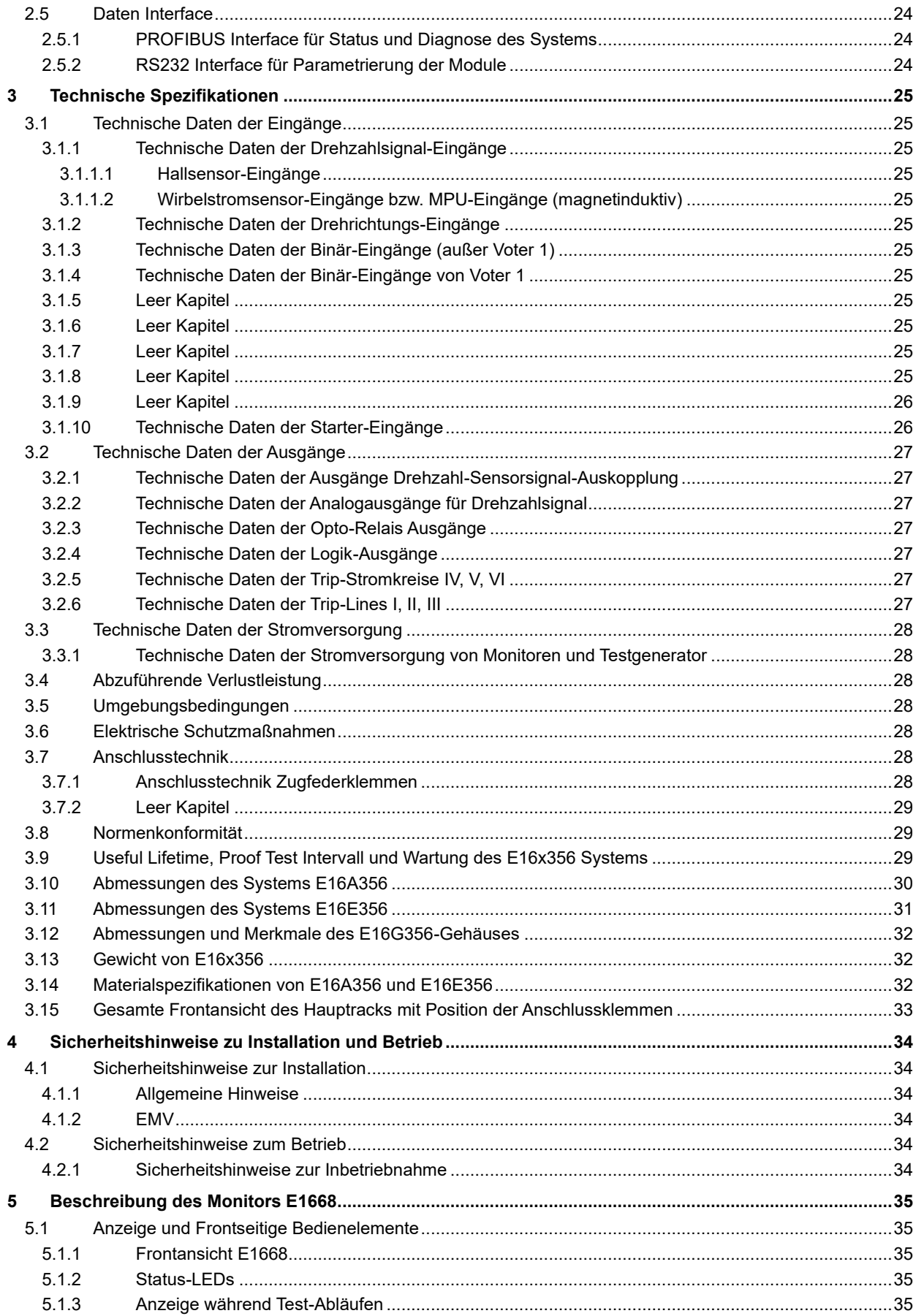

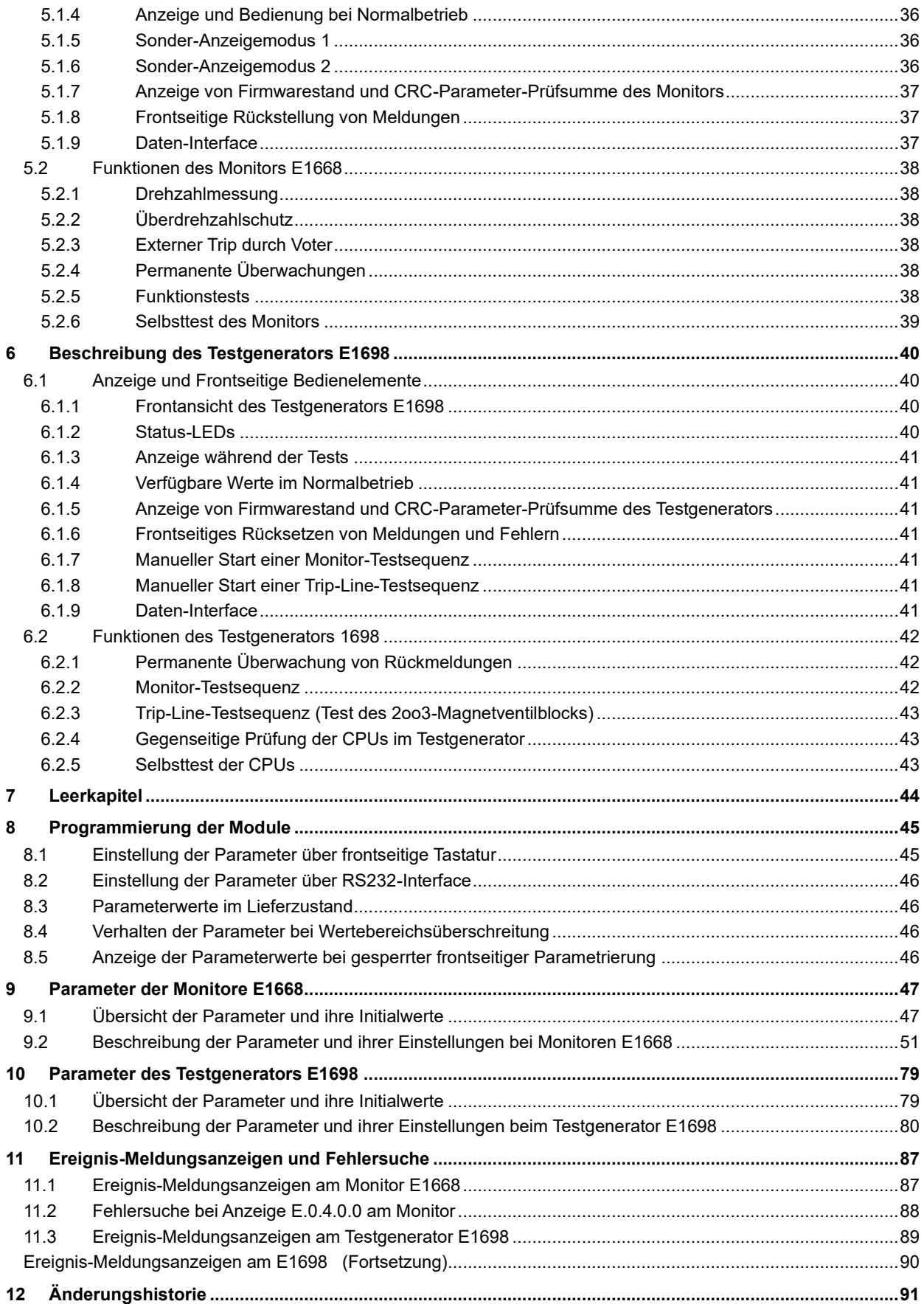

## <span id="page-4-0"></span>**1 Allgemeine Informationen**

## <span id="page-4-1"></span>**1.1 Abbildungsverzeichnis**

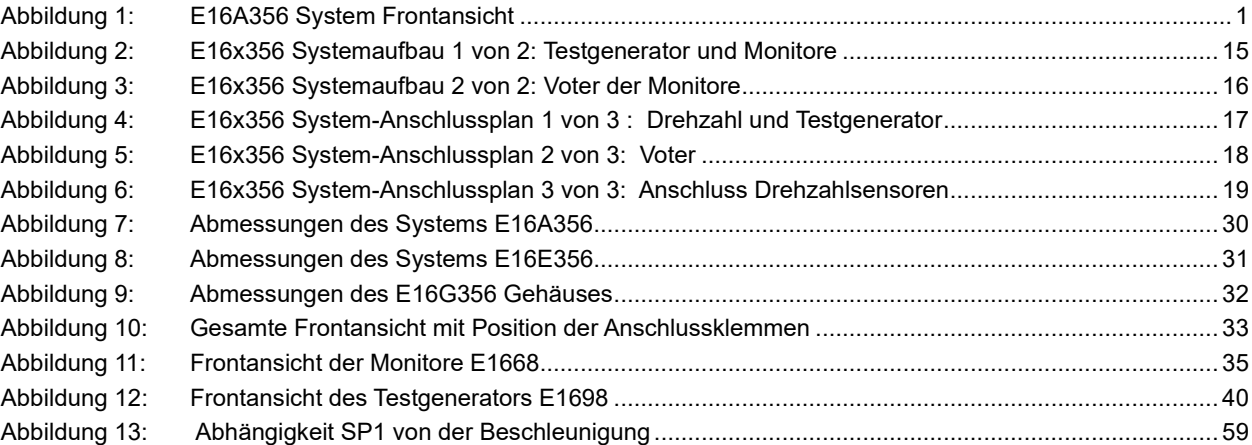

## <span id="page-5-0"></span>**1.2 Abkürzungsverzeichnis**

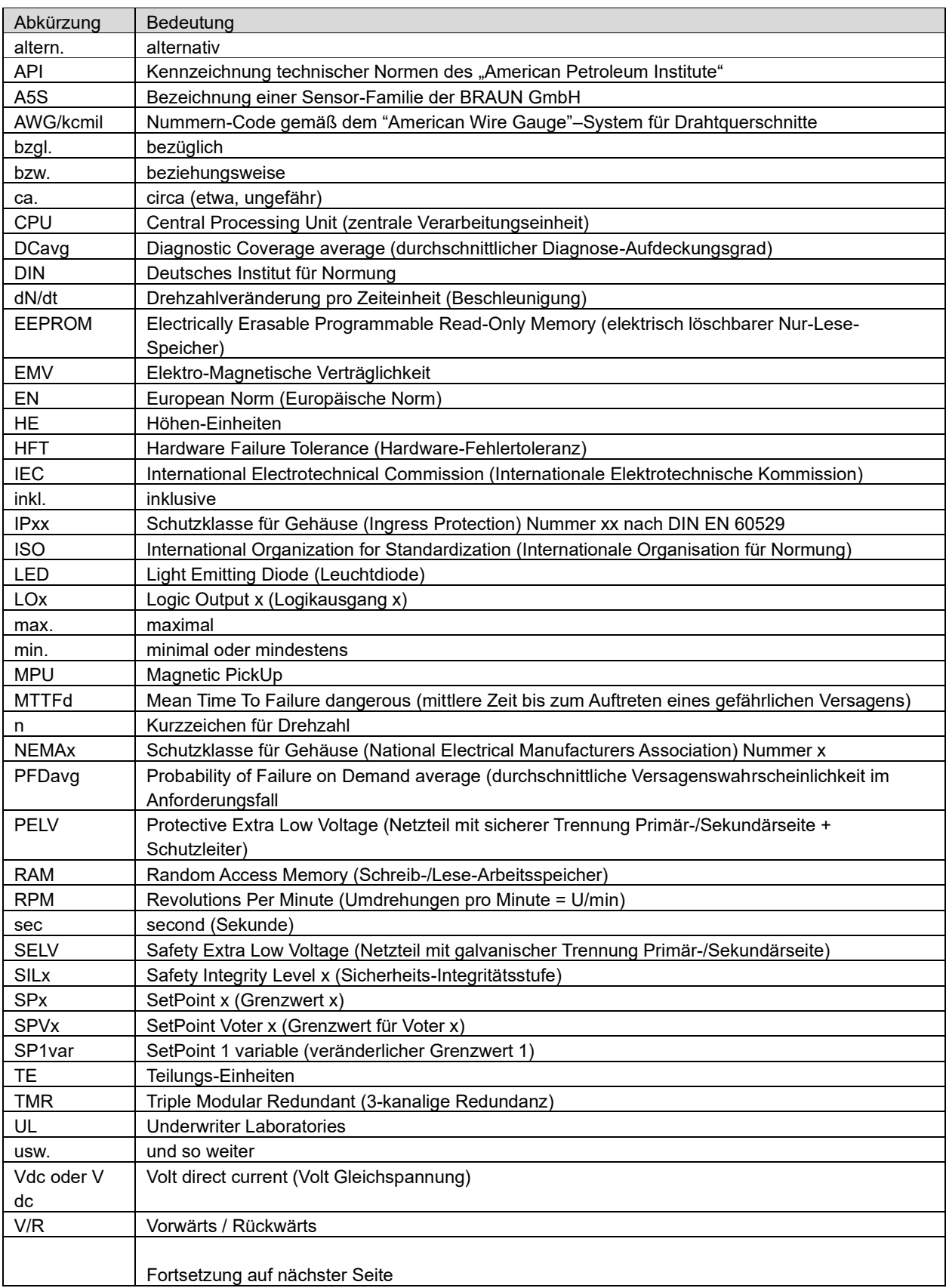

**BREADIN** 

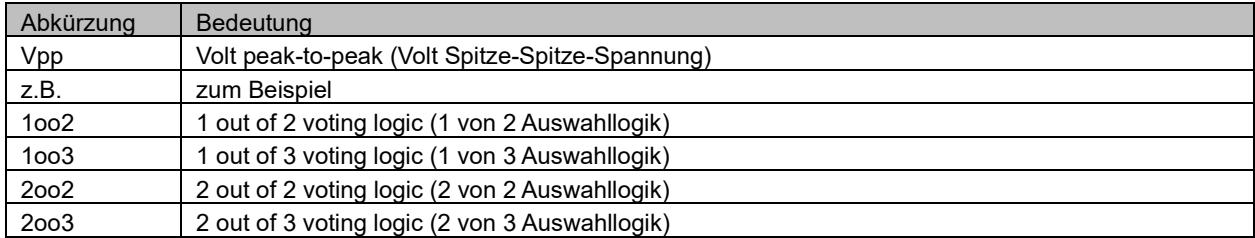

#### <span id="page-7-0"></span>**1.3 Anwendung des Schutz-Systems und Begriffserklärung**

#### <span id="page-7-1"></span>**1.3.1 Anwendung des Schutz-Systems**

Überwachung und Schutz von rotierenden Maschinen wie z.B. Turbinen, Kompressoren oder Expandern mit Sicherheitsklassifizierung SIL3/IEC61508 bzw. DIN EN ISO 13849:2008 Cat.3 PLe und/oder API 670 gegen Überdrehzahl und andere kritische Zustände.

#### <span id="page-7-2"></span>**1.3.2 Begriffserklärung**

Das E16x356-System beinhaltet neben einem Test-Generator vom Typ E1698 drei Auswertemodule vom Typ E1668 für Drehzahlsignale und externe Trip-Signale. Diese Auswertemodule werden im Weiteren "Monitore" (A, B und C) genannt.

Für die interne Verarbeitung der externen Trip-Signale werden Auswahl-Logikfunktionen eingesetzt, die im Weiteren als "Voter" bezeichnet werden.

Jeder der Monitore stellt einen "Kanal" (A, B und C) zur Verarbeitung der Drehzahlsignale und externer Trip-Signale (über Voter) dar.

Die logischen Ergebnisse der drei Kanäle werden systemintern über die Trip-Relais zu sechs 2oo3 Trip-Stromkreisen verschaltet, wovon die Stromkreise, II und III intern als "Trip-Lines" benannt werden.

Die drei Trip-Lines des E16x356-Systems können extern in einer 2oo3-Logik verschaltet werden. Das Ergebnis dieser 2oo3-Logik ist ein sicherheits- und verfügbarkeitsredundantes Ruhestromsignal (High-Pegel = "No Trip"), welches für fehlersichere Abschaltungen von Ventilen oder anderen Antrieben Verwendung findet. Im Weiteren wird dafür stellvertretend der Begriff "2oo3-Magnetventilblock" verwendet.

Der ausgelöste Zustand des E16X356-Systems kann gespeichert werden. Diese Funktion heißt im Weiteren "Trip-Lock".

Trip erfolgt durch Abschaltung der Trip-Stromkreise (Trip-Lines) bei folgenden Zuständen:

- 2003 der Monitore erkennen Überdrehzahl
- 2003 der Monitore erkennen Drehzahlsignal-Fehler
- 2oo3 der Monitore erkennen externen Trip über Voter (1oo2, 2oo2, 2oo3 oder 3oo3 parametrierbar)

#### <span id="page-8-0"></span>**1.4 Eigenschaften des Trip-Systems E16x356**

**Die Trip-Funktion ist SIL3/IEC61508 und DIN EN ISO 13849:2008 Kat.3 PLe zertifiziert als eigenständige Einheit (ohne externe Prüfung durch PLC oder DCS oder durch den Bediener).**

**Gesamte Reaktionszeit auf Trip verursachende Zustände bis zur Absteuerung der Trip-Lines: < 15 Millisekunden**

#### **Proof Test Intervall = 20 Jahre (keine periodische Wartung notwendig)**

#### **Maximale Verfügbarkeit bei höchster Sicherheit durch:**

- Dreikanalige Redundanz (Triple Modular Redundant) mit drei Monitoren E1668
- Dreifache Auswertung der Drehzahlsignale in jedem Monitor (Antivalenzüberwachung)
- Variabler Überdrehzahlgrenzwert in Abhängigkeit von der Maschinenbeschleunigung
- Überwachung auf Unterdrehzahl als Schutz gegen Fehlmontage oder Defekt der Drehzahlsensoren
- Permanente Überwachung der Drehzahlsensoren
- Auswertung der externen Trip-Signale in jedem Monitor durch Voter, mit parametrierbarem Verhalten (Logikfunktion, Arbeitsstrom, Ruhestrom, Ansprechzeit)
- Überwachung der Monitore durch den Testgenerator teilweise permanent und teilweise mit zyklischen voll automatischen Tests, die auch manuell über die frontseitige Tastatur des Testgenerators oder über ein externes Signal anregbar sind
- Permanente Überwachung von Rückmeldesignalen aus einem 2oo3- Magnetventilblock durch den Testgenerator mit zyklischen, voll automatischen oder extern ansteuerbaren **Tests**
- Permanente Überwachung des Status der Trip-Lines durch den Testgenerator sowie zyklischer voll automatischer Test der Reaktion auf Auslösung der Trip-Lines anhand von Rückmeldesignalen aus einem 2oo3- Magnetventilblock, der auch manuell über die frontseitige Tastatur des Testgenerators oder über ein externes Signal anregbar ist
- Absteuerung der Trip-Lines erfolgt systemintern je in 2oo3-Technik
- Für die Trip-Lines werden Sicherheitsrelais mit zwangsgeführten Kontakten eingesetzt
- Durch die parametrierbare Trip-Lock-Funktion wird ein erkannter Trip gespeichert (Wiedereinschaltsperre)

#### **Das E16x356-System verfügt weiterhin über folgende Eigenschaften:**

- Überlappende Prüfung durch das Leitsystem möglich
- Anzeigen zur Darstellung der Istwerte und der Diagnose
- Statusmeldungen (über Opto-Relais oder PROFIBUS-Interface) von Monitoren und Testgenerator an das Leitsystem
- Frei parametrierbarer Grenzwert, z.B. für Stillstandsmeldung in jedem Monitor
- Bis zu 6 weitere Drehzahlgrenzwerte in 2oo3 (wenn Voter nicht verwendet werden)
- Drehzahl-Sensorsignal-Weiterkopplung, potentialfrei und mit Push/Pull-Charakteristik
- Optionaler Analogausgang zur Abbildung der Drehzahl 0/4..20 mA je Monitor
- Drehrichtungserkennung (nur in Verbindung mit Sensoren mit Richtungssignal)
- Parameter über frontseitige Tastatur (durch Code-Zahl geschützt) oder über RS232-Daten-Interface einstellbar (durch Kennwort geschützt) einstellbar
- Redundantes PROFIBUS-Interface

<span id="page-9-0"></span>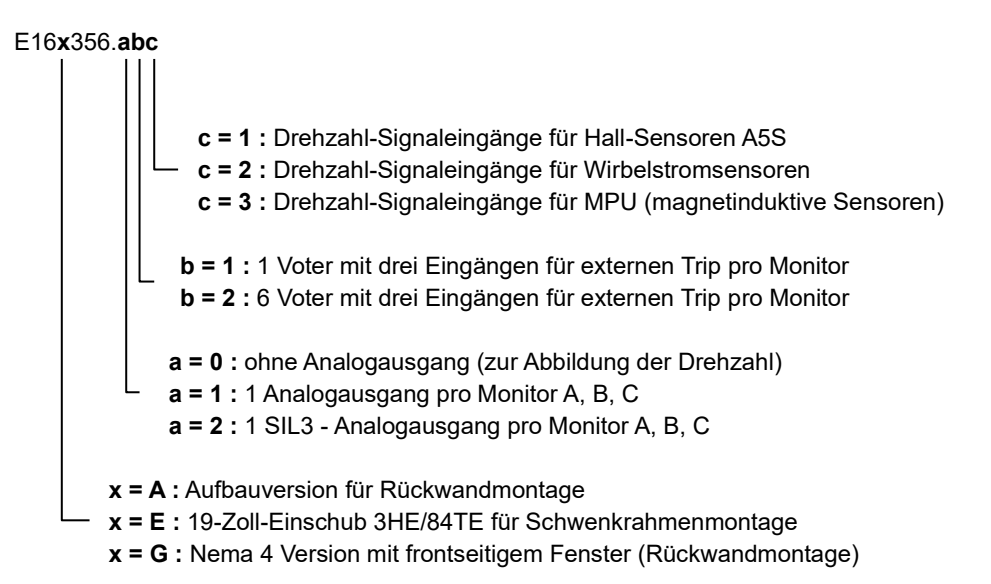

## <span id="page-10-0"></span>**1.6 Zertifizierungen**

## <span id="page-10-1"></span>**1.6.1 Zertifizierung IEC61508; SIL3**

Das E16x356 System ist TÜV zertifiziert entsprechend IEC61508; SIL3 als eigenständiges TMR Trip-System für die Funktionen

- Überdrehzahlschutz
- Voter für externen Trip durch Ereignisse wie z.B. Notstop, Kesselschutz usw.
- Analogausgang (für Drehzahl-Istwert)
- 2oo3 Trip-Ausgänge

#### <span id="page-10-2"></span>**1.6.2 Zertifizierung DIN EN ISO 13849-1:2008; Kat.3 PLe**

Das E16x356 System ist TÜV zertifiziert entsprechend DIN EN ISO 13849:2008; Cat.3 PLe als eigenständiges TMR Trip-System für die Funktionen

- Überdrehzahlschutz
- Voter für externen Trip durch Ereignisse wie z.B. Notstop, Kesselschutz usw.
- Analogausgang (für Drehzahl-Istwert)
- 2oo3 Trip-Ausgänge

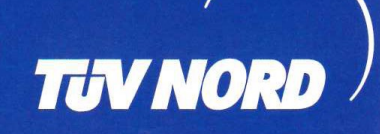

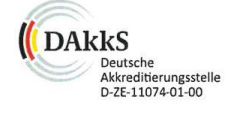

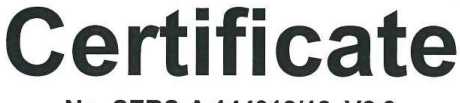

No. SEBS-A.144312/12, V2.0

TÜV NORD Systems GmbH & Co. KG hereby certifies

#### **Braun GmbH**

**Esslinger Straße 26** 71334 Waiblingen-Hegnach

that the Protection System

# **Types E16x3xx.abc**

is capable for safety related application and meets the requirements listed in the following standards

- IEC 61508-1 / -2: 2010, SIL 3
- DIN EN ISO 13849-1: 2016, PL e, Cat. 3  $\bullet$
- DIN EN ISO 13849-2: 2013, PL e, Cat. 3
- IEC 62061: 2005 + A1:2012 + A2:2015 + CSV/COR1:2015, SILCL 3

Certificationprogram Leittechnik (SEB-ZE-SEECERT-VA-320-20, Rev. 5.1/4.19)

Base of certification is the report SEBS-A.144312/12TB1 and the certificate tracking list in the valid version. This certificate entitles the holder to use the pictured Safety Approved mark.

Valid until: File reference:

2025-01-23 8109668814

Hamburg, 2020-01-23

B. Phy

**Bianca Pfuff** 

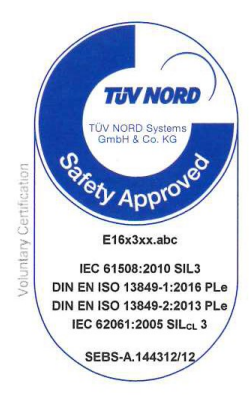

**Certification Body SEECERT** TÜV NORD Systems GmbH & Co. KG<br>Große Bahnstraße 31, 22525 Hamburg, Germany

<span id="page-12-2"></span><span id="page-12-1"></span><span id="page-12-0"></span>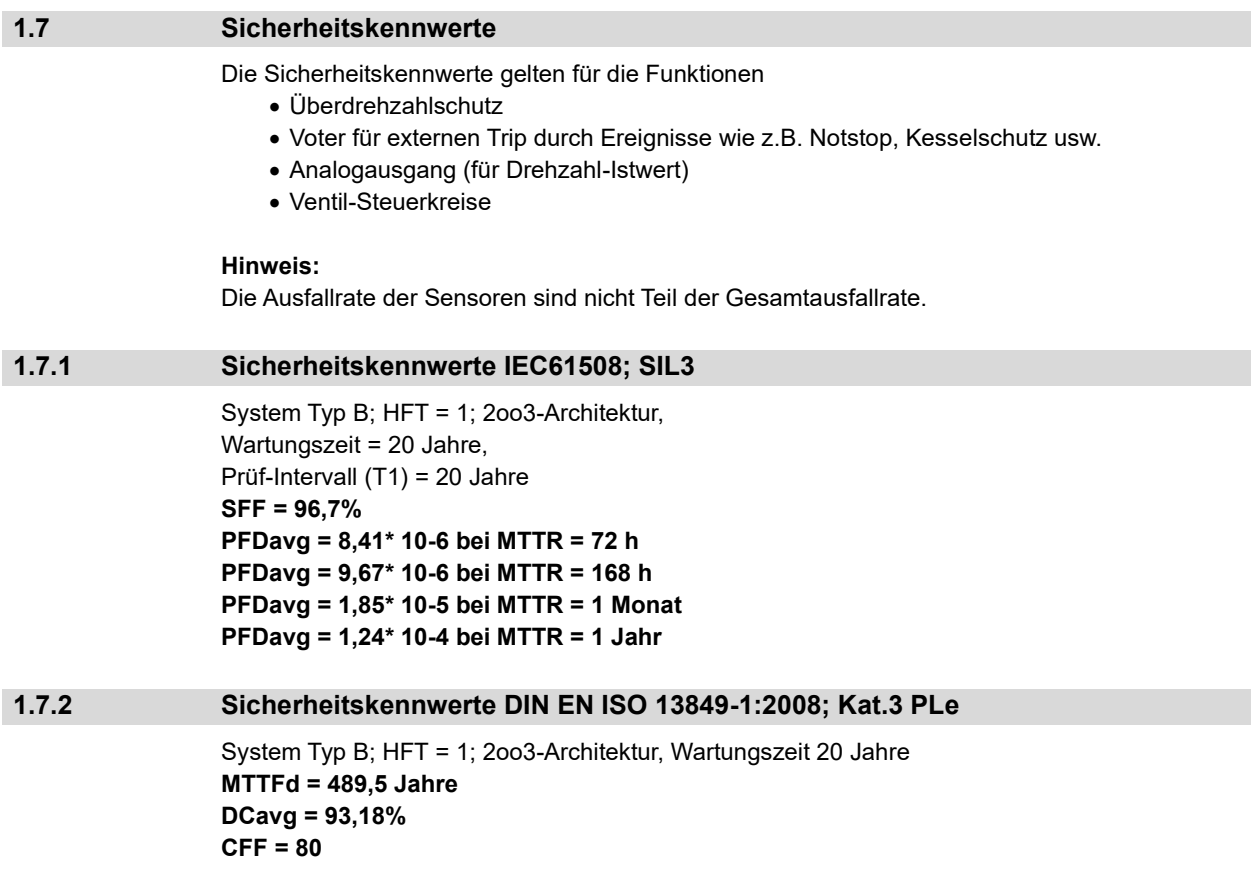

## <span id="page-13-0"></span>**2 Systemaufbau und Ein-/Ausgänge**

#### <span id="page-13-1"></span>**2.1 Systemaufbau**

Der Systemaufbau wird in Kapitel **[2.1.4](#page-14-0)** (Abbildungen 2, 3, 4 und 5) gezeigt. Der Anschluss des Systems in Kapitel **[2.1.5](#page-16-0)** (Abbildungen 6, 7, 8, 9 und 10) gezeigt. Die in diesen Abbildungen verwendeten Verweise "siehe 2.x.x" kennzeichnen die entsprechenden Kapitel 2.x.x., in denen die Systeme/Funktionen beschrieben sind.

#### <span id="page-13-2"></span>**2.1.1 Drehzahl-Sensoren**

Bei Versionen E16x356.xx1:

Drei A5S Differential-Hall-Effekt Sensoren, mit integriertem Signalverstärker werden an der Maschinenwelle platziert.

Die A5S Differential-Hall-Effekt Sensoren sind unempfindlich gegen gleichförmige externe Magnetfelder. Schwankungen des Abstandes zwischen Maschine und Sensor verursachen keine falschen Signale.

Sensoren A5S3 haben zusätzlich einen Logikausgang für die Drehrichtung.

Bei Versionen E16x356.xx2:

Drei Drehzahlsignale von Wirbelstromsensoren oder von MPUs (magnetinduktive Sensoren) können verarbeitet werden.

#### <span id="page-13-3"></span>**2.1.2 System Komponenten**

Das System beinhaltet einen Testgenerator E1698 und drei Monitore E1668.

Der Testgenerator E1698 prüft die Funktion der Monitore, der Trip-Stromkreise und der 2oo3- Ventil-Steuerkreise durch Tests.

Die Monitore E1668 überwachen die Sensoren, die Drehzahl und die externen Trip-Bedingungen.

Trip erfolgt durch Abschaltung der Trip-Stromkreise (Trip-Lines) bei folgenden Zuständen:

- 2oo3 der Monitore erkennen Überdrehzahl
- 2oo3 der Monitore erkennen Drehzahlsignal-Fehler
- 2oo3 der Monitore erkennen externen Trip über Voter (1oo2, 2oo2, 2oo3 oder 3oo3 parametrierbar)

Monitore und Testgenerator sind über die Rückwandplatine miteinander verbunden. Die Rückwandplatine beinhaltet keine aktiven Komponenten.

#### <span id="page-13-4"></span>**2.1.3 System Bauform**

Das System ist als Aufbaugerät für Rückwandmontage oder als 19 Zoll Einschub 3HE/84TE verfügbar.

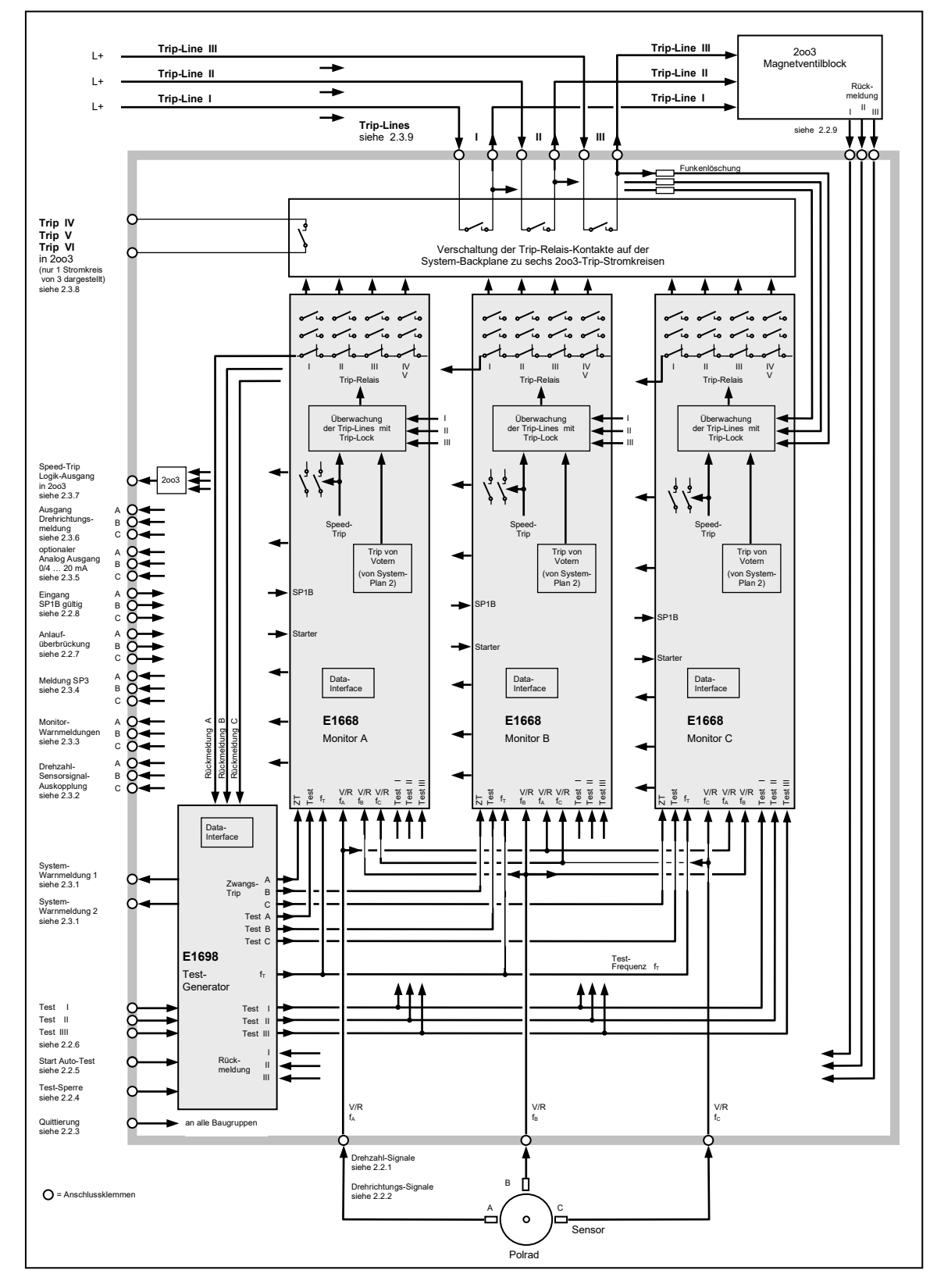

<span id="page-14-1"></span>Abbildung 2: E16x356 Systemaufbau 1 von 2: Testgenerator und Monitore

<span id="page-14-0"></span>

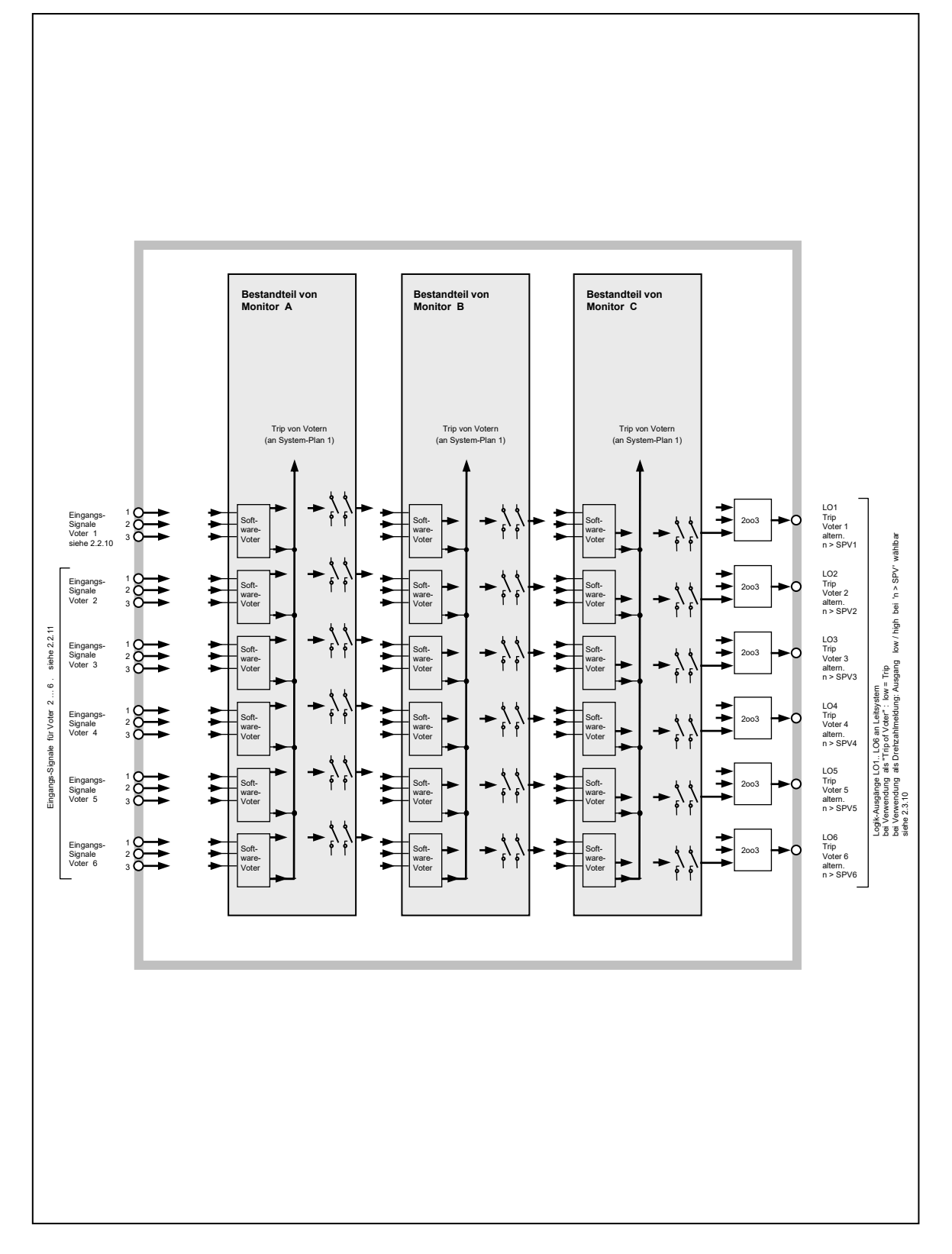

<span id="page-15-0"></span>Abbildung 3: E16x356 Systemaufbau 2 von 2: Voter der Monitore

#### <span id="page-16-0"></span>**2.1.5 System-Anschlusspläne**

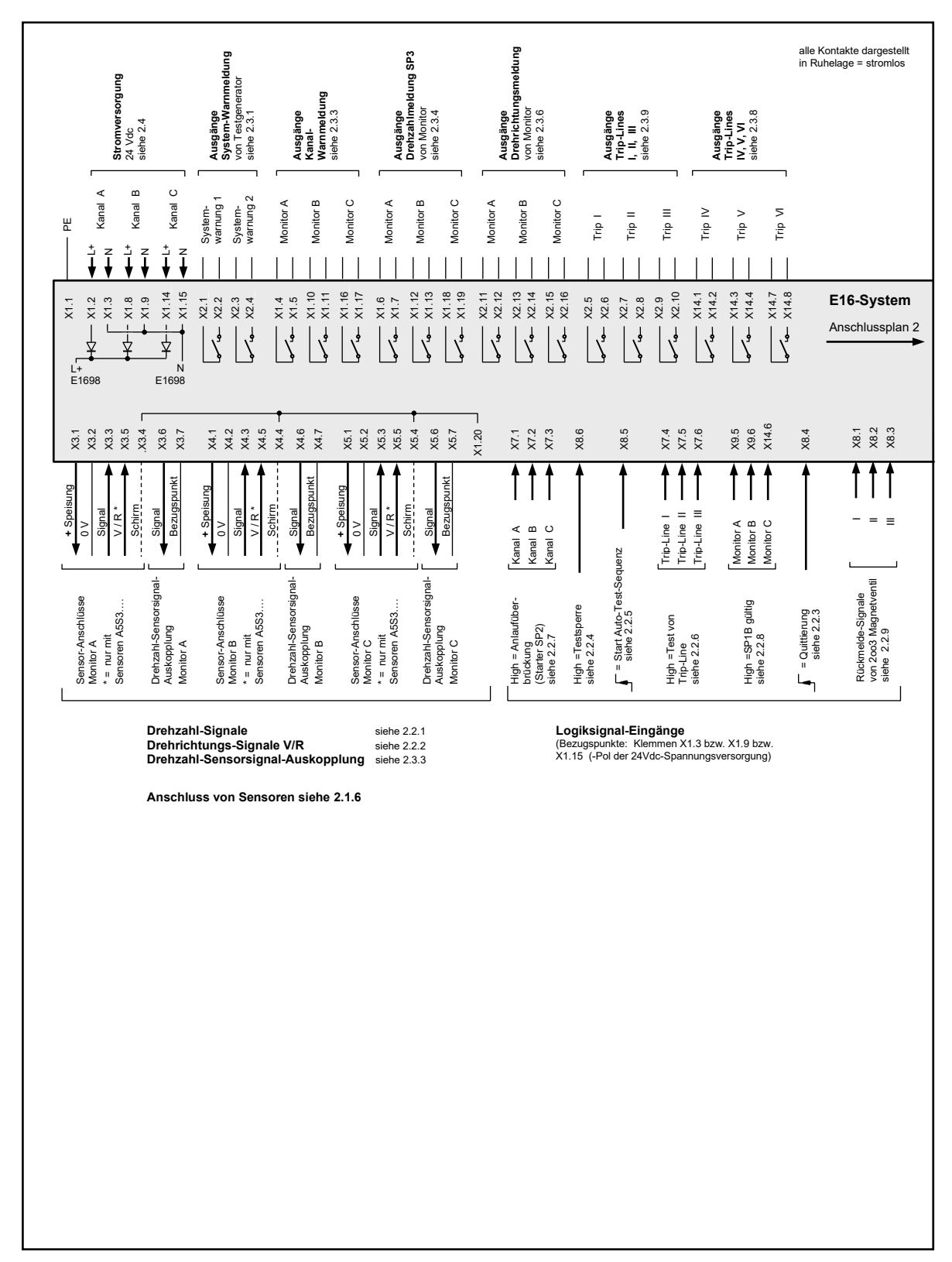

<span id="page-16-1"></span>Abbildung 4: E16x356 System-Anschlussplan 1 von 3 : Drehzahl und Testgenerator

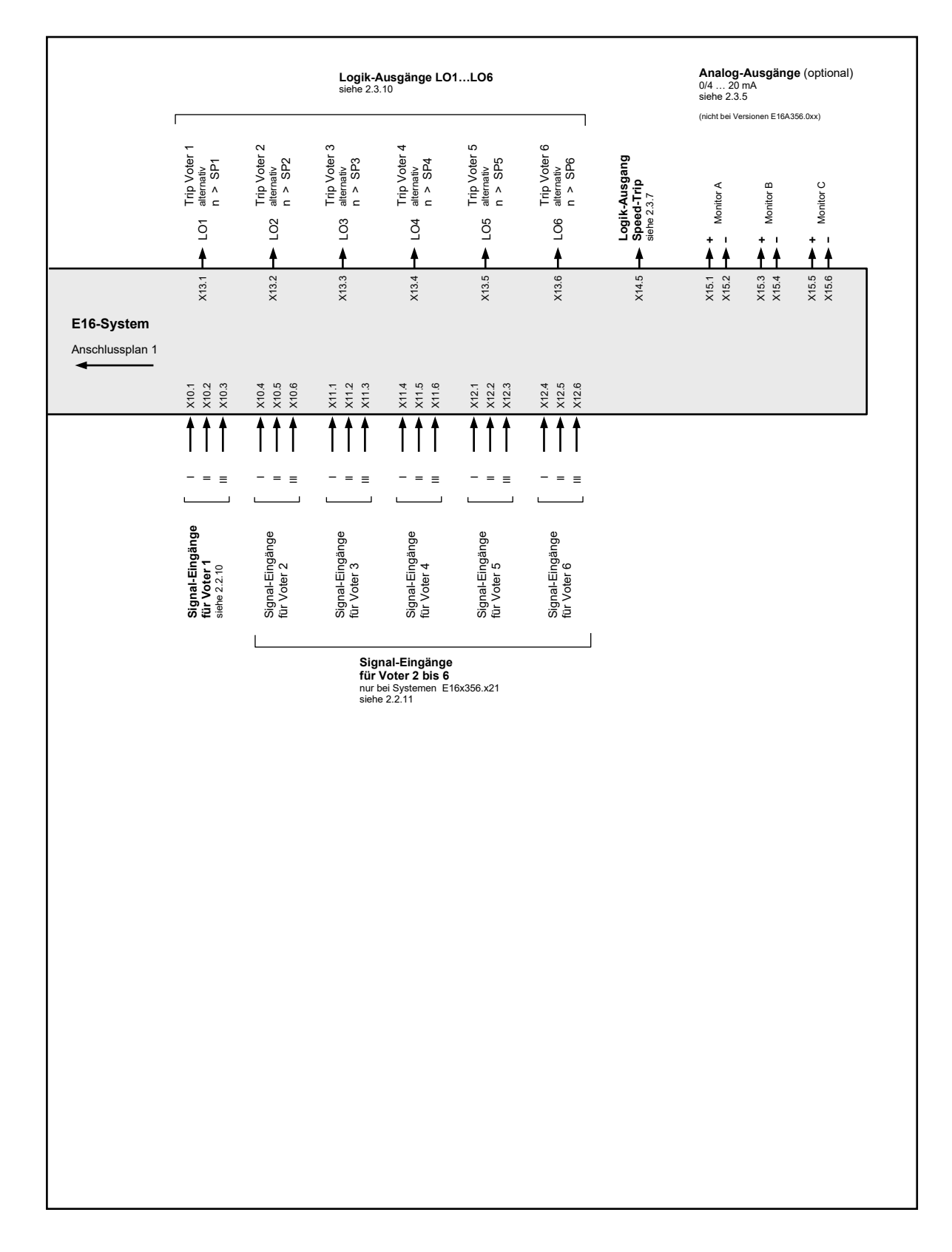

<span id="page-17-0"></span>Abbildung 5: E16x356 System-Anschlussplan 2 von 3: Voter

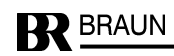

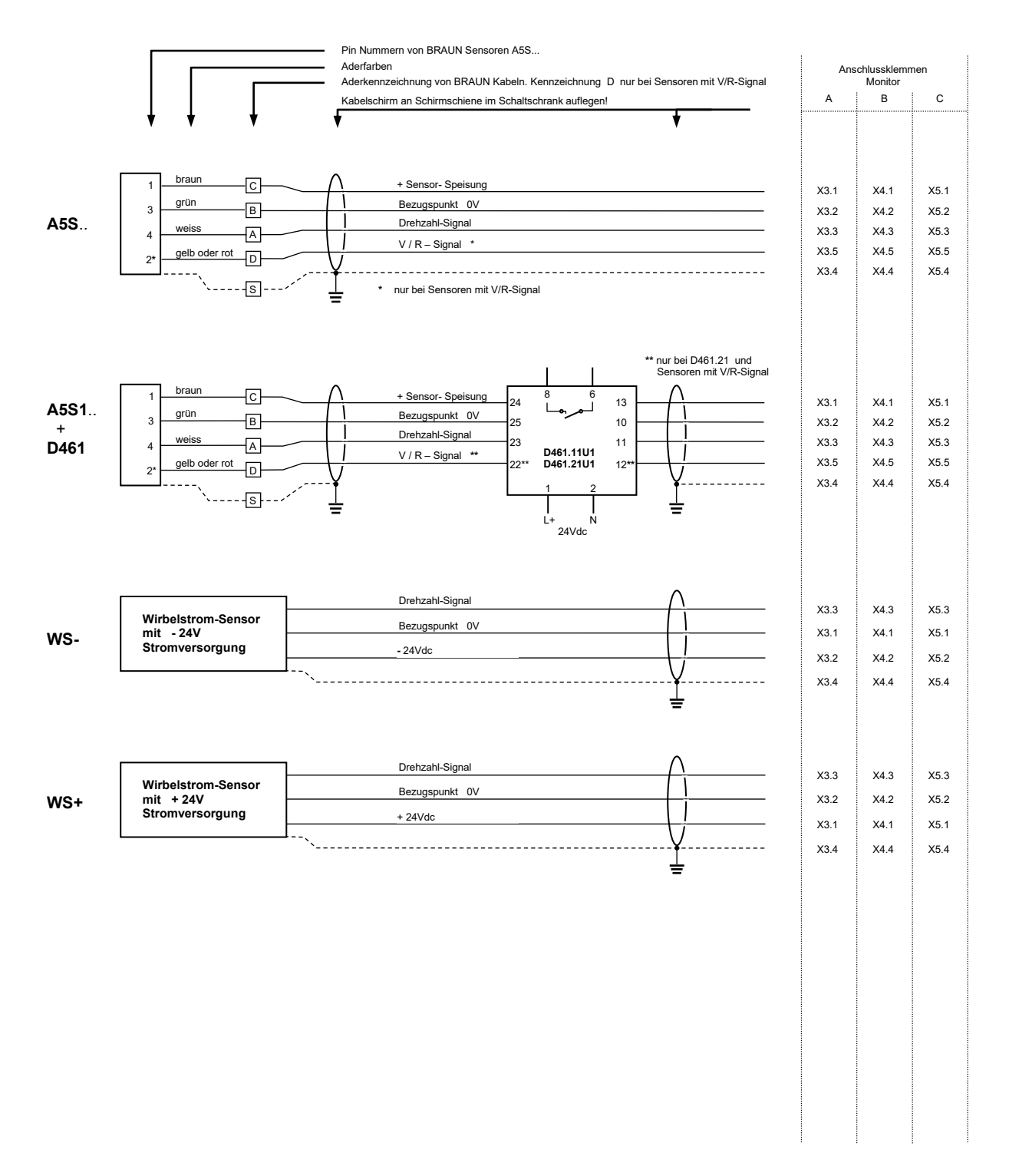

Rev. 00 / 02.2012

#### <span id="page-18-1"></span>Abbildung 6: E16x356 System-Anschlussplan 3 von 3: Anschluss Drehzahlsensoren

<span id="page-18-0"></span>

## <span id="page-19-0"></span>**2.2 Eingänge des Systems**

<span id="page-19-3"></span><span id="page-19-2"></span><span id="page-19-1"></span>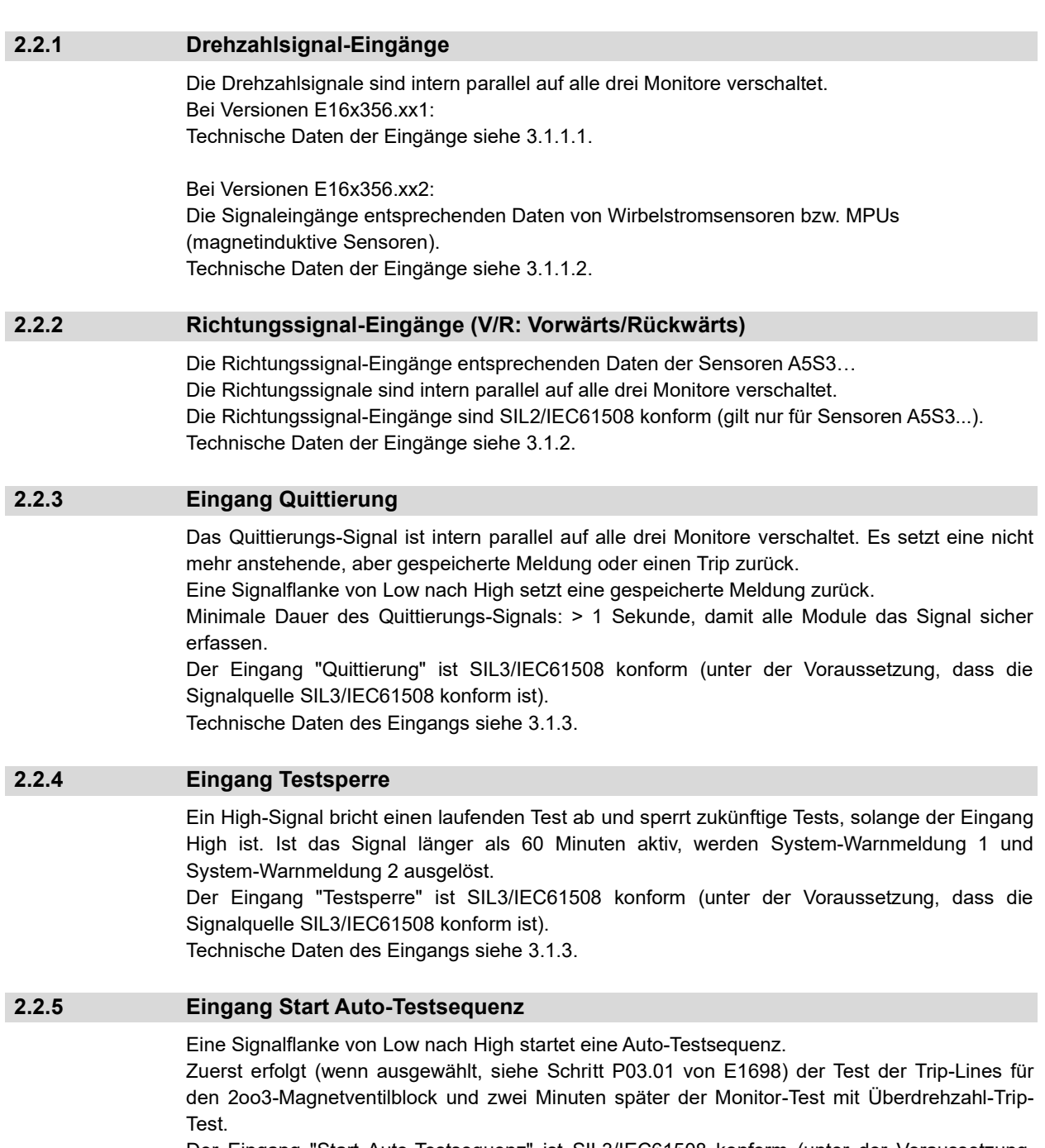

<span id="page-19-5"></span><span id="page-19-4"></span>Der Eingang "Start Auto-Testsequenz" ist SIL3/IEC61508 konform (unter der Voraussetzung, dass die Signalquelle SIL3/IEC61508 konform ist).

Technische Daten des Eingangs siehe [3.1.3.](#page-24-6)

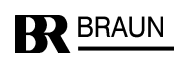

#### <span id="page-20-0"></span>**2.2.6 Eingänge Test I, Test II, Test III**

Die Eingänge Test I, II, III sind aktivierbar, wenn der Testgenerator E1698 auf "Externen Trip-Line-Test" programmiert ist (siehe Schritt P03.01 von E1698).

Wenn der Eingang High ist, schaltet die betreffende Trip-Line auf Trip-Zustand.

Die Eingänge können gegenseitig verriegelt werden.

Die Eingänge "Test I, II, III" sind SIL3/IEC61508 konform (unter der Voraussetzung, dass die Signalquelle SIL3/IEC61508 konform ist).

Technische Daten der Eingänge siehe [3.1.3.](#page-24-6)

#### <span id="page-20-1"></span>**2.2.7 Eingänge Starter (Anlaufüberbrückung SP2)**

Jeder Monitor hat einen Starter-Eingang für die Anlaufüberbrückung. Solange der Eingang High ist, ist die Anlaufüberbrückung aktiv.

Während der Anlaufüberbrückung ist die Überwachung gegen Unterdrehzahl (SP2) abgeschaltet.

Die Eingänge "Starter" sind SIL3/IEC61508 konform (unter der Voraussetzung, dass die Signalquelle SIL3/IEC61508 konform ist).

Technische Daten der Eingänge siehe [3.1.10.](#page-25-1)

#### <span id="page-20-2"></span>**2.2.8 Eingänge SP1B gültig**

Jeder Monitor hat einen Eingang zur Auswahl von SP1B als Trip-Grenzwert. Solange der Eingang High ist, gilt Grenzwert SP1B (siehe Schritt P03.03 von E1668). Bei offenem Eingang (Low), gilt Grenzwert SP1A (siehe P03.00 von E1668). Die Eingänge "SP1B gültig" sind SIL3/IEC61508 konform (unter der Voraussetzung, dass die Signalquelle SIL3/IEC61508 konform ist). Technische Daten der Eingänge siehe [3.1.3.](#page-24-6)

#### <span id="page-20-3"></span>**2.2.9 Eingänge Rückmeldungen des 2oo3-Magnetventilblocks**

Die Rückmelde-Eingänge sind am Testgenerator E1698 angeschlossen. Die Eingänge werden nur überwacht, wenn der "Automatische Trip-Line-Test" aktiviert ist (siehe Schritt P03.01 von E1697).

Der aktive Pegel (High oder Low als Trip-Kriterium) kann in Schritt P03.03 von E1697 ausgewählt werden.

Die Eingänge "Rückmeldungen des 2oo3-Magnetventilblocks" sind SIL2/IEC61508 konform (unter der Voraussetzung, dass die Signalquelle SIL2/IEC61508 konform ist). Technische Daten der Eingänge siehe 3.1.3.

#### <span id="page-20-4"></span>**2.2.10 Eingänge für Voter 1**

Die Eingangssignale für Voter 1 sind intern parallel auf alle drei Monitore verschaltet. Die Eingangslast von Voter 1 entspricht den Anforderungen für redundante Ausgänge einer fehlersicheren SPS (Last > 45 mA pro Eingang).

Der gültige Logikpegel (High oder Low als Trip-Kriterium), das Auswahlprinzip (1oo2, 2oo2, 2oo3, 3oo3), die Antwortzeit und Arbeits- oder Ruhestromverhalten sind einstellbar. Konfiguration des Voters in den Schritten P10.xx von E1668.

Die Eingänge "Voter 1" sind SIL3/IEC61508 konform (unter der Voraussetzung, dass die Signalquelle SIL3/IEC61508 konform ist).

Technische Daten der Eingänge für Voter 1 siehe [3.1.4.](#page-24-7)

#### <span id="page-20-5"></span>**2.2.11 Eingänge für Voter 2 … 6**

Die Eingangssignale für Voter 2 … 6 sind intern parallel auf alle drei Monitore verschaltet. Der gültige Logikpegel (High oder Low als Trip-Kriterium), das Auswahlprinzip (1oo2, 2oo2, 2oo3, 3oo3), die Antwortzeit und Arbeits- oder Ruhestromverhalten sind einstellbar. Konfiguration der Voters in den Schritten P11.xx bis P15.xx von E1668.

Die Eingänge "Voter 2..6" sind SIL3/IEC61508 konform (unter der Voraussetzung, dass die Signalquelle SIL3/IEC61508 konform ist). Technische Daten der Eingänge für Voter 2 … 6 siehe [3.1.3.](#page-24-6) **Hinweis:**

Systeme E16x356.x1x haben keine Eingänge für Voter 2 … 6.

#### <span id="page-21-0"></span>**2.3 Ausgänge des Systems**

#### <span id="page-21-1"></span>**2.3.1 Ausgänge System-Warnmeldung 1 und System-Warnmeldung 2**

System-Warnmeldung 1 und System-Warnmeldung 2 vom Testgenerator E1698 stehen an, wenn:

- ein Monitor beim Test nicht korrekt reagiert bzw. wenn nicht alle drei Monitore den gleichen Status haben in der status haben oder
- ein Monitor Drehzahlsensorfehler meldet oder
- die externen Rückmeldungen des 2oo3-Magnetventilblocks (wenn überwacht) nicht den korrekten Status haben inder der besteckten Status haben besteckte der der besteckte oder
- einer oder mehrere Monitore Abweichung ihrer Voter-Eingänge melden

Wenn System-Warnmeldung 1 und System-Warnmeldung 2 nicht den gleichen Status haben, weist der Testgenerator E1698 selbst eine Fehlfunktion auf.

Die Ausgänge "System-Warnmeldung 1" und "System-Warnmeldung 2" sind SIL2/IEC61508 konform.

Technische Daten der Ausgänge siehe [3.2.3.](#page-26-3)

#### <span id="page-21-2"></span>**2.3.2 Ausgänge Drehzahl-Sensorsignal-Auskopplung**

Jeder Monitor koppelt das Drehzahlimpuls-Signal seines Hauptsensors aus (z.B. Monitor A koppelt das Signal des Sensors A aus).

Die Ausgänge "Drehzahl-Sensorsignal-Auskopplung" sind SIL2/IEC61508 konform. Technische Daten der Ausgänge siehe [3.2.1.](#page-26-1)

#### <span id="page-21-3"></span>**2.3.3 Ausgänge Monitor-Warnmeldung**

Die Monitor-Warnmeldung wird (für jeden Monitor einzeln) ausgelöst, wenn mindestens eine der folgenden Bedingungen erfüllt ist:

- der Monitor geht in Trip-Zustand (wegen Überdrehzahl oder durch Voter), wenn ausgewählt Auswahl in Schritt P02.11 von E1668
- Drehzahl-Abweichung des Hauptsensors gegen die beiden Sensoren der Nachbar-Monitore, wenn überwacht

Auswahl in Schritten P02.07 bis P02.09 von E1668.

- Drehzahl-Unterschreitung von SP2 nach Ende Anlaufüberbrückung, falls parametriert. Auswahl in Schritt P02.06 von E1668
- Sensorsignalpegel-Fehler (im Stillstand), falls überwacht. Auswahl in Schritten P02.04 und P02.05 von E1668
- Anlaufüberbrückung aktiv und die Drehzahl 50% der Nenndrehzahl überschreitet (wie in Schritt P01.03 eingestellt)

#### Hinweis:

Die Monitor-Warnmeldung wird nicht ausgelöst, wenn der Monitor eine Abweichung seiner Voter-Eingänge feststellt. Dieser Status wird dem Testgenerator weitergeleitet, der dann System-Warnmeldung 1 und System-Warnmeldung 2 meldet.

Die Ausgänge "Monitor-Warnmeldung" sind SIL2/IEC61508 konform. Technische Daten der Ausgänge siehe [3.2.3.](#page-26-3)

<span id="page-22-6"></span><span id="page-22-5"></span><span id="page-22-4"></span><span id="page-22-3"></span><span id="page-22-2"></span><span id="page-22-1"></span><span id="page-22-0"></span>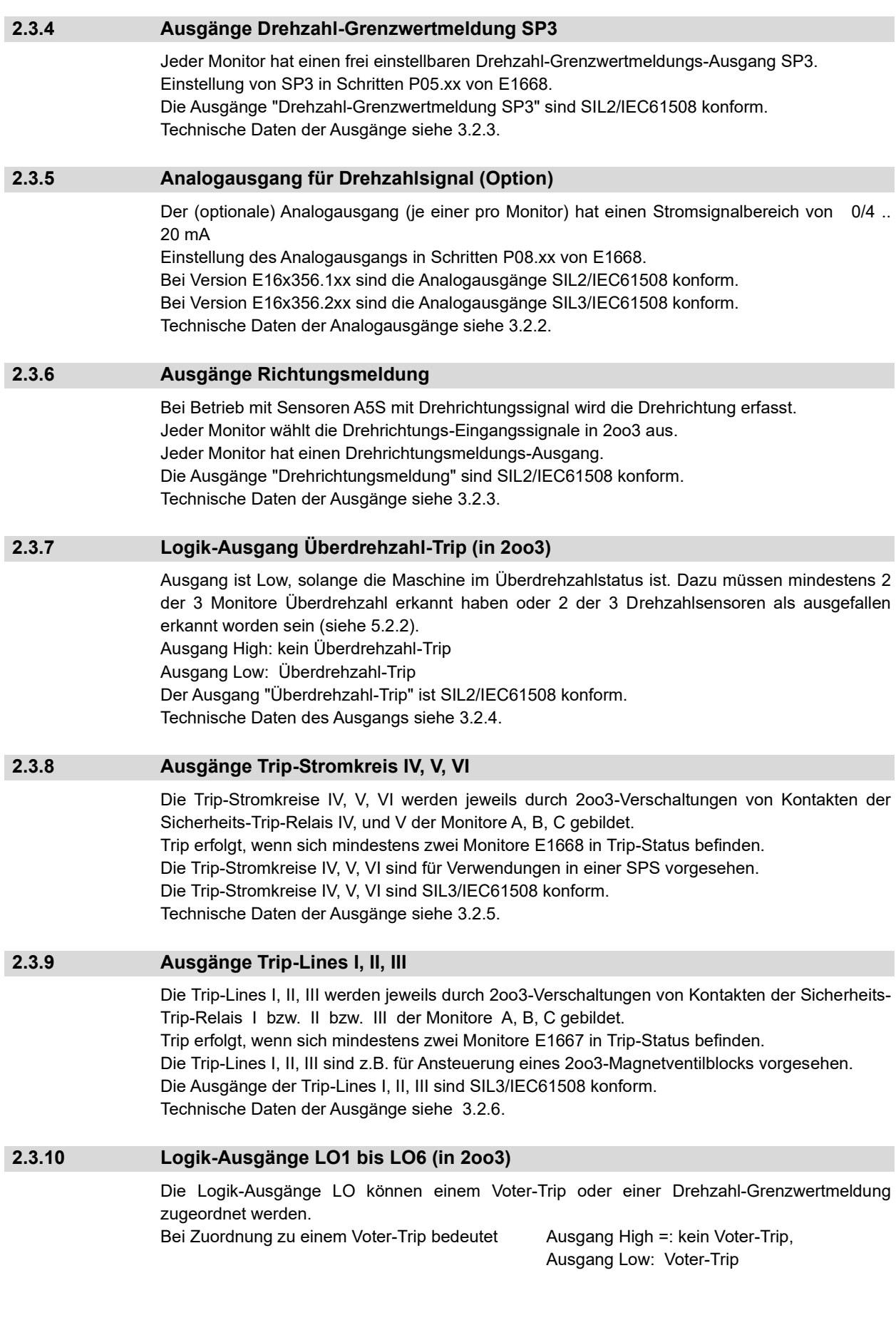

Bei Zuordnung zu einer Drehzahl-Grenzwertmeldung ist die Zuordnung des Ausgangs High/Low bei 'n > SP' wählbar. Die Logik-Ausgänge LO1 bis LO6 sind SIL2/IEC61508 konform. Technische Daten der Ausgänge siehe [3.2.4.](#page-26-4)

#### <span id="page-23-0"></span>**2.4 Stromversorgung**

#### <span id="page-23-1"></span>**2.4.1 Stromversorgung von Monitoren und Testgenerator**

Jeder Monitor benötigt eine Versorgung mit 24 V dc (18..33 V) von einem Netzgerät mit SELV oder PELV Ausgang entsprechend IEC 61131-2-Anforderungen. Der Testgenerator E1698 wird durch eine interne Stromschiene gespeist. Technische Daten siehe [3.3.1.](#page-27-1)

#### <span id="page-23-2"></span>**2.5 Daten Interface**

Jeder der Monitore E1668 und der Testgenerator E1698 hat frontseitig zwei 9polige Sub-D Steckverbinder (Buchse). Auf der linken Steckverbindung ist ein PROFIBUS Interface (mit Standard-Pinbelegung) und ein RS232 Interface (mit Sonder-Pinbelegung) ausgelegt. Auf der rechten Steckverbindung ist ein redundantes PROFIBUS Interface mit identischer Funktion des linken PROFIBUS Interface aufgelegt.

#### <span id="page-23-3"></span>**2.5.1 PROFIBUS Interface für Status und Diagnose des Systems**

Das PROFIBUS Interface entspricht dem Standard PROFIBUS DP und dient zur Übertragung von Status und Diagnosedaten des Systems zu einer SPS oder einem Prozessleitsystem.

#### <span id="page-23-4"></span>**2.5.2 RS232 Interface für Parametrierung der Module**

Das RS232 Interface dient in Verbindung mit der Interface Software IS-RS232-E16 (nur für OEM verfügbar) bzw. IS-RS232-E16-L2 (für Endkunden) dazu, Parameterwerte von einem PC in die Module zu übertragen bzw. Parameterdaten aus den Modulen zurückzulesen. Die Datenkommunikation zwischen E16 und dem PC erfüllt SIL3/IEC61508 Anforderungen.

<span id="page-24-7"></span><span id="page-24-6"></span><span id="page-24-5"></span><span id="page-24-4"></span><span id="page-24-3"></span><span id="page-24-2"></span><span id="page-24-1"></span><span id="page-24-0"></span>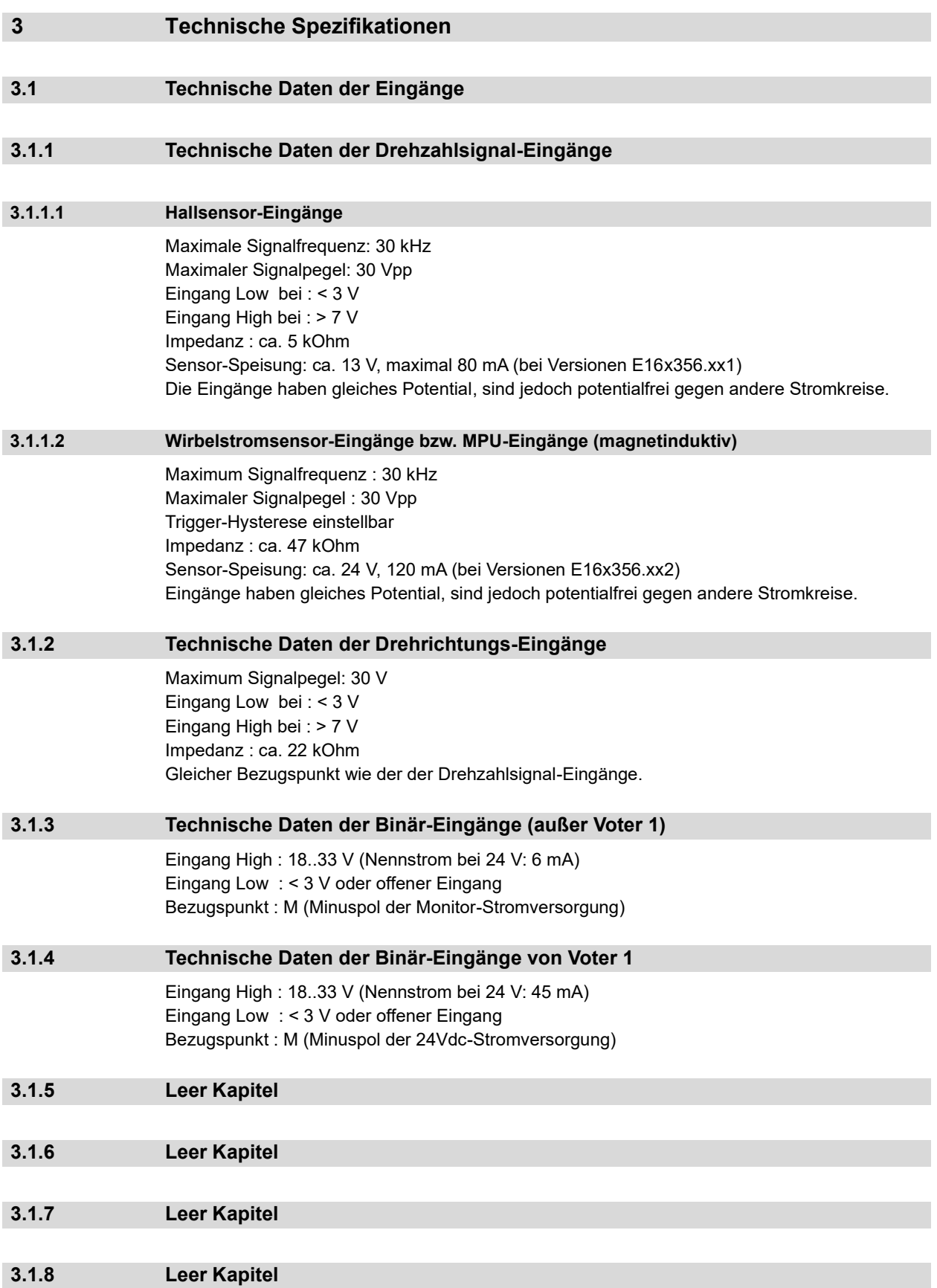

<span id="page-24-11"></span><span id="page-24-10"></span><span id="page-24-9"></span><span id="page-24-8"></span>

## <span id="page-25-0"></span>**3.1.9 Leer Kapitel**

<span id="page-25-1"></span>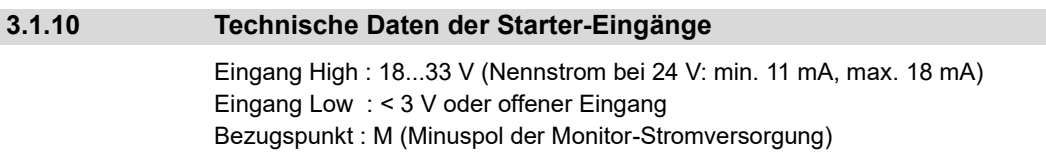

<span id="page-26-6"></span><span id="page-26-5"></span><span id="page-26-4"></span><span id="page-26-3"></span><span id="page-26-2"></span><span id="page-26-1"></span><span id="page-26-0"></span>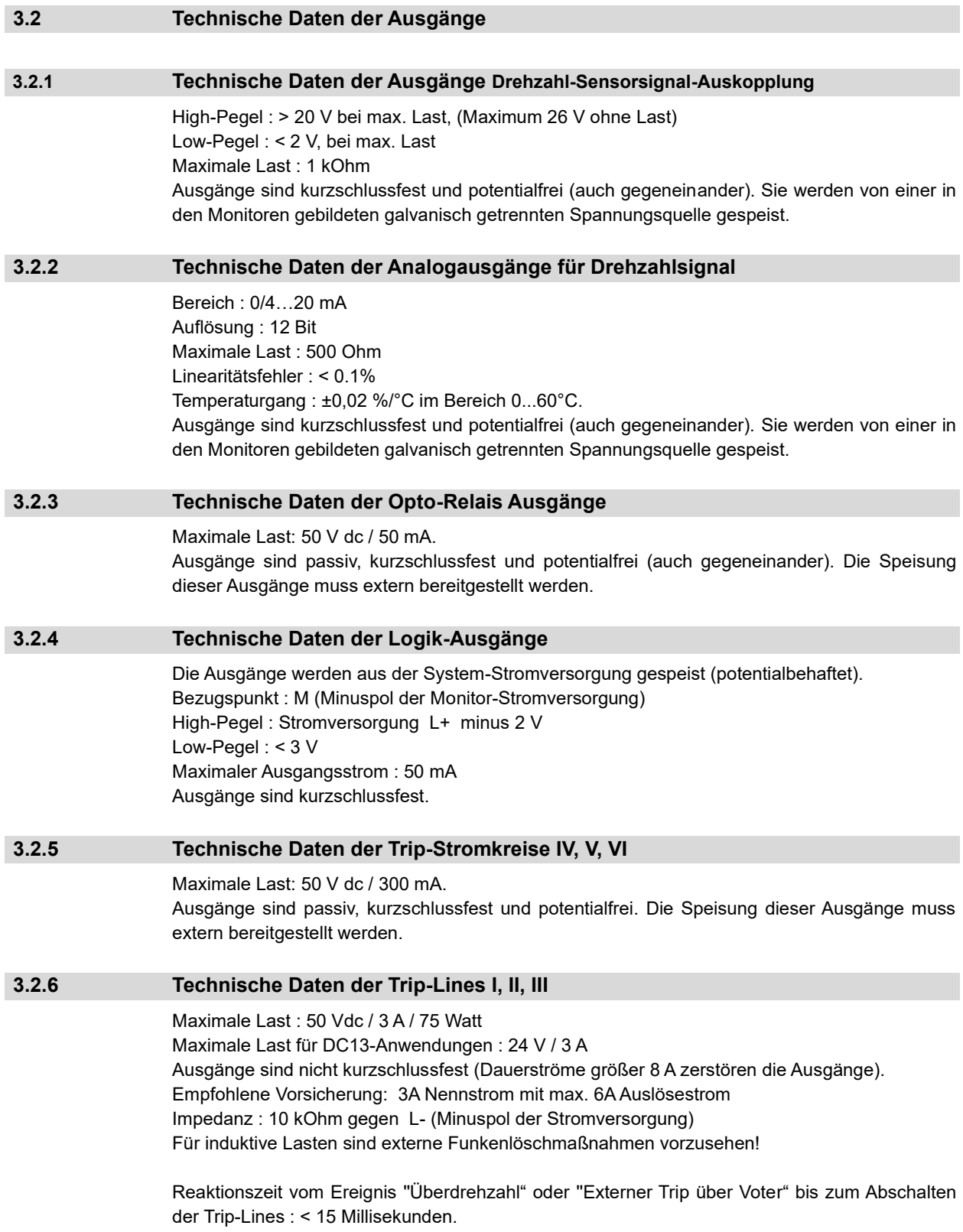

<span id="page-27-6"></span><span id="page-27-5"></span><span id="page-27-4"></span><span id="page-27-3"></span><span id="page-27-2"></span><span id="page-27-1"></span><span id="page-27-0"></span>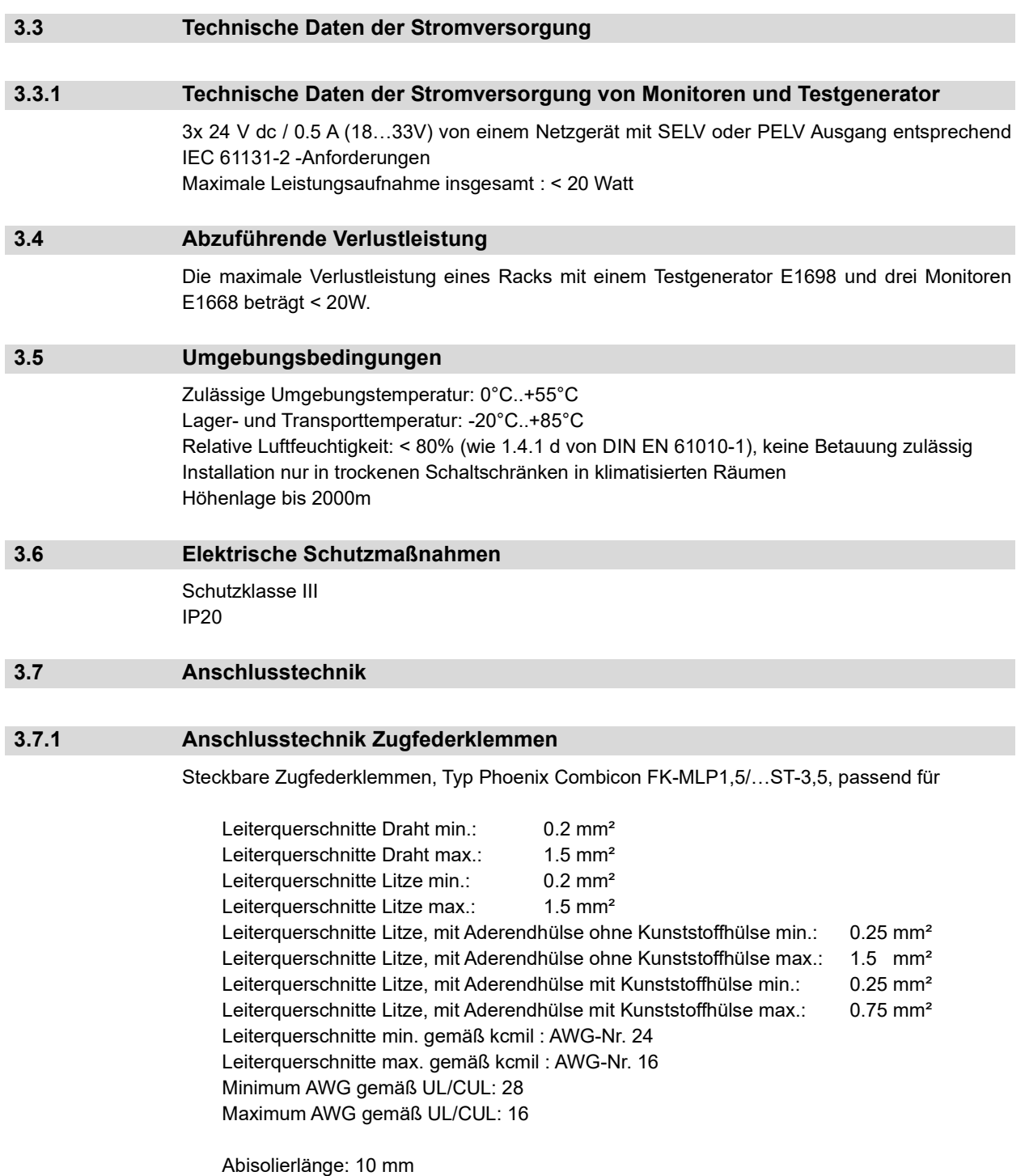

#### <span id="page-28-0"></span>**3.7.2 Leer Kapitel**

#### <span id="page-28-1"></span>**3.8 Normenkonformität**

2006/42/EG SIL3/IEC61508, DIN EN ISO 13849-1:2008 Cat 3 PL e, API 612, API 670, 2014/35/EU, IEC 61010-1, 2014/30/EU, EN 61000-6-2, EN 61000-6-4, IEC 61326-2

#### <span id="page-28-2"></span>**3.9 Useful Lifetime, Proof Test Intervall und Wartung des E16x356 Systems**

Die Useful Life Time eines E16x356 Systems beträgt 20 Jahre. Das Proof Test Intervall des E16x356 Systems beträgt 20 Jahre. Daher ist das System prinzipiell wartungsfrei und benötigt nur bei auftretenden Störungen eine Wartung bzw. Austausch eines Moduls.

#### **Achtung:**

Jedes fehlerhafte Modul muss durch ein neues Modul mit einer maximalen Austauschfrist von einem Jahr ersetzt werden.

Es wird empfohlen, defekte Hardware zu BRAUN zur Inspektion und Reparatur (falls möglich) zurückzusenden.

Reparaturen dürfen nur von BRAUN vorgenommen werden.

Bei Zuwiderhandlung ist die SIL3 Fähigkeit des Systems hinfällig.

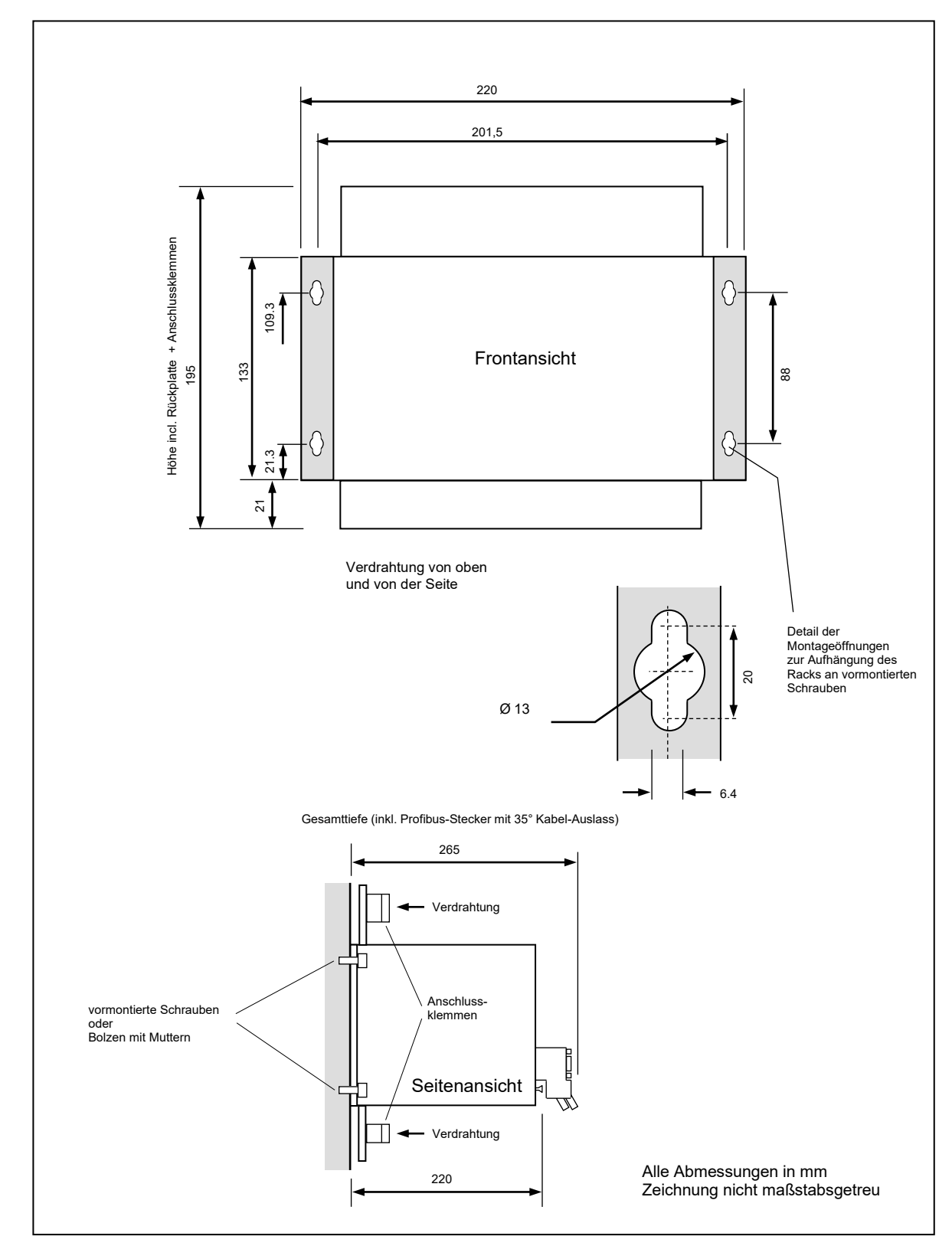

<span id="page-29-1"></span>Abbildung 7: Abmessungen des Systems E16A356

<span id="page-29-0"></span>

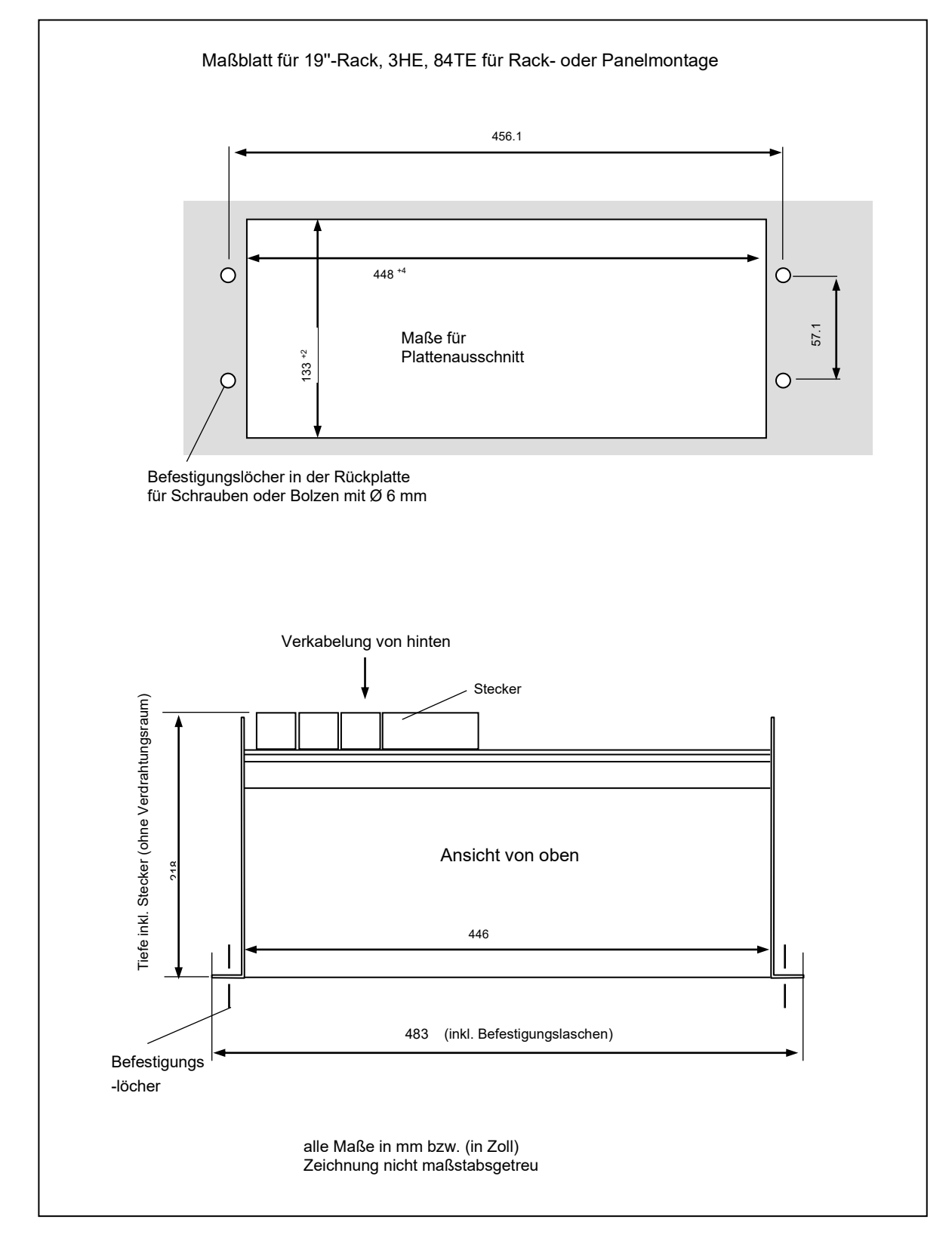

<span id="page-30-1"></span>Abbildung 8: Abmessungen des Systems E16E356

<span id="page-30-0"></span>

#### <span id="page-31-0"></span>**3.12 Abmessungen und Merkmale des E16G356-Gehäuses**

Gesamtabmessungen (einschließlich Befestigungslaschen):

Höhe: 510 mm Breite: 410 mm Tiefe: 270 mm

Verglastes Fenster mit den Maßen 360 x 410 mm

Material: Glasfaserverstärkter Kunststoff

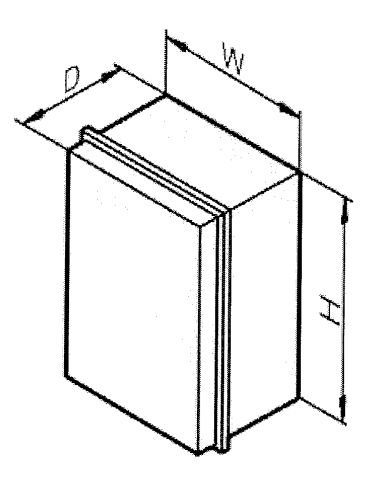

<span id="page-31-3"></span>Abbildung 9: Abmessungen des E16G356 Gehäuses

#### <span id="page-31-1"></span>**3.13 Gewicht von E16x356**

E16A356 : 3,0 kg E16E356 : 3,7 kg E16G356 : 13,0 kg

## <span id="page-31-2"></span>**3.14 Materialspezifikationen von E16A356 und E16E356**

Gehäuse: Aluminium Frontplatten und Rückwand: Lexan oder. FR4 (min. V-1 nach UL)

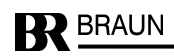

<span id="page-32-0"></span>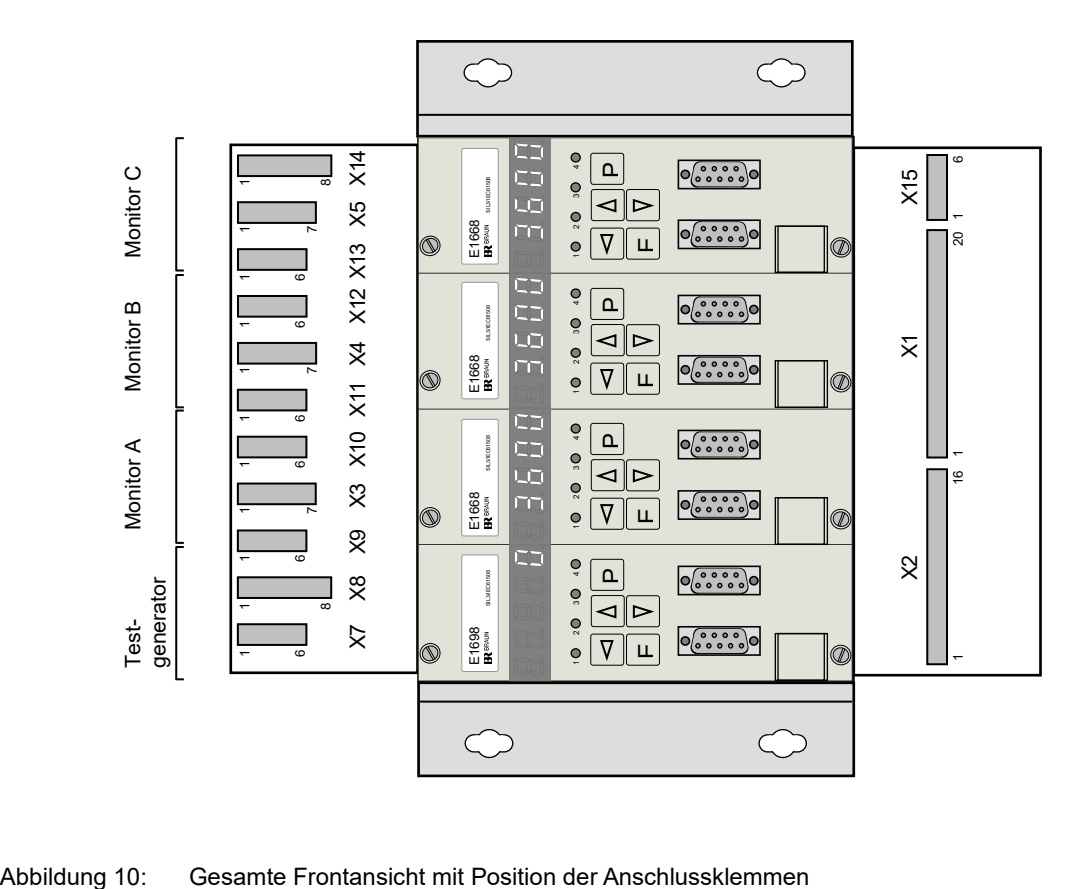

<span id="page-32-1"></span>

### <span id="page-33-0"></span>**4 Sicherheitshinweise zu Installation und Betrieb**

#### <span id="page-33-1"></span>**4.1 Sicherheitshinweise zur Installation**

Das Gerät ist gemäß den Normen DIN EN 61010-1 (VDE 0411-1) gebaut und geprüft und hat das Werk in sicherheitstechnisch einwandfreiem Zustand verlassen. Um diesen Zustand zu erhalten und einen gefahrlosen Betrieb sicherzustellen, muss der Anwender die Hinweise und Anschlusspläne beachten, die in dieser Betriebsanleitung enthalten sind.

Anschluss- und Wartungsarbeiten dürfen nur von hinreichend fachkundigem Personal und nur bei abgeschalteter Stromversorgung vorgenommen werden.

#### <span id="page-33-2"></span>**4.1.1 Allgemeine Hinweise**

Das Gerät wird von außen angeschlossen und programmiert und soll nicht geöffnet werden. Auf ausreichende Wärmeabfuhr ist zu achten.

#### <span id="page-33-3"></span>**4.1.2 EMV**

Das Gerät erfüllt die wesentlichen Schutzanforderungen, die in der Richtlinie des Rates zur Angleichung der Rechtsvorschriften der Mitgliedsstaaten über die elektromagnetische Verträglichkeit (2014/30/EU) festgelegt sind. Zur Beurteilung wurden die Normen EN 61000-4-2 und EN 61000-4-4 herangezogen. Damit sind nach EMVG die Voraussetzungen zur Anbringung des CE-Zeichens gegeben. Beim Einbau ist auf hinreichenden Berührungsschutz der Anschlüsse zu achten.

Die Stromversorgung sowie die Ein- und Ausgangsleitungen sind gegen unzulässig hohe Störeinwirkungen zu schützen (Überspannungsschutz).

Alle Anschlüsse sind vor elektrostatischer Entladung zu schützen.

Die Anschlüsse an den Messsignaleingängen müssen abgeschirmt ausgeführt werden.

Der PE-Anschluss ist über eine kurze Leitung an zuverlässiges Erdpotential ohne Fremdspannung zu legen.

In der unmittelbaren Nähe des Gerätes sollen sich keine stark funkenerzeugenden Einrichtungen befinden (Relais, Schütze, Motoren), da hiervon Störimpulse ausgehen, die ein Fehlverhalten bewirken können. Auch Thyristoranlagen stellen Störquellen dar.

#### <span id="page-33-4"></span>**4.2 Sicherheitshinweise zum Betrieb**

#### <span id="page-33-5"></span>**4.2.1 Sicherheitshinweise zur Inbetriebnahme**

Die Inbetriebnahme muss durch hinreichend fachkundiges und qualifiziertes Personal erfolgen. Bei der Inbetriebnahme der Gesamtmaschine muss der Inbetriebsetzer sicherstellen, dass die Messketten ordnungsgemäß funktionieren.

Dies beinhaltet die Überprüfung der korrekten Drehzahlanzeige sowie die Überprüfung der korrekten Abschaltung (Trip) bei einer scharfen Überdrehzahlprüfung. Ebenso ist die korrekte Abschaltung (Trip) beim Anstehen externer Trip-Signale über die Voter zu prüfen.

Die Parametereinstellungen sind gegen unbefugtes Ändern zu schützen (Kennwort / Code-Zahl) und der CRC über die Parametereinstellungen zu dokumentieren.

Um eine sichere Parametrierung des Systems zu gewährleisten, ist es erforderlich, nach der Übertragung der anwendungsspezifischen Parameter die korrekte Übertragung durch Rücklesen und Vergleichen der Werte zu verifizieren.

<span id="page-34-2"></span><span id="page-34-1"></span><span id="page-34-0"></span>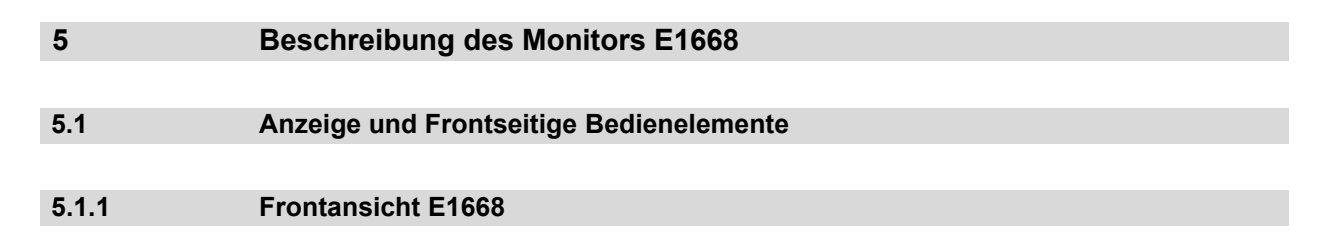

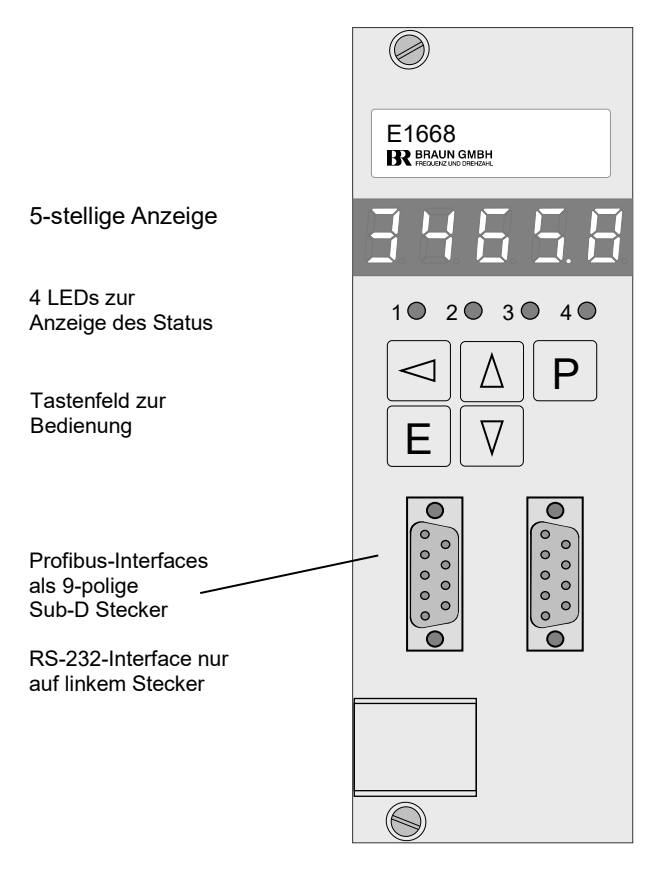

Abbildung 11: Frontansicht der Monitore E1668

<span id="page-34-4"></span>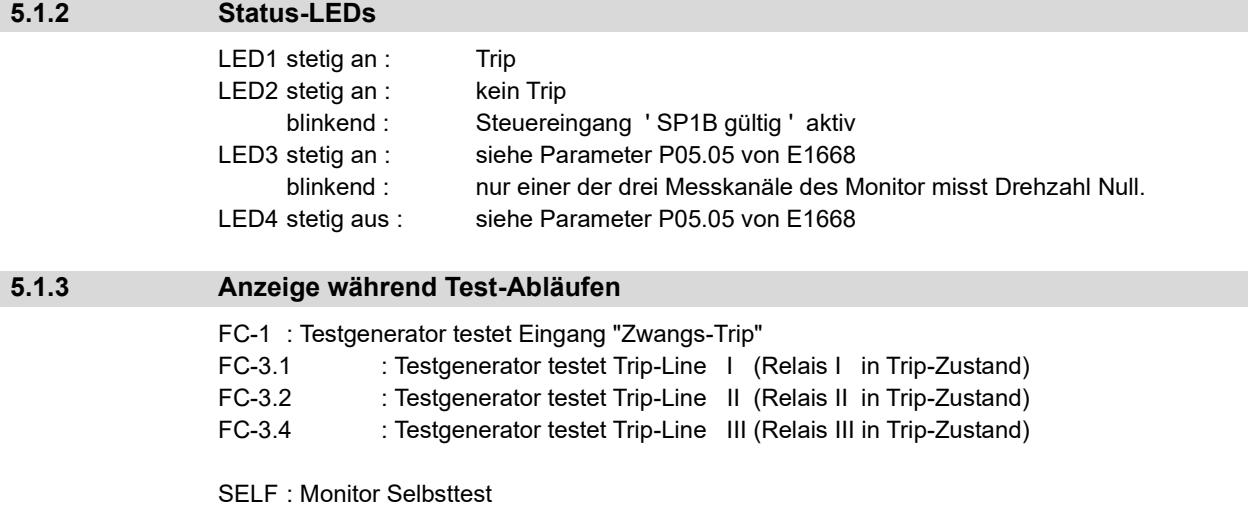

<span id="page-34-5"></span><span id="page-34-3"></span>n.

#### <span id="page-35-0"></span>**5.1.4 Anzeige und Bedienung bei Normalbetrieb**

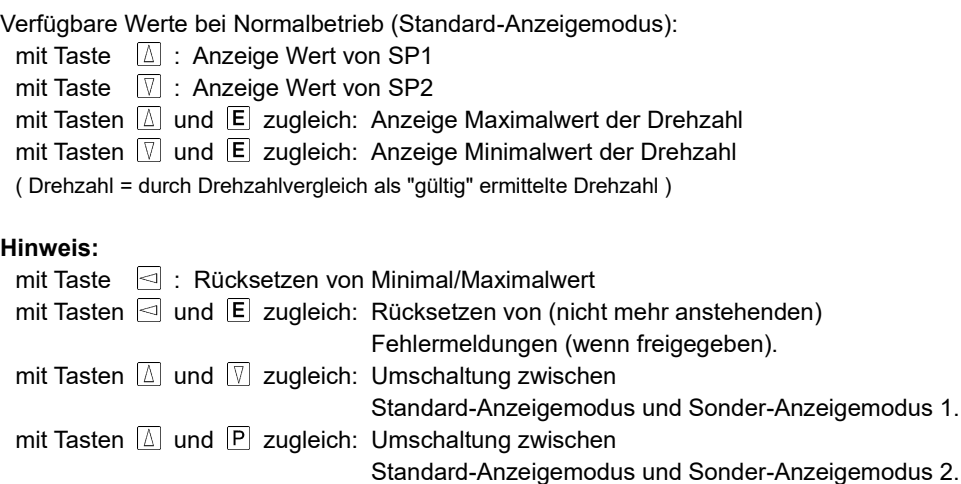

#### <span id="page-35-1"></span>**5.1.5 Sonder-Anzeigemodus 1**

Umschaltung zwischen Standard- und Sonder-Anzeigemodus 1 durch Drücken der Tasten  $\boxed{\triangle}$  und  $\boxed{\triangledown}$  zugleich.

Im Sonder-Anzeigemodus 1 können einzeln die drei gemessenen Drehzahlwerte der Sensoren A, B, C sowie der Signalpegel des Hauptsensors (zur Unterstützung des Inbetriebsetzers bei der Montage von Wirbelstromsensoren) angezeigt werden.

Bei Anzeige des Signalpegels kann mit derTaste  $\Box$  der gemessene Maximalpegel des Signals, mit der Taste **V** der gemessene Minimalpegel des Signals gemessen werden. Maximal- und Minimalwert werden im Sekundenrythmus erneuert.

Umschaltung der Anzeige-Positionen 1 – 4 innerhalb Anzeigemodus 1 mit Taste E Im Sonder-Anzeigemodus 1 blinkt die LED des angezeigten Messwerts.

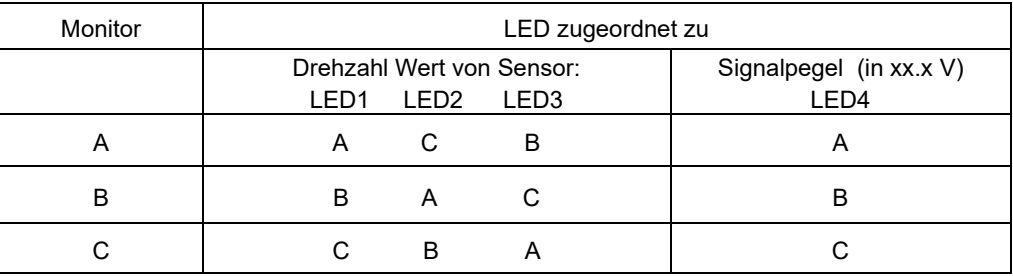

#### <span id="page-35-2"></span>**5.1.6 Sonder-Anzeigemodus 2**

Umschaltung zwischen Standard- und Sonder-Anzeigemodus 2 durch Drücken der Tasten  $\boxed{\triangle}$  und  $\boxed{\text{P}}$  zugleich.

In Sonder-Anzeigemodus 2 blinken LED1 und LED4.

Diese Anzeige dient der Unterstützung des Inbetriebnehmers bei der Suche nach fehlerhaften Signalrückmeldungen und ist im Kapitel ["Fehlersuche bei Anzeige E.0.4.0.0](#page-87-0) am Monitor E1668" beschrieben.
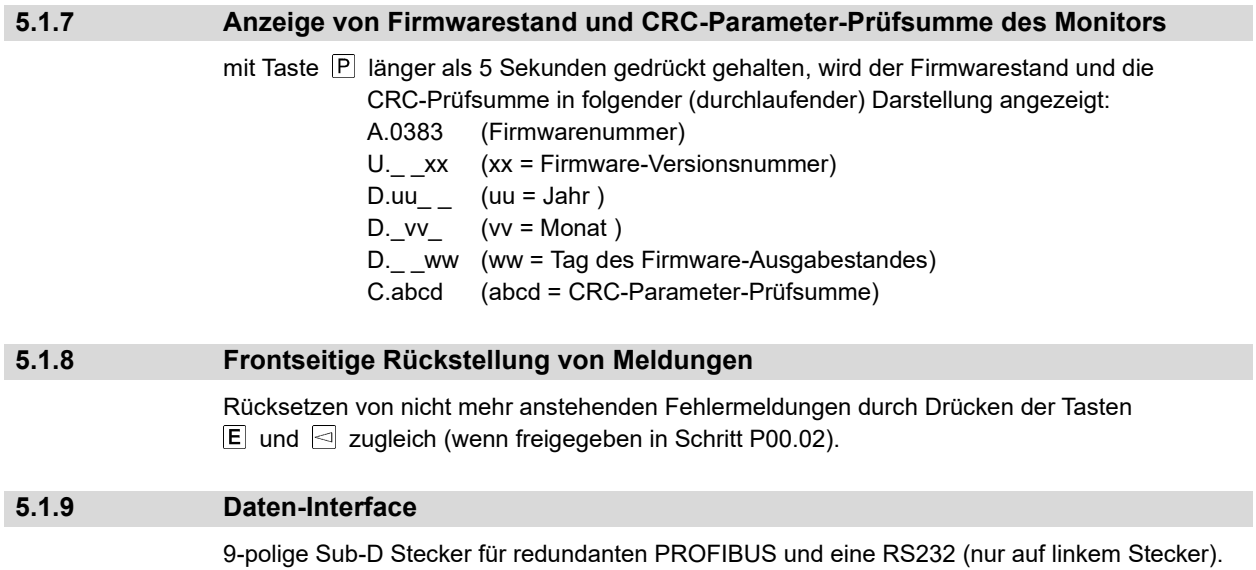

#### **5.2 Funktionen des Monitors E1668**

Die einzelnen Funktionen werden in Kapitel [9](#page-46-0) detailliert beschrieben.

#### **5.2.1 Drehzahlmessung**

Jeder Monitor empfängt das Signal der drei Drehzahl-Sensoren und berechnet daraus jeweils einen Drehzahlwert. Für die weitere Auswertung wählt er (abhängig von den Parameter-Einstellungen) den berechneten Wert seines Hauptsensors oder den mittleren aller drei Drehzahlwerte.

Die Drehzahlberechnung beruht auf der Erfassung der Zeit zwischen zwei Eingangsimpulsen. Die minimale Messdauer beträgt 5 Millisekunden.

Um Schwankungen durch unregelmäßige Impulsquellen auszugleichen, kann ein zwischengeschalteter Impulsteiler die Signalfrequenz auf 1 Impuls pro Umdrehung herunterteilen.

#### **5.2.2 Überdrehzahlschutz**

Der Überdrehzahlschutz umfasst:

- Überwachung der Sensoren
- Überwachung auf Unterdrehzahl als Schutz gegen falsche Montage oder Defekt der Drehzahl Sensoren.
- Überwachung auf Überdrehzahl

# **5.2.3 Externer Trip durch Voter**

Ein Trip erfolgt, wenn einer der Voter eine externe Trip-Bedingung feststellt.

Voter können konfiguriert werden als 1oo2, 2oo2, 2oo3 oder 3oo3. High oder Low aktive Eingangspegel als Trip-Bedingung und die Ansprechzeit sind wählbar. Ebenso ist die Zeit bis zur Erkennung einer Antivalenz der Eingangssignale wählbar.

#### **5.2.4 Permanente Überwachungen**

- Jeder Monitor E1668 verfügt über folgende permanente Überwachungsfunktionen:
- Sensor-Überwachung (siehe Parametergruppe P02.xx)
- Überdrehzahl-Überwachung SP1 (siehe Parametergruppe P03.xx)
- Unterdrehzahl-Überwachung SP2 (siehe Parametergruppe P04.xx)
- Drehzahl-Grenzwert-Überwachung SP3 (siehe Parametergruppe P05.xx)
- Trip-Line-Überwachung (siehe P07.00 und P07.01)
- Vor-/Rückwärtsüberwachung der Drehrichtung (siehe P07.02 und P07.03)
- Stromüberwachung des Analogausgangs (nur bei E16x356.2xx, siehe P08.06)
- Überwachung externer Trip-Auslösesignale (siehe Parametergruppe P10.xx und bei E16x356.x2x Parametergruppen P11.xx bis P15.xx)

#### **5.2.5 Funktionstests**

Vom Testgenerator E1698 werden zyklisch automatische Funktions-Testsequenzen angeregt, die über die Monitore E1668 ablaufen. Diese Testsequenzen können auch über ein externes Signal oder manuell über die frontseitige Tastatur des Testgenerators angeregt werden. Folgende Funktionstest werden ausgeführt:

- Trip-Line-Testsequenz (Auslösung der Trip-Lines I, II und III, siehe [6.2.3\)](#page-42-0)
- Monitor-Testsequenz (Auslösung von SP1 und Monitor-Trip, siehe [6.2.2\)](#page-41-0)

Wenn bei der Trip-Line-Testsequenz ein Fehler festgestellt wird, dann reagiert das System gemäß der Parametereinstellung P03.01 von E1698.

Wenn bei der Monitor-Testsequenz ein Fehler festgestellt wird, dann reagiert das System gemäß der Parametereinstellung P02.03 von E1698 bzw. P03.02 von E1668.

# **5.2.6 Selbsttest des Monitors**

Der Selbsttest wird alle 2 Stunden durchgeführt. Die Ausführung des Selbsttests wird auf der Anzeige als SELF dargestellt. Die Selbsttests der Monitore sind gegenseitig verriegelt. Die Selbsttestroutine umfasst

- CPU RAM-Test
- CPU EEPROM-Test
- CPU Befehls-Test
- CPU Register-Test
- Voter-Eingangssignal-Test

Wenn beim Selbsttest eine Fehlfunktion festgestellt wird, geht der Monitor auf Trip-Status.

# **6 Beschreibung des Testgenerators E1698 6.1 Anzeige und Frontseitige Bedienelemente 6.1.1 Frontansicht des Testgenerators E1698**

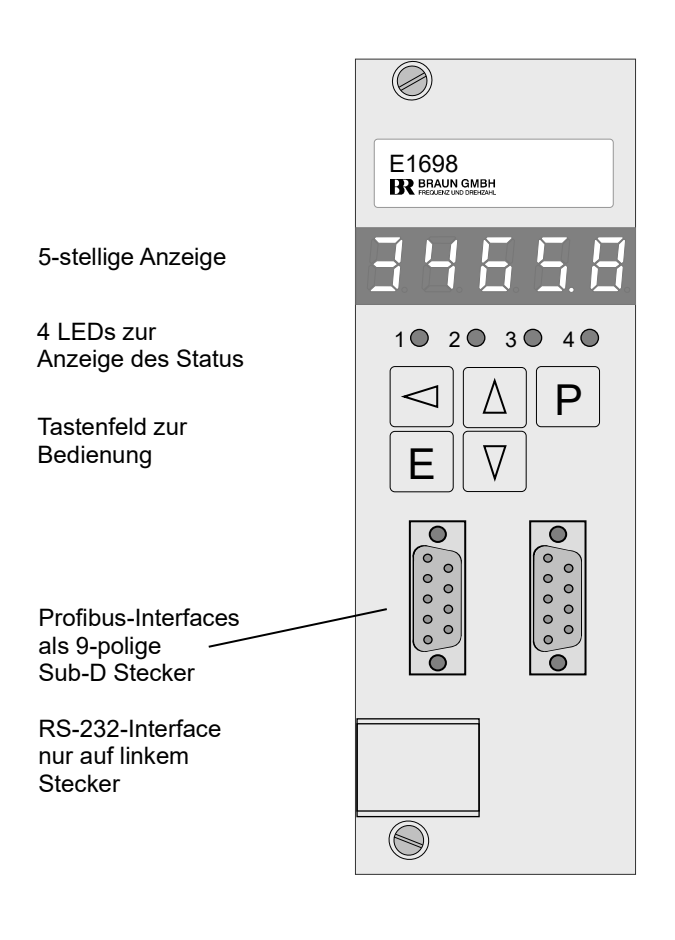

Abbildung 12: Frontansicht des Testgenerators E1698

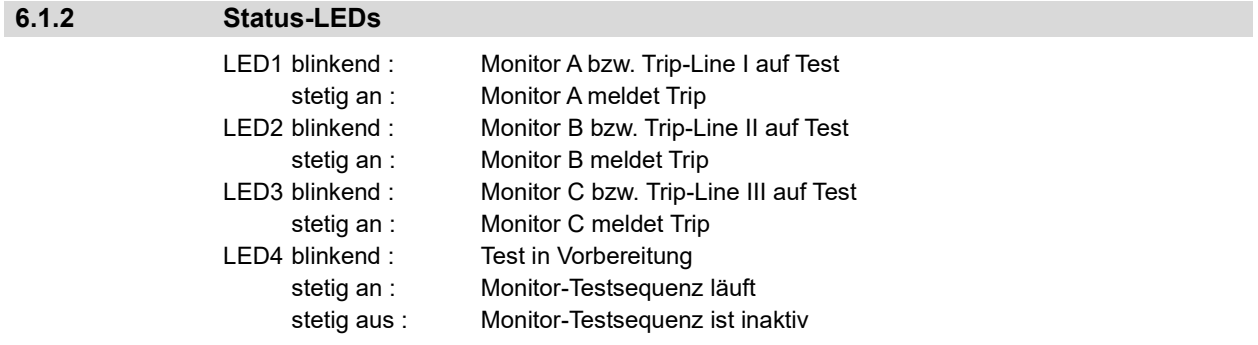

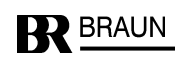

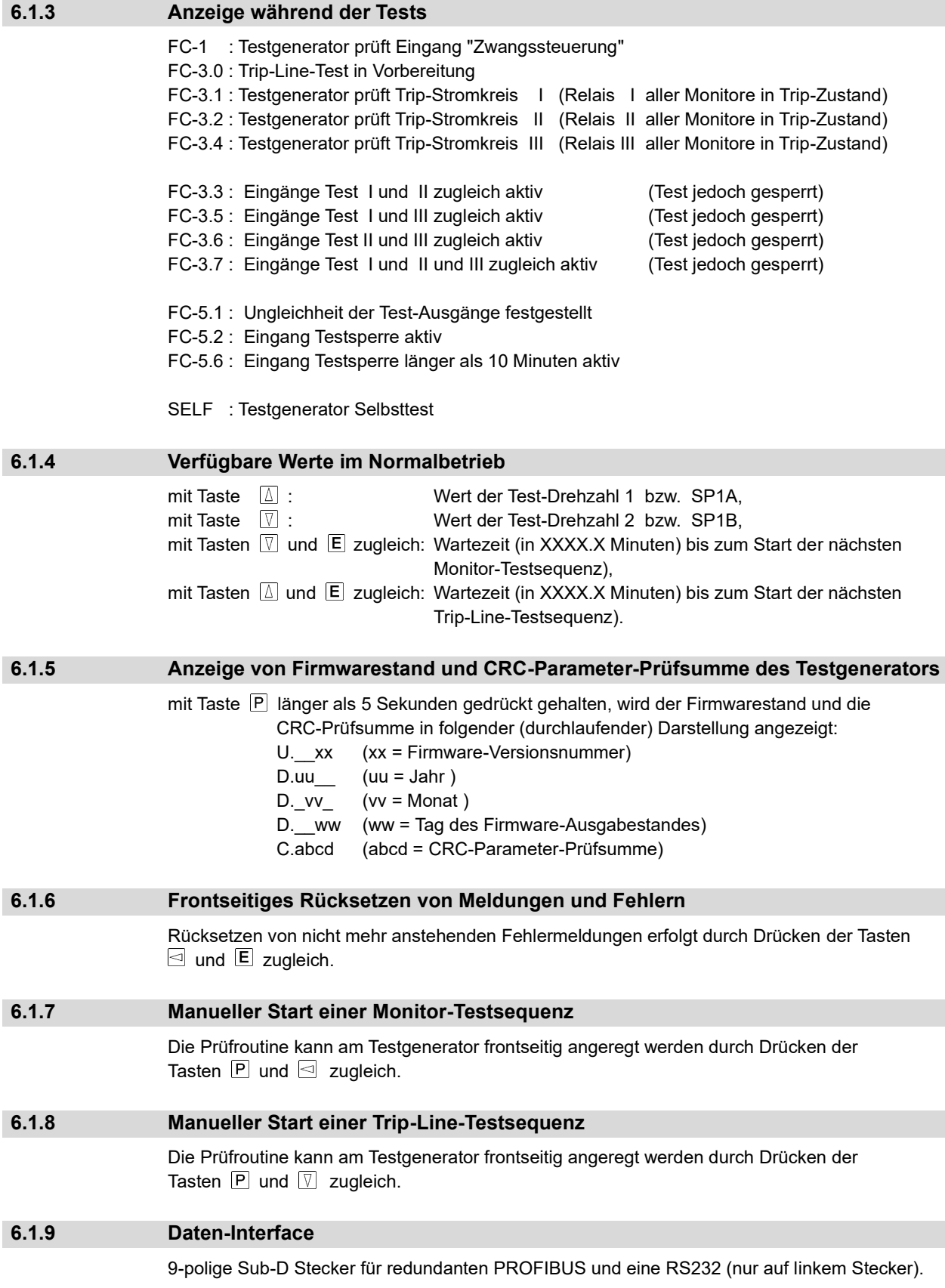

#### **6.2 Funktionen des Testgenerators 1698**

Eine genauere Beschreibung der einzelnen Funktionen erfolgt in Kapitel [10.](#page-78-0)

#### **6.2.1 Permanente Überwachung von Rückmeldungen**

Die drei Monitore melden dem Testgenerator jeweils ihren Trip- und Warnzustand zurück. Ebenso liest der Testgenerator den Zustand der drei Rückmeldungen aus dem 2oo3- Magnetventilblock ein. Der Testgenerator überprüft permanent den erwarteten Zustand dieser Rückmeldungen sowie die Trip- und Warn-Rückmeldungen der Monitore. Wenn eine Diskrepanz zum erwarteten Zustand der 2oo3-Magnetventilblock Rückmeldesignale erkannt wird oder wenn ein oder mehrere Monitore in Fehler- oder Trip-Status gehen, gibt der Testgenerator "System-Warnmeldung 1" und "System-Warnmeldung 2" aus.

Die Sequenz des Monitortests ist bei anstehendem Kanalfehler gesperrt.

Die Sequenz des Trip-Line-Tests ist bei anstehendem Kanalfehler und bei Rückmeldefehler vom 2oo3-Magnetventilblock gesperrt.

#### <span id="page-41-0"></span>**6.2.2 Monitor-Testsequenz**

Während des Monitor-Tests werden nacheinander die Monitore einer Testsequenz unterworfen, die mit zwei Prüf-Drehzahlen und einem Signal 'Zwangs-Trip' testet.

Schritt 1: Ein Monitor nach dem anderen wird mit einer Test-Drehzahl 1 (n > SP1) beaufschlagt, worauf der jeweils getestete Monitor mit Trip antworten muss.

Schritt 2: Ein Monitor nach dem anderen wird mit einer Test-Drehzahl 2 (n < SP1) beaufschlagt, worauf der jeweils getestete Monitor nicht mit Trip antworten darf.

Schritt 3: Nacheinander wird der Eingang 'Zwangs-Trip' jedes Monitors aktiviert, worauf der jeweils getestete Monitor mit Trip antworten muss. Während dieses Schrittes wird der Monitor mit einer Test-Drehzahl 2 (n < SP1) beaufschlagt

Bei Auftreten einer unkorrekten Testantwort bricht der Test ab; System-Warnung 1 und 2 werden ausgegeben.

Wenn die Monitore die Grenzwerte SP1A und SP1B verwenden, lässt sich der Test optional entsprechend der folgenden Schritte durchführen:

- Schritt 1: Ein Monitor nach dem anderen wird mit einer Test-Drehzahl 1 (SP1A + 5 RPM) beaufschlagt, worauf der jeweils getestete Monitor mit Trip antworten muss.
- Schritt 2: Ein Monitor nach dem anderen wird mit einer Test-Drehzahl 2 (SP1B 5 RPM) beaufschlagt, worauf der jeweils getestete Monitor nicht mit Trip antworten darf.
- Schritt 3: Nacheinander wird der Eingang 'Zwangs-Trip' jedes Monitors aktiviert, worauf der jeweils getestete Monitor mit Trip antworten muss. Während dieses Schrittes wird der Monitor mit einer Test-Drehzahl 2 (SP1B - 5 RPM) beaufschlagt.
- Schritt 4: Ein Monitor nach dem anderen wird mit einer Test-Drehzahl 3 (SP1A 5 RPM) beaufschlagt, worauf der jeweils getestete Monitor nicht mit Trip antworten darf.
- Schritt 5: Ein Monitor nach dem anderen wird mit einer Test-Drehzahl 4 (SP1B + 5 RPM) beaufschlagt, worauf der jeweils getestete Monitor mit Trip antworten muss.

Der zeitliche Abstand zwischen zwei automatisch gestarteten Testsequenzen ist einstellbar (siehe P02.02). Die Testsequenz kann auch über ein externes Signal "Auto-Testsequenz" oder manuell über die frontseitige Tastatur des Testgenerators angeregt werden.

#### <span id="page-42-0"></span>**6.2.3 Trip-Line-Testsequenz (Test des 2oo3-Magnetventilblocks)**

Der Testgenerator zwingt in drei Schritten alle drei Monitore, jeweils nacheinander ihre Trip-Relais I, II oder III in den Trip-Zustand zu bringen.

Dadurch kommt die zugeordnete Trip-Line zum 2oo3-Magnetventilblock in den Trip-Zustand. Der Zustand des 2oo3-Magnetventilblocks wird dem Testgenerator zurückgemeldet.

Der Test von Trip-Line I muss die Testantwort von Trip I bewirken.

Der Test von Trip-Line II muss die Testantwort von Trip II bewirken.

Der Test von Trip-Line III muss die Testantwort von Trip III bewirken.

Bei Auftreten einer unkorrekten Testantwort bricht der Test ab; System-Warnmeldungen 1 und 2 werden ausgegeben.

Der zeitliche Abstand zwischen zwei automatisch gestarteten Testsequenzen ist einstellbar (siehe P03.00). Die Testsequenz kann auch über ein externes Signal "Auto-Testsequenz" oder manuell über die frontseitige Tastatur des Testgenerators angeregt werden.

Bei Start einer Auto-Testsequenz über ein externes Signal (Klemme X8.5) wird diese Testsequenz automatisch ausgeführt, darauffolgend nach etwa 2 Minuten die Monitor-Testsequenz (siehe [6.2.2\)](#page-41-0).

#### **6.2.4 Gegenseitige Prüfung der CPUs im Testgenerator**

Der Testgenerator beinhaltet zwei redundante CPUs. Beide CPUs müssen sich identisch verhalten, um eine Testsequenz ausführen zu können. Im Fehlerfall erfolgt keine Testsequenz; System-Warnmeldung 1 und 2 werden ausgegeben.

#### **6.2.5 Selbsttest der CPUs**

Der Selbsttest wird nach jeder Monitor-Testsequenz durchgeführt. Während der Ausführung erscheint 'SELF' auf der Anzeige.

Die Selbsttest-Routinen beider CPUs beinhalten: CPU RAM-Test

CPU EEPROM-Test CPU Befehls-Test CPU Register-Test

Entdeckt der Selbsttest eine Fehlfunktion, wird System-Warnmeldung 1 und/oder 2 ausgegeben.

**7 Leerkapitel**

# **8 Programmierung der Module**

#### **Sicherheitshinweis:**

Um eine sichere Parametrierung des Systems zu gewährleisten, ist es grundsätzlich erforderlich nach der Übertragung der anwendungsspezifischen Parameter die korrekte Übernahme der Parameter in die Monitorbaugruppen bzw. die Testgeneratorbaugruppe durch Anzeige der Parameter am Display der Baugruppen und durch manuellen Vergleich der Werte mit der anwendungsspezifischen Parameterliste zu verifizieren.

#### **8.1 Einstellung der Parameter über frontseitige Tastatur**

Prinzip: Anwählen eines Parameters über seinen "Namen" **Pgg.ss**,

wobei **gg** = Parameter-Gruppennummer und

**ss** = Parameter-Schrittnummer innerhalb Gruppe,

dann dessen Wert anzeigen und gegebenenfalls ändern.

Vorgehensweise:

Beginn der Programmierphase durch Drücken von Tasten P und E zugleich;

anstelle der normalen Anzeige erscheint P00.00.

Wahl der Gruppen- bzw. Schrittnummer mit Tasten  $\boxed{\Delta}$ ,  $\boxed{\nabla}$ .

Wechsel zwischen Gruppen- und Schrittbereich mit Taste  $\trianglelefteq$ .

Wert des Parameters anzeigen mit Taste  $E$ .

Anwahl der Stelle mit Taste $\lceil \lceil \cdot \rceil$ .

Einstellung der Zahl in der aktiven Stelle mit Tasten  $\boxed{\triangle}$ .  $\boxed{\triangledown}$ .

Gültig machen (Setzen) mit Taste  $E$ , Nicht-Setzen (alter Wert gilt) mit Taste  $\boxed{P}$ .

Rückkehr zum Betrieb mit Taste

Beispiel: Parameter P01.01 von 2386 auf 2387 ändern.

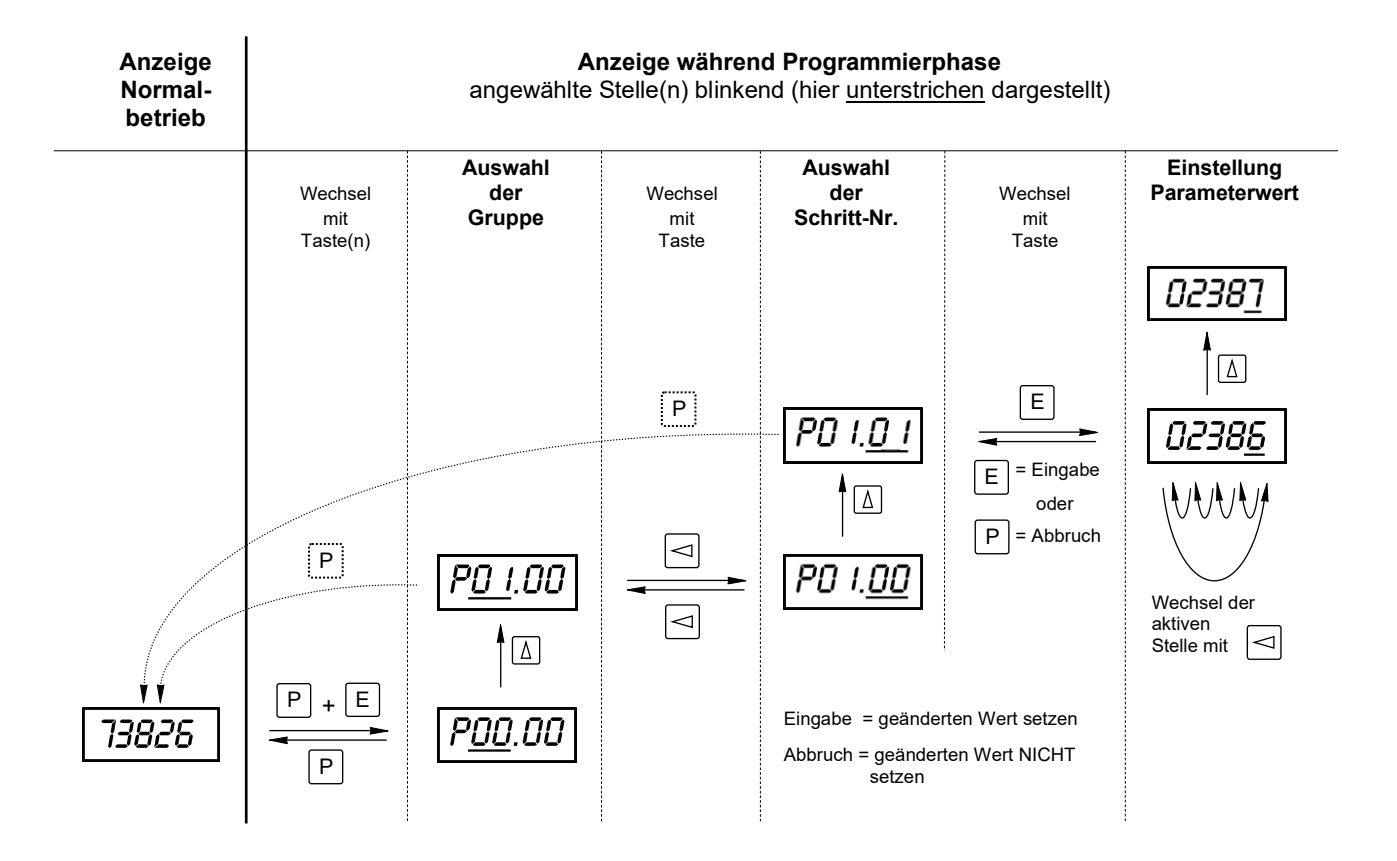

**RR** BRAUN

#### **8.2 Einstellung der Parameter über RS232-Interface**

Nur möglich für OEM mit Interface-Software IS-RS232-E16 von BRAUN. **Hinweis:** 

Das RS232-Interface ist nur auf dem linken 9-poligen Sub-D-Stecker aufgelegt !!!

#### Verbindungskabel:

- 1. Standardkabel (mit Kreuzung) und Adapter L3D02
	- Hinweis:
	- Die Stecker des Adapters L3D02 haben beidseitig Stifte.
	- Der Stecker des RS232 Kabel zum L3D02 hin muss eine Buchse haben.
	- Das RS232 Kabel muss folgende Verbindungen aufweisen

PC-Pin 2 an 3 E16 3 an 2 5 an 5 (von 9-poligem Sub-D Stecker)

oder

- 2. Sonderkabel mit folgenden Verbindungen zwischen PC (Buchse) und E16 (Stift):
	- PC-Pin 2 an 2 E16 3 an 7

5 an 5 (von 9-poligem Sub-D Stecker)

Hinweis:

Das RS232-Interface dient nur für Parametrierzwecke, nicht für die Übertragung von Messwerten und Zuständen. Diese werden nur über die Profibus-Interfaces abgebildet.

## **8.3 Parameterwerte im Lieferzustand**

Jedes Gerät wird - wenn nicht anders angegeben - mit Parameter-Initialwerten ausgeliefert. Diese Vorprogrammierung soll die erste Inbetriebnahme erleichtern. Sie stellt keine Betriebsempfehlung dar. Eine Anpassung an die tatsächlichen Anwendungsbedingungen ist unumgänglich.

#### **8.4 Verhalten der Parameter bei Wertebereichsüberschreitung**

Wenn der zulässige Wertebereich überschritten wird, blinkt der Parameterwert. Der Wert wird nicht übernommen und der ursprünglich eingestellte Wert gilt.

### **8.5 Anzeige der Parameterwerte bei gesperrter frontseitiger Parametrierung**

Bei gesperrter frontseitiger Parametrierung können die Einstellwerte angezeigt, aber nicht geändert werden. Die Einstellwerte werden dann blinkend dargestellt.

<span id="page-46-0"></span>**9 Parameter der Monitore E1668**

### **9.1 Übersicht der Parameter und ihre Initialwerte**

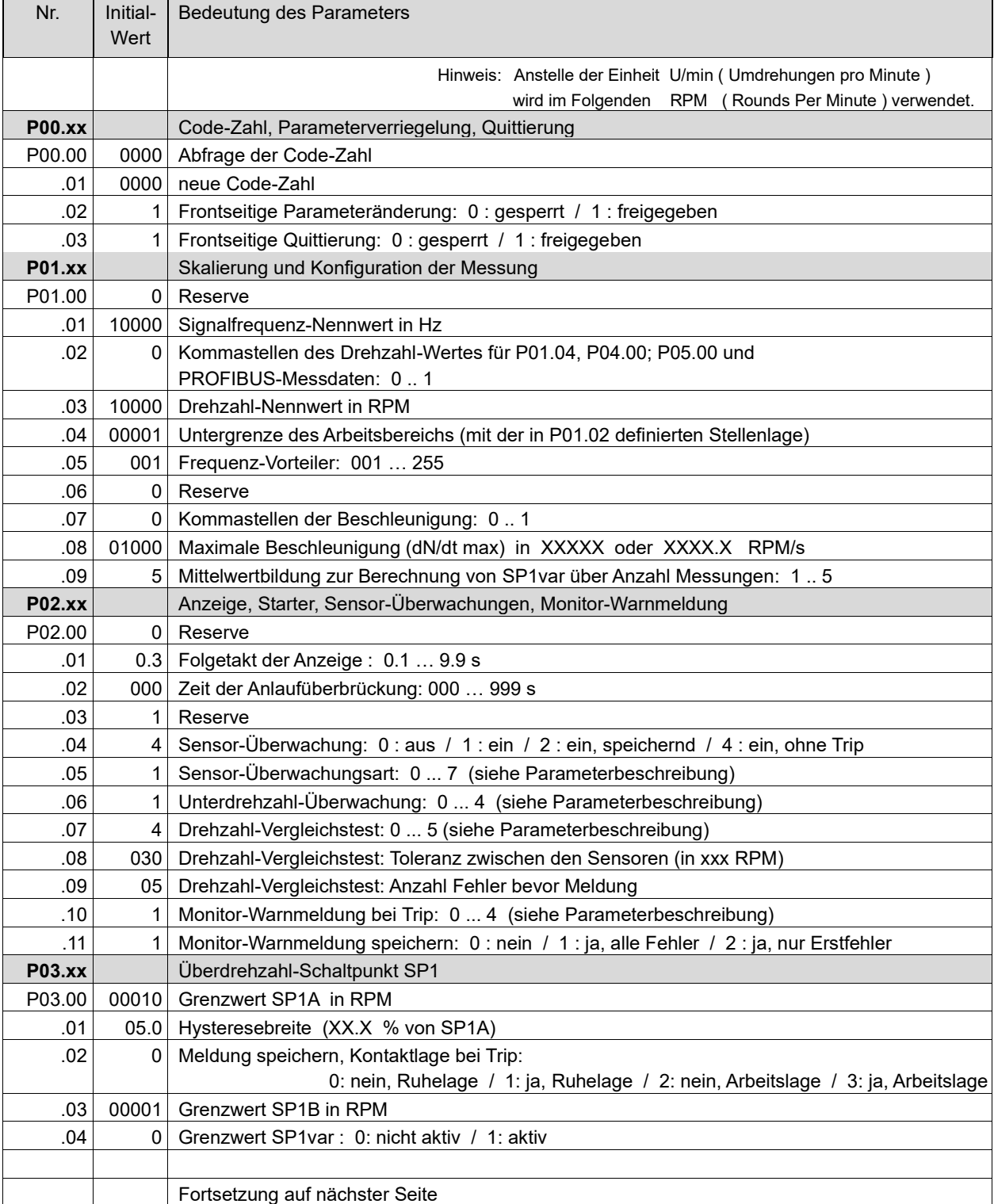

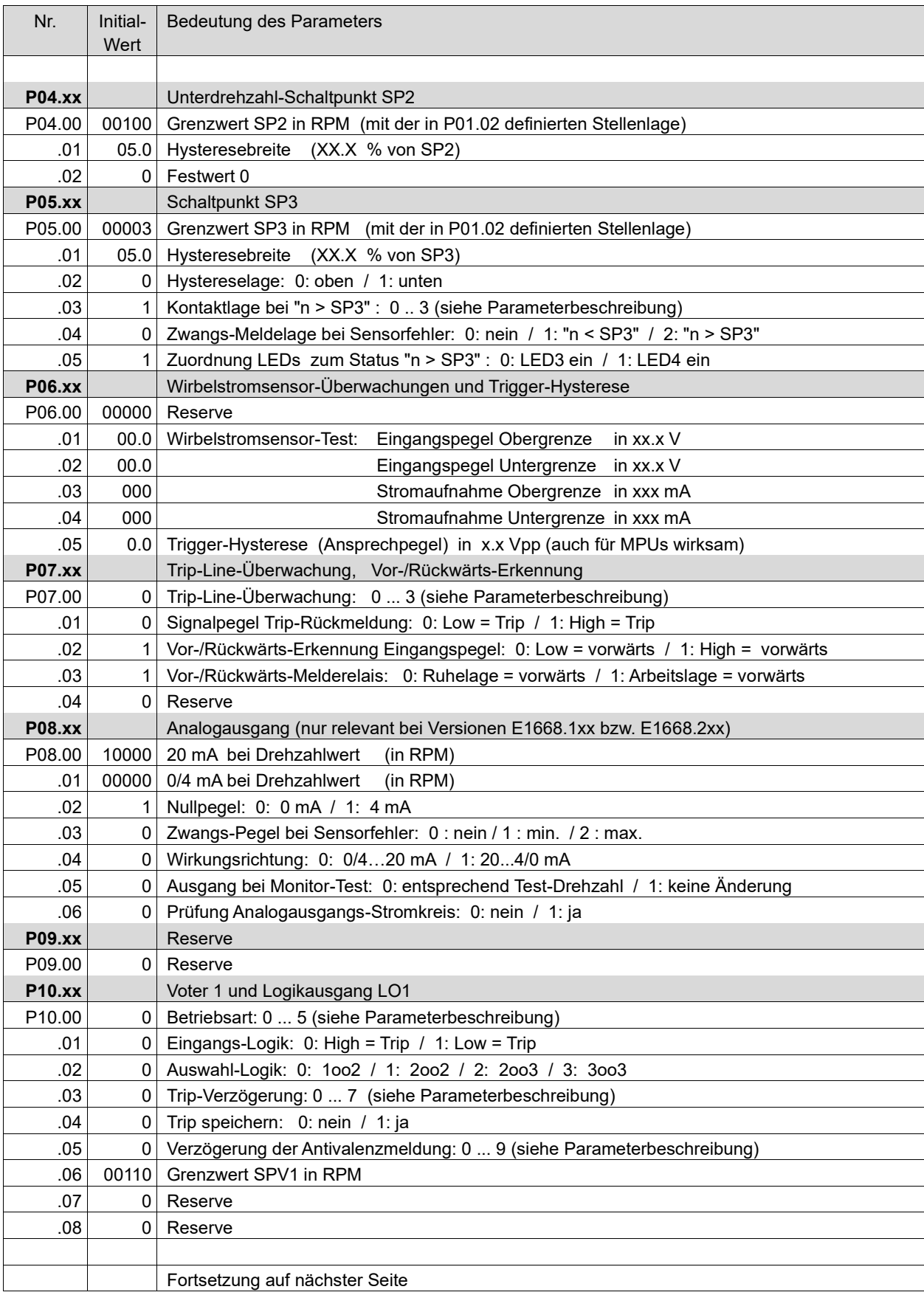

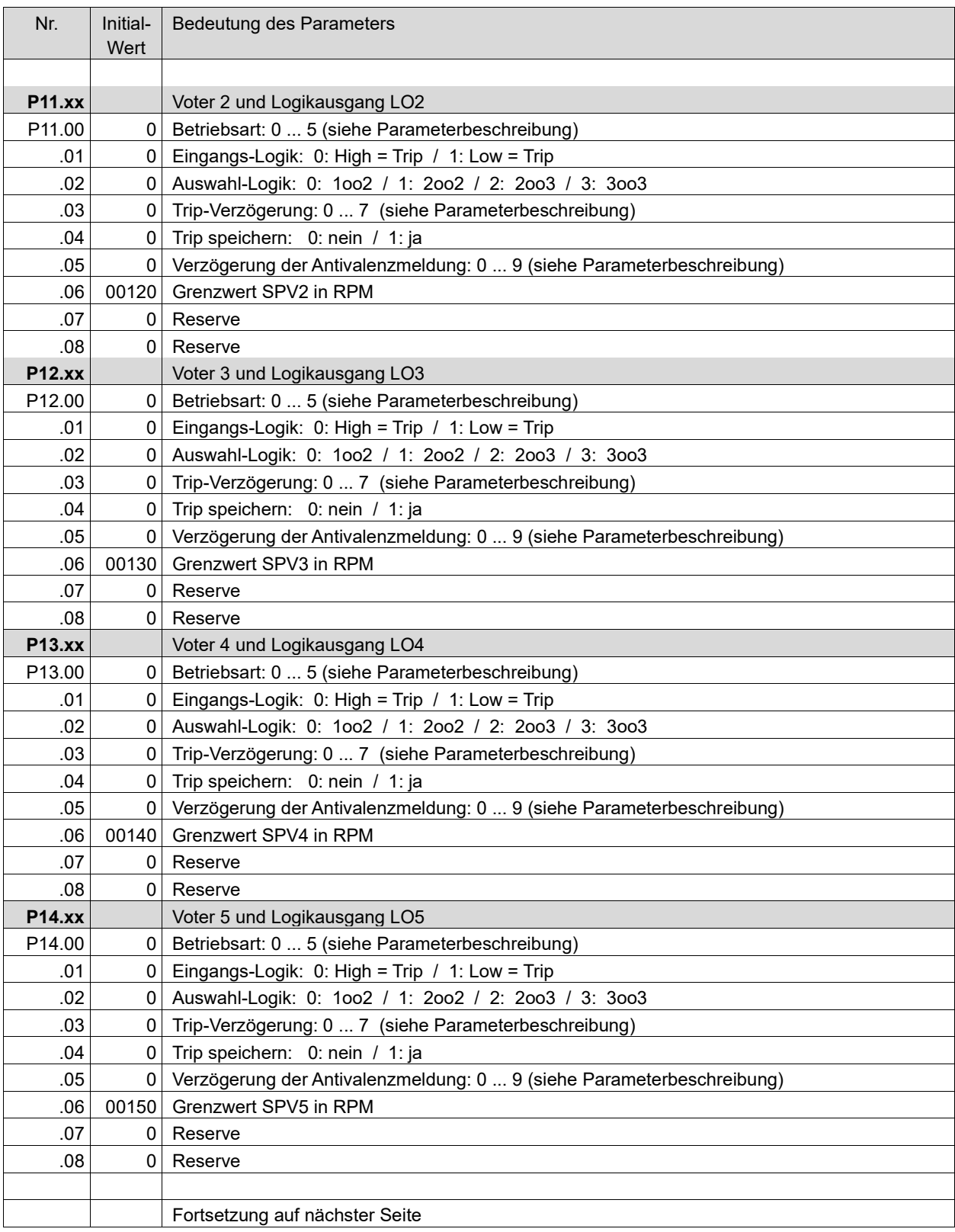

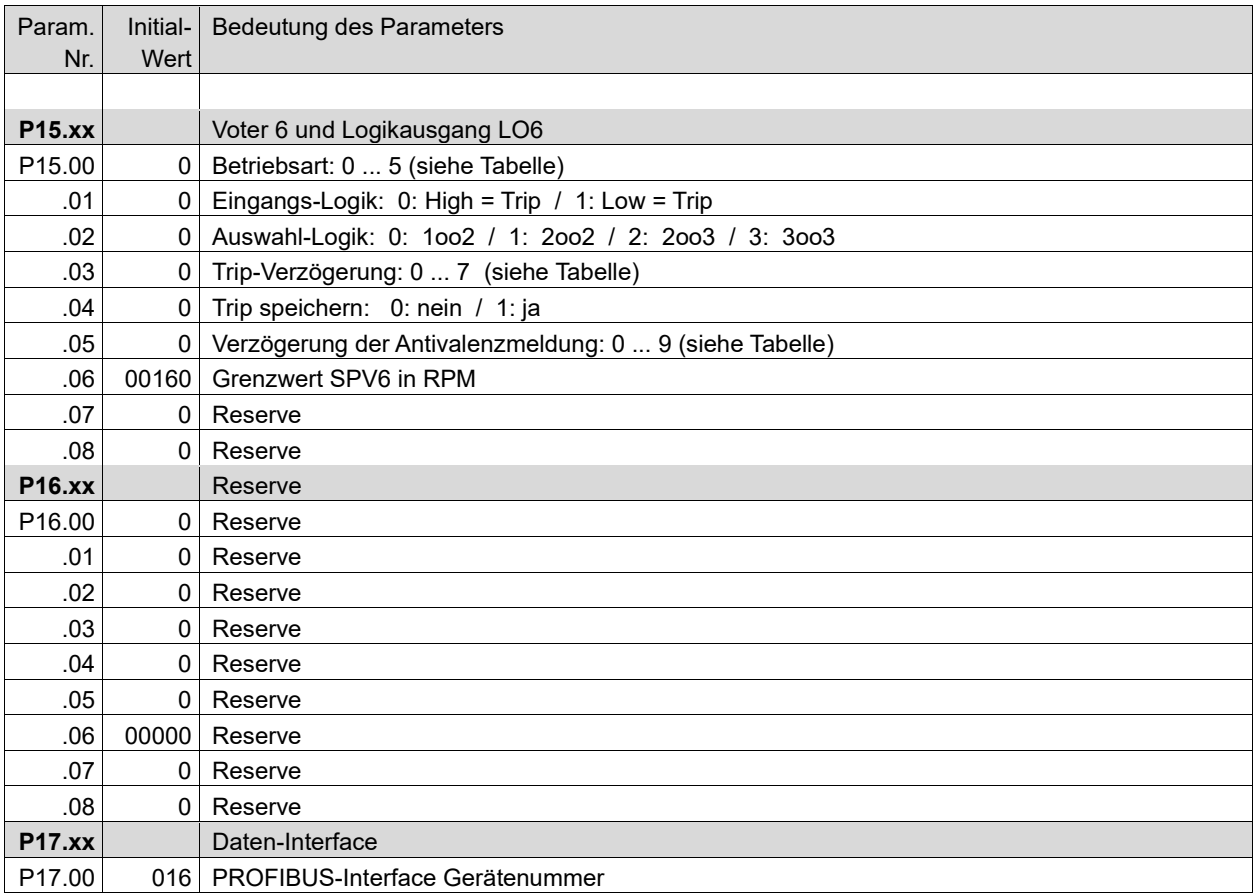

# **9.2 Beschreibung der Parameter und ihrer Einstellungen bei Monitoren E1668**

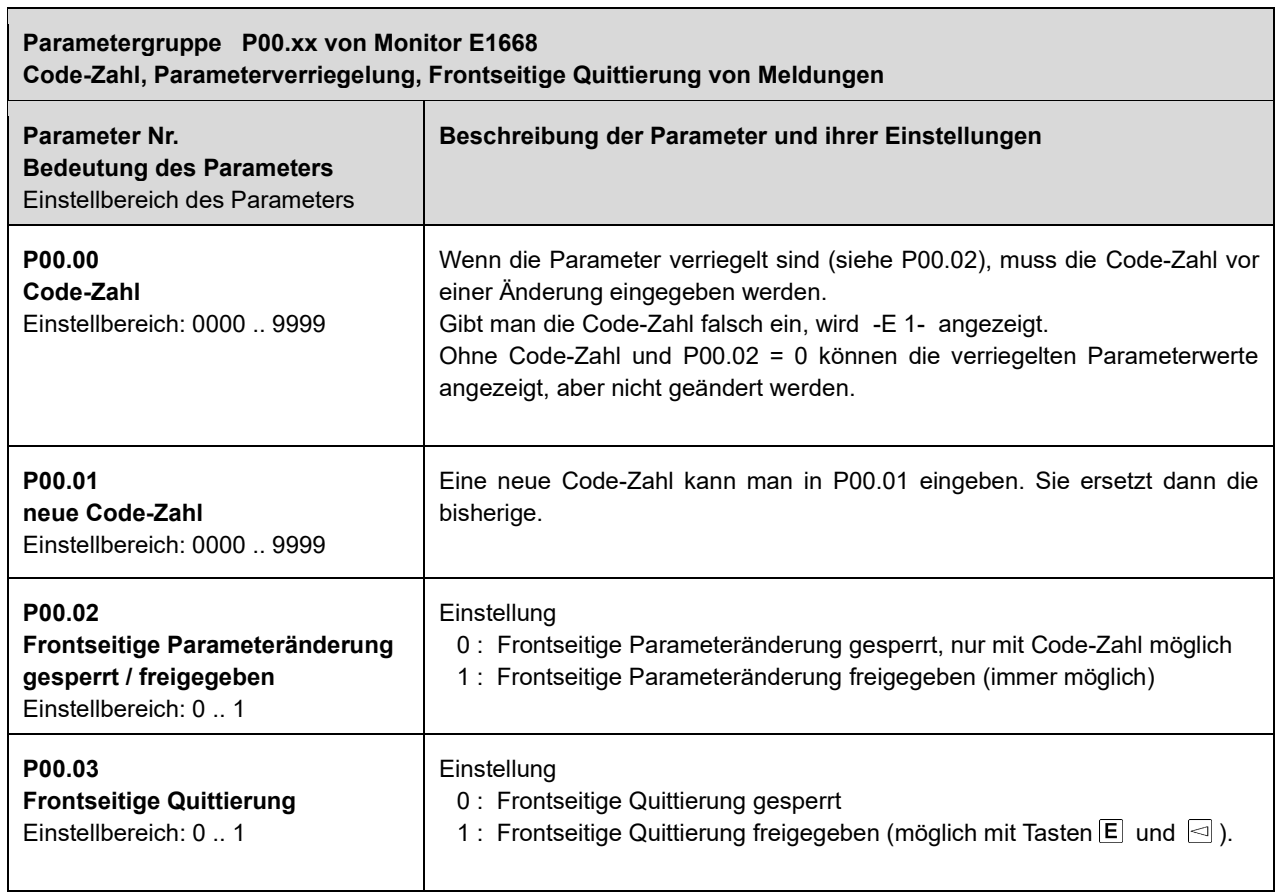

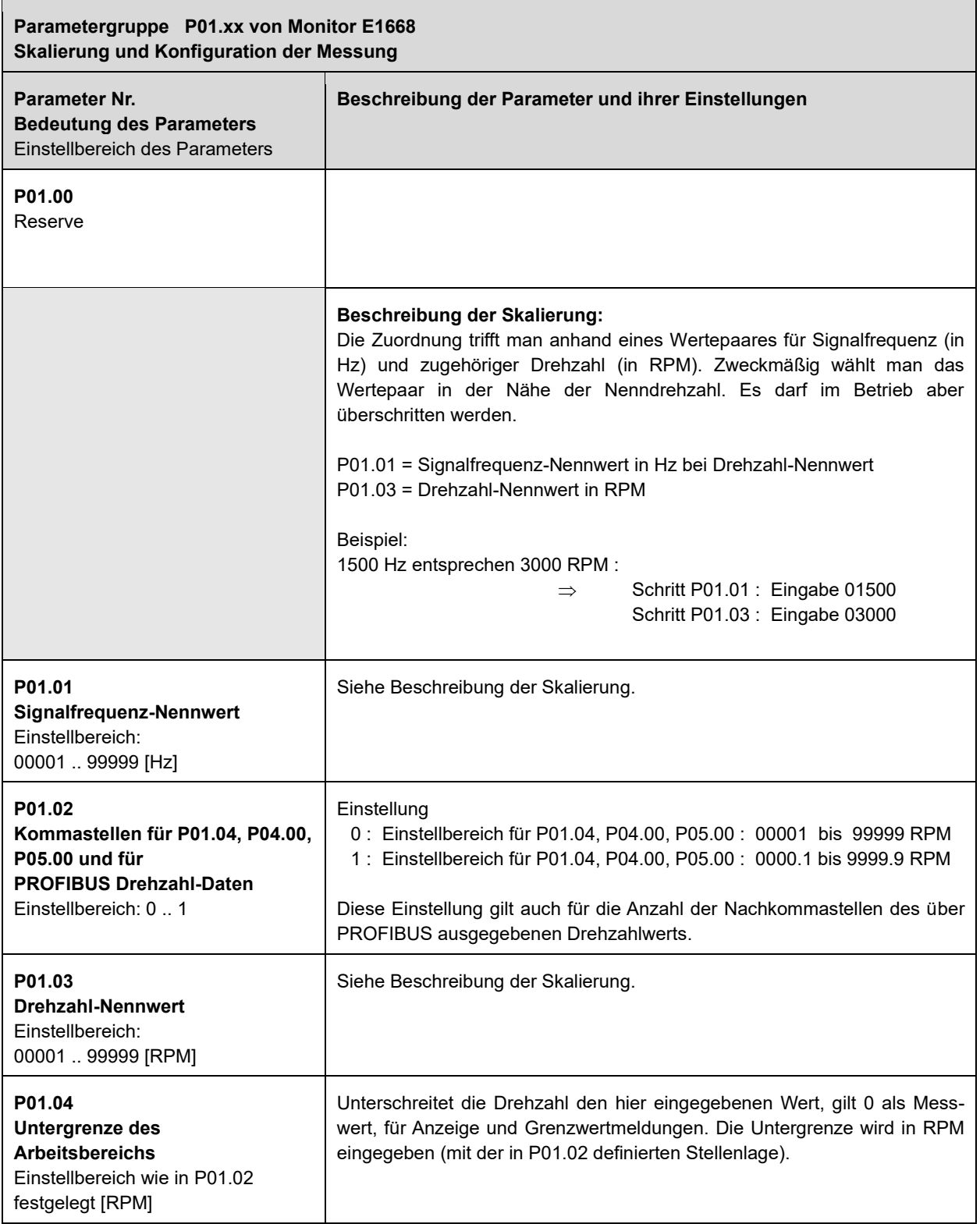

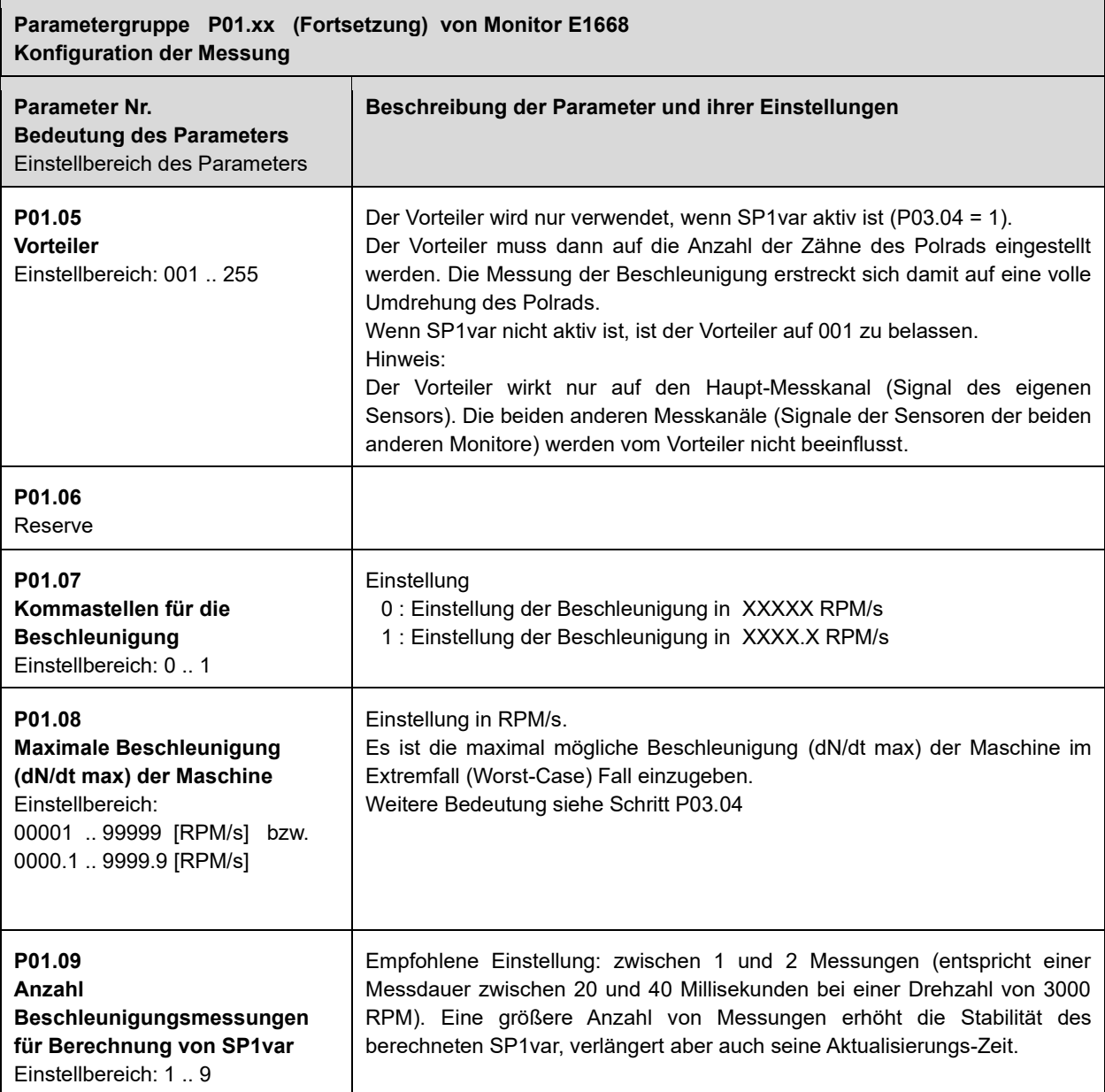

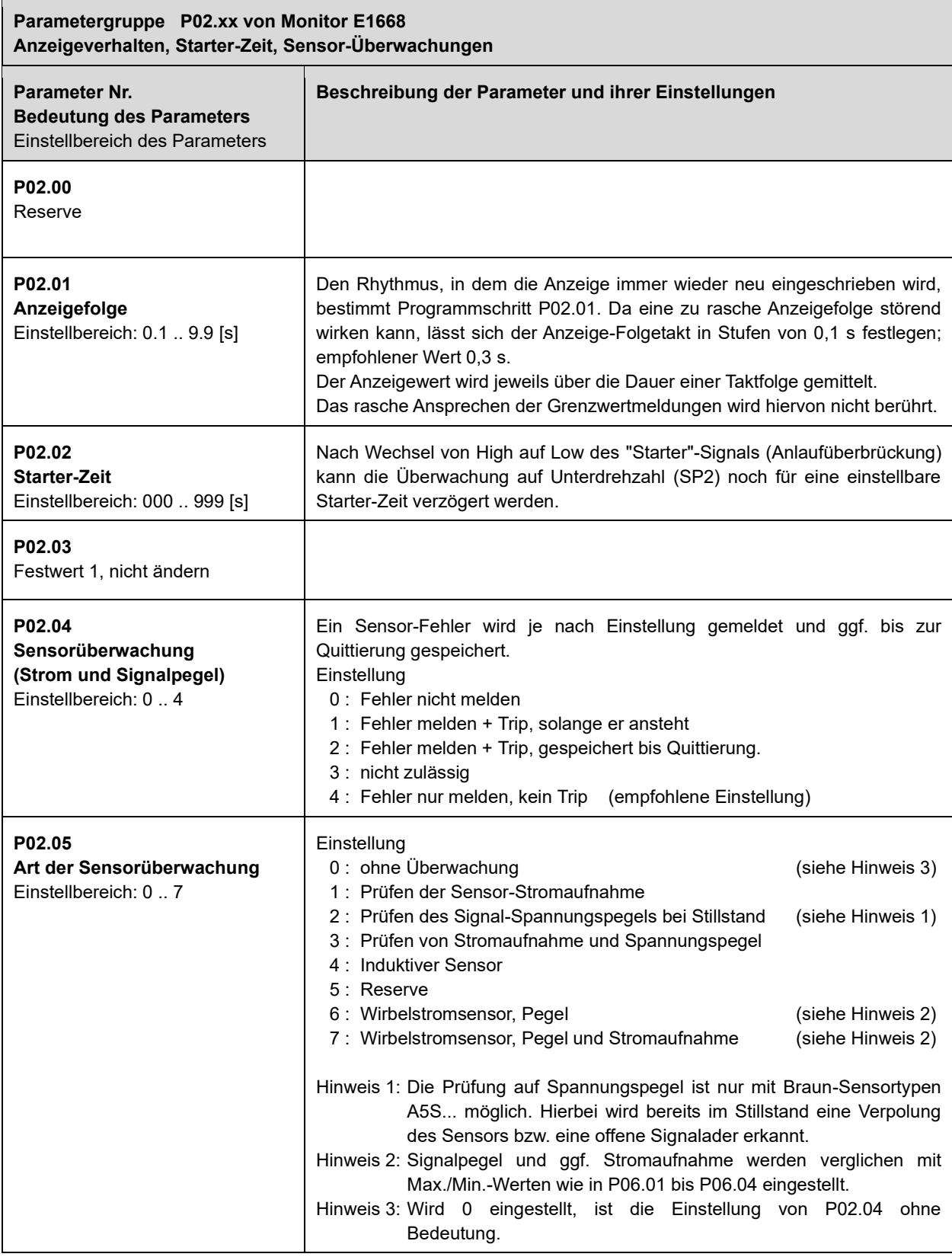

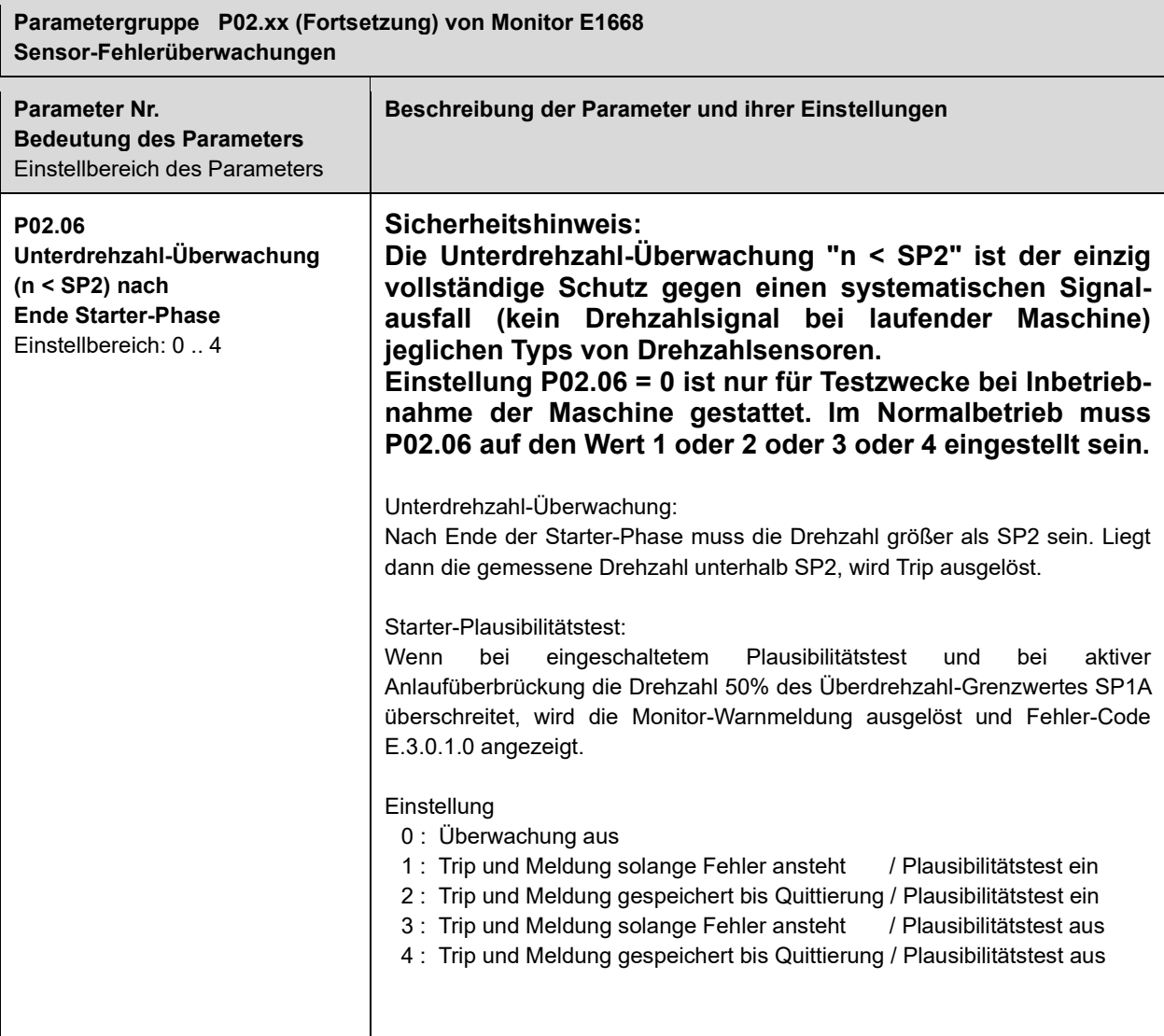

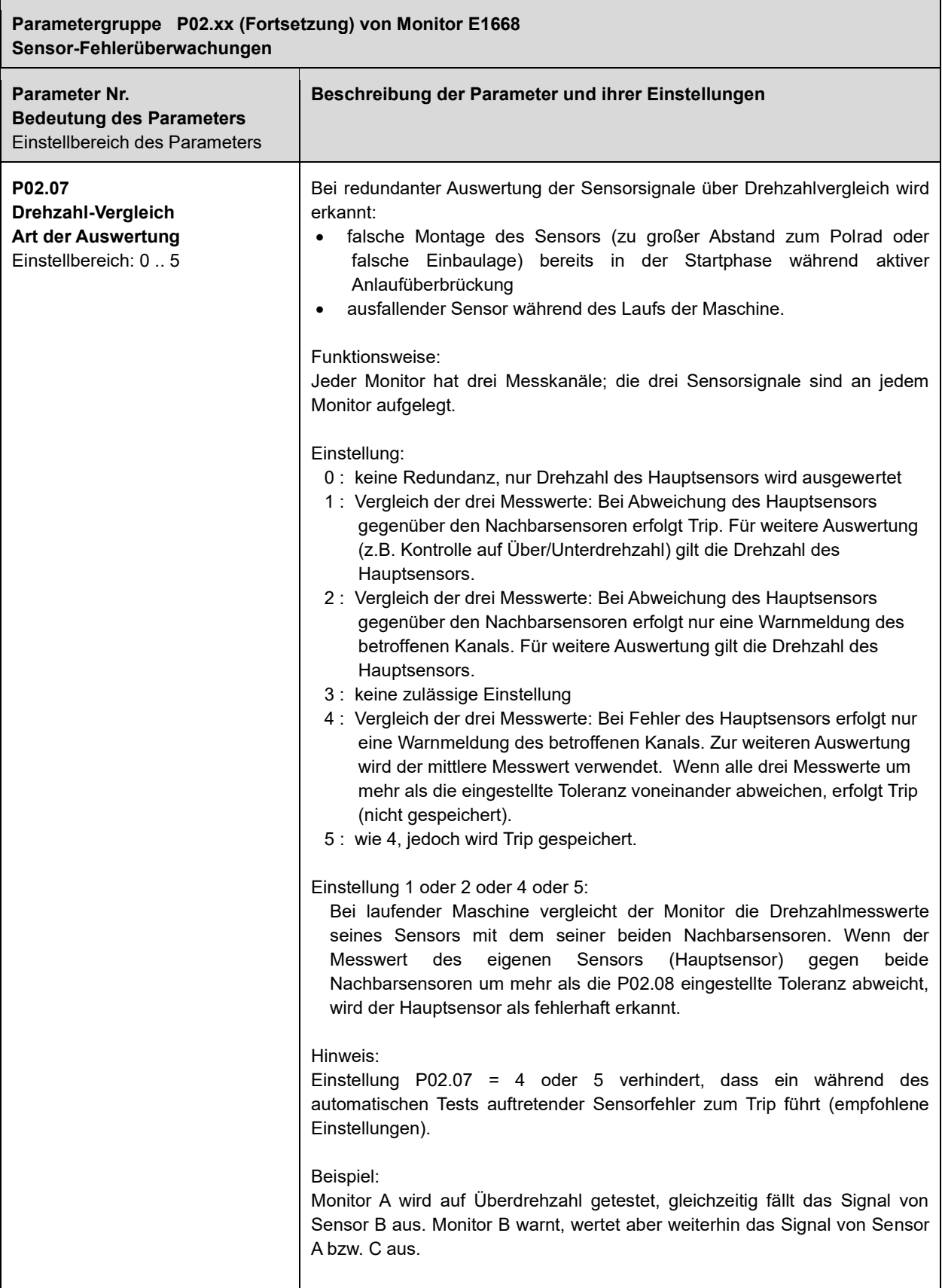

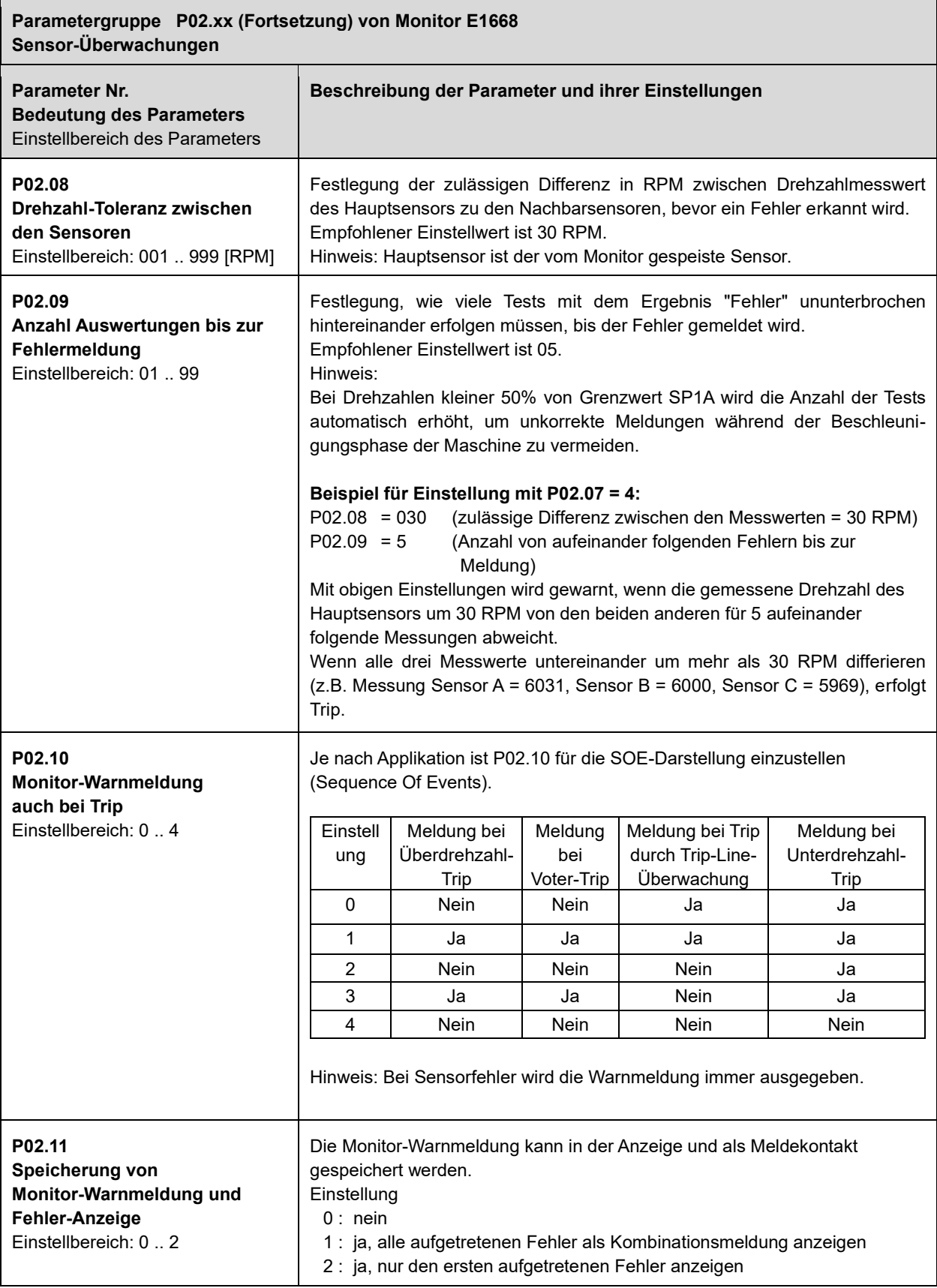

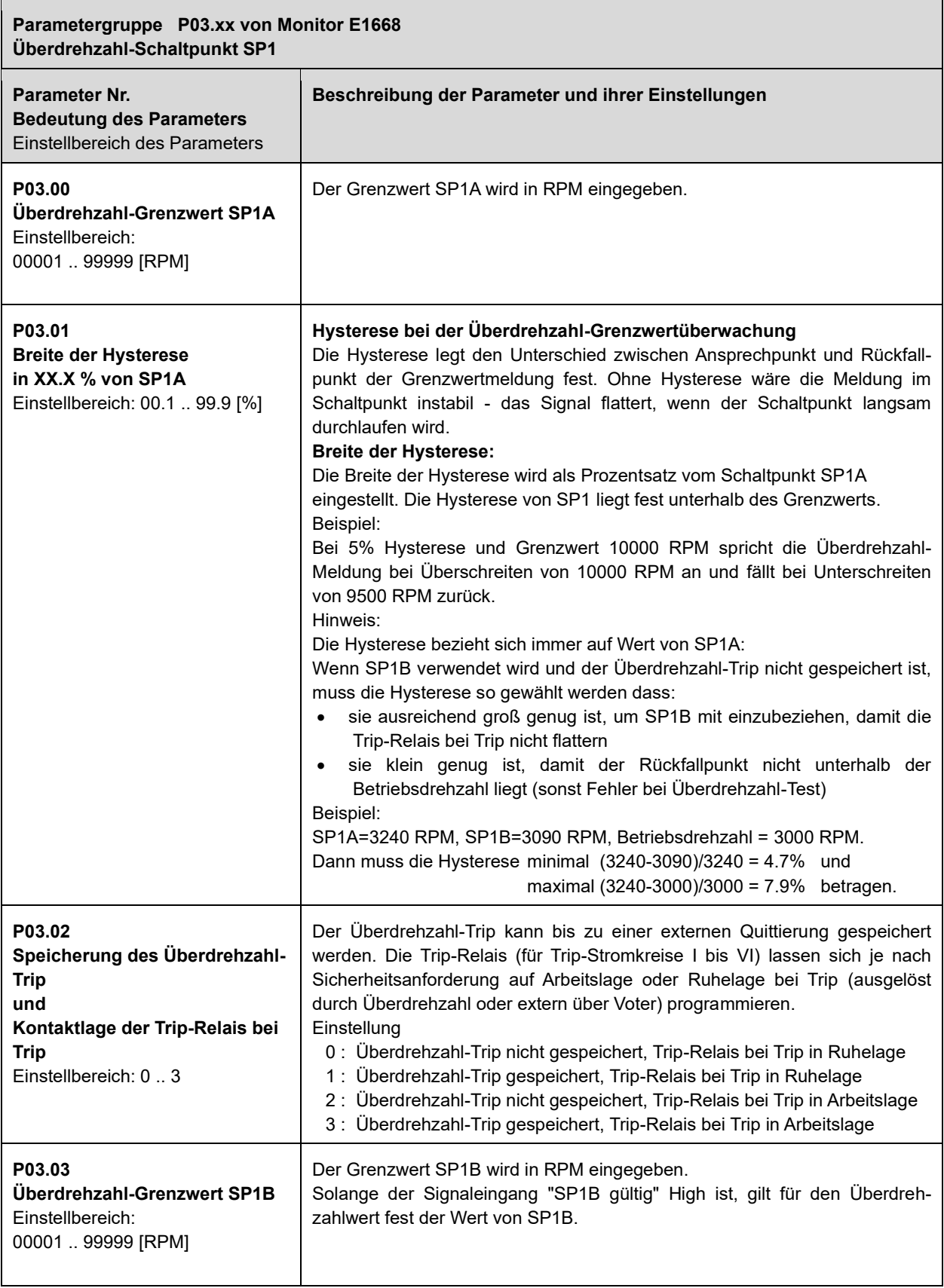

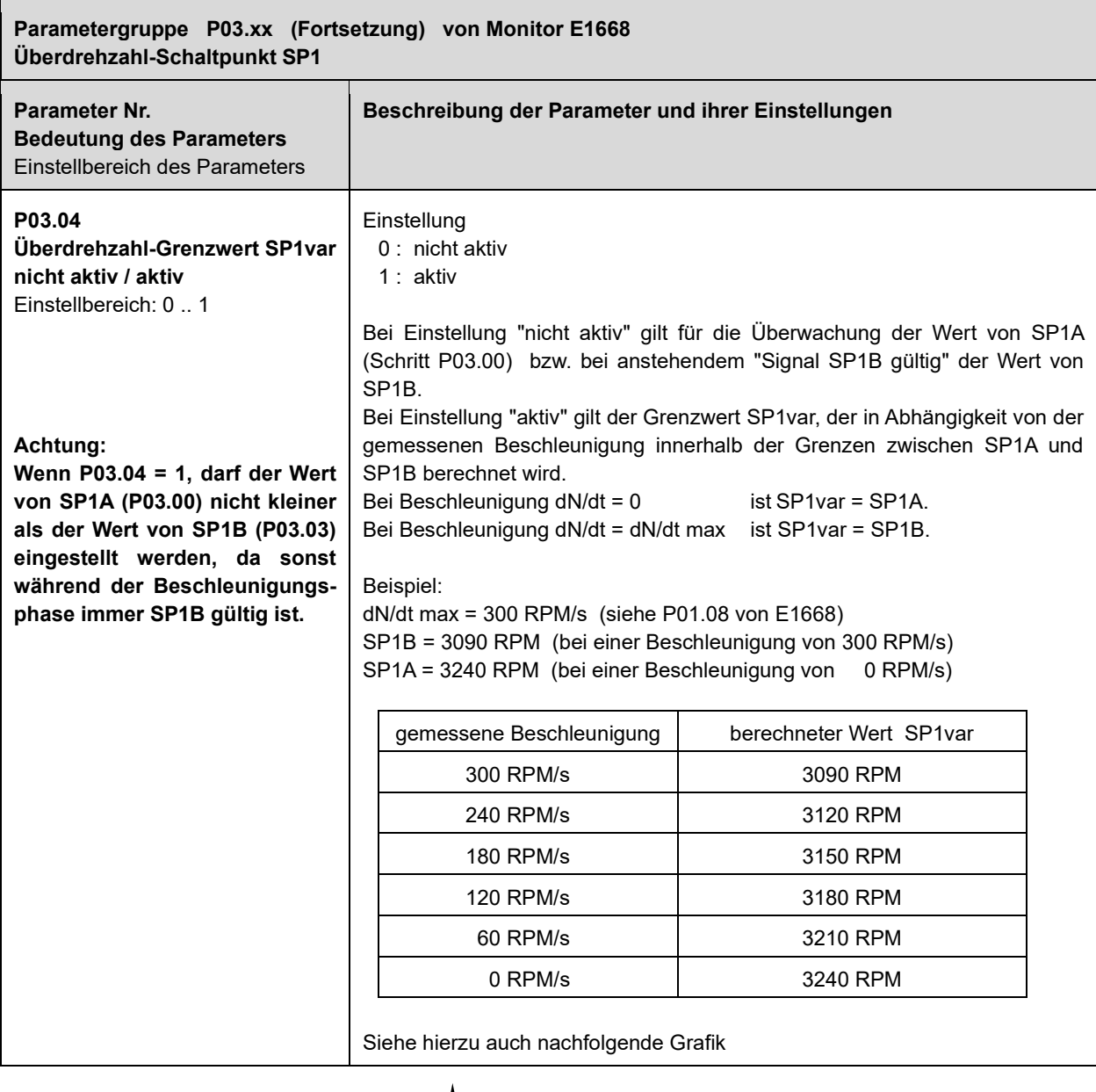

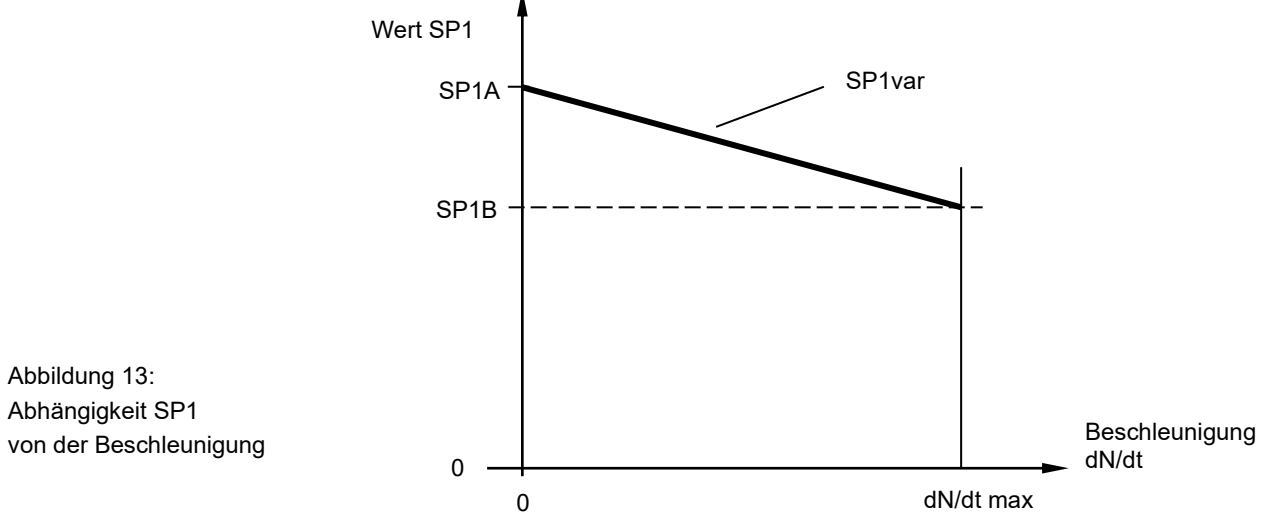

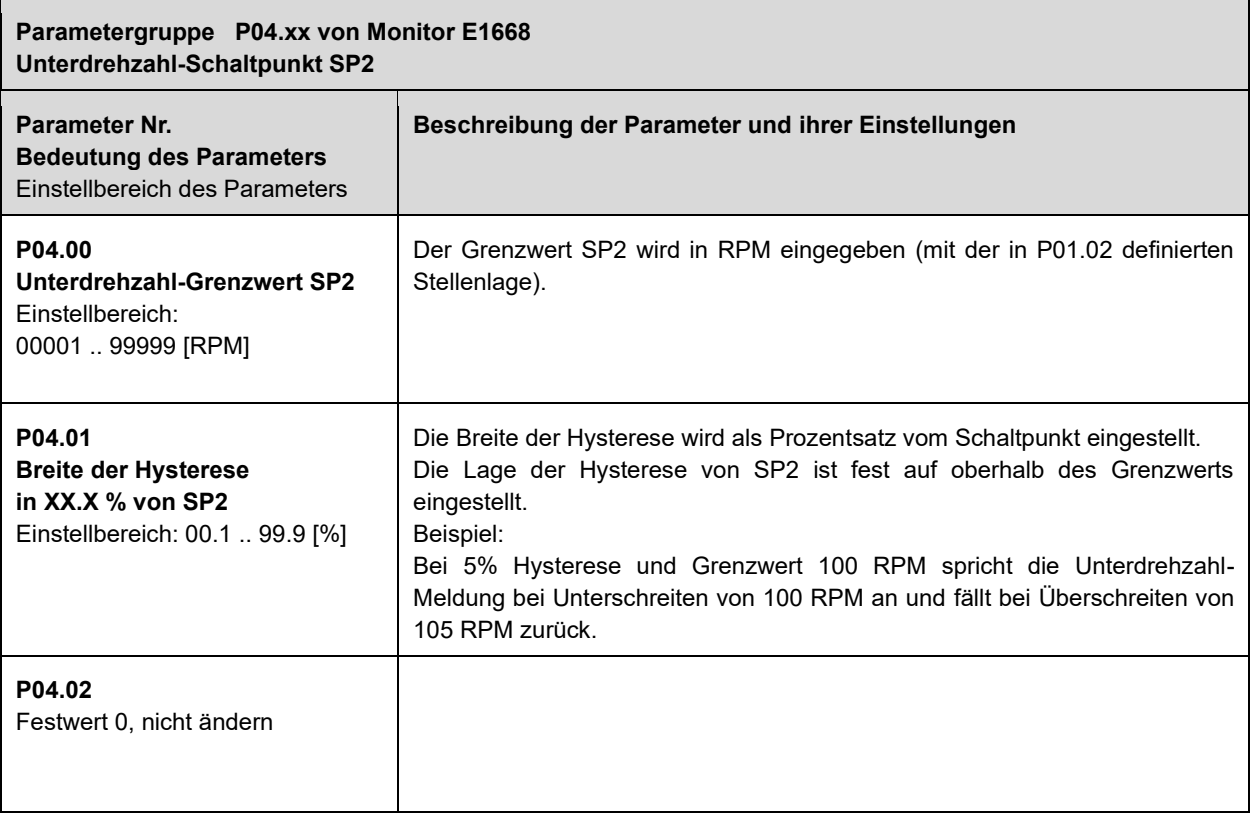

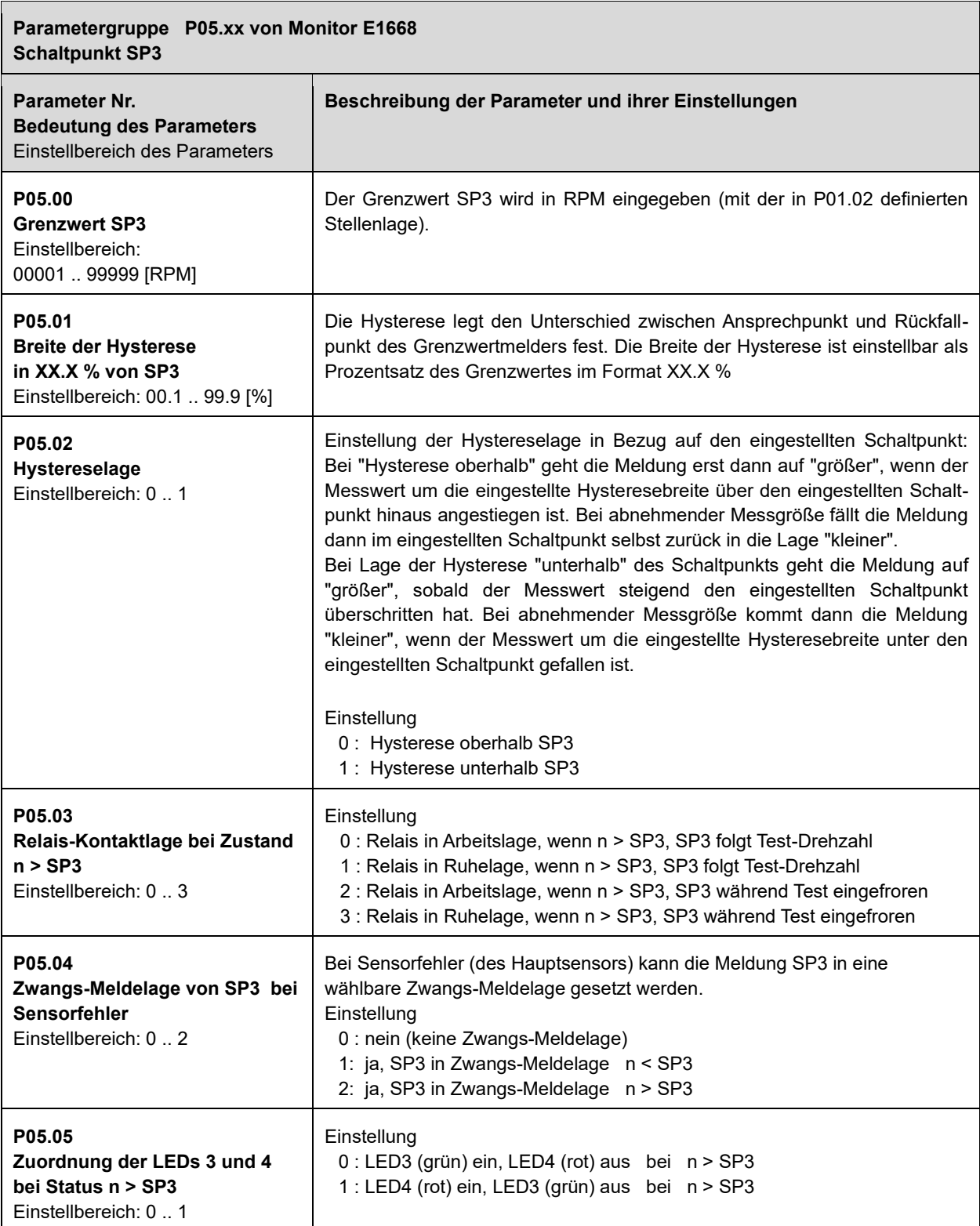

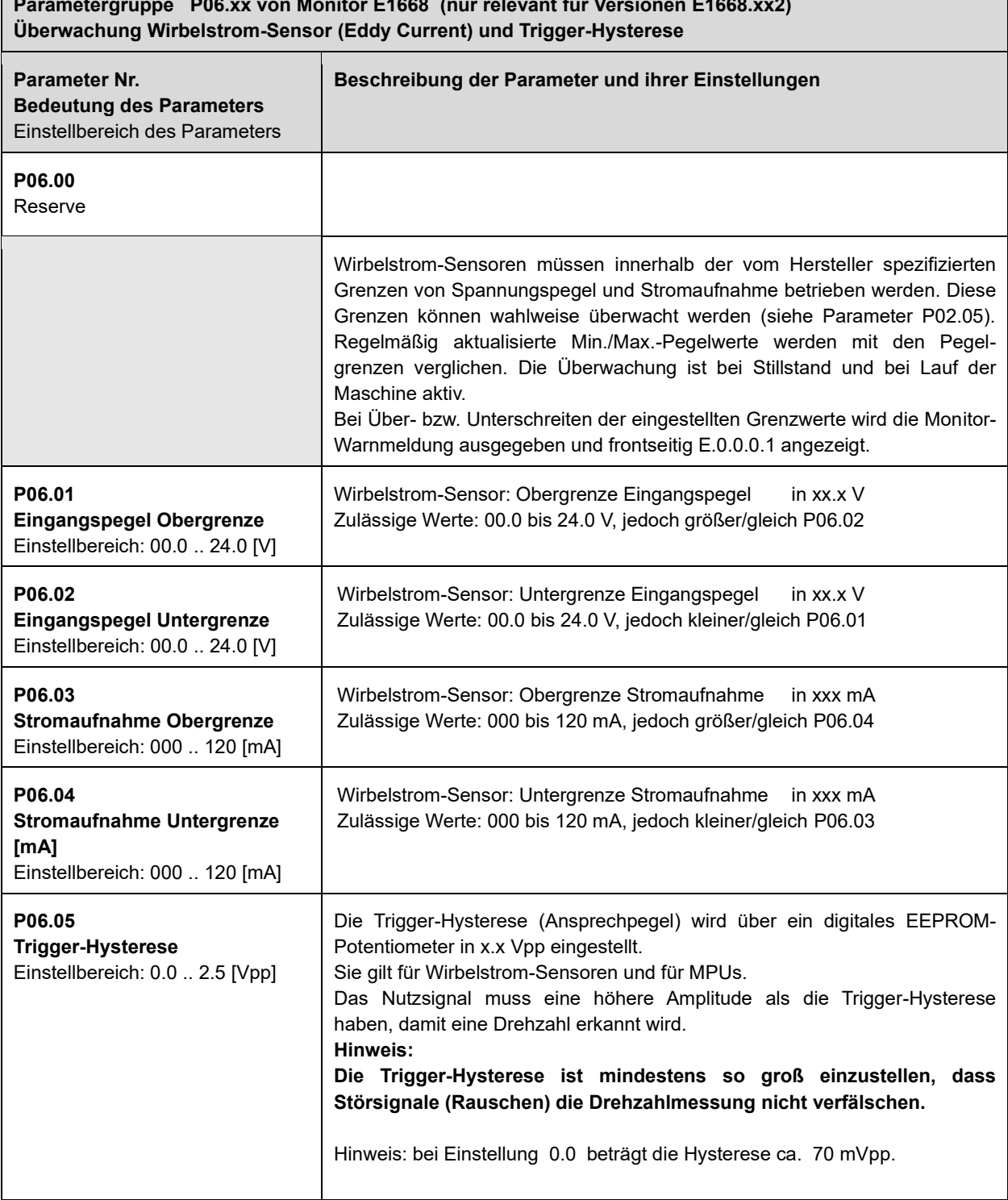

# **Parametergruppe P06.xx von Monitor E1668 (nur relevant für Versionen E1668.xx2)**

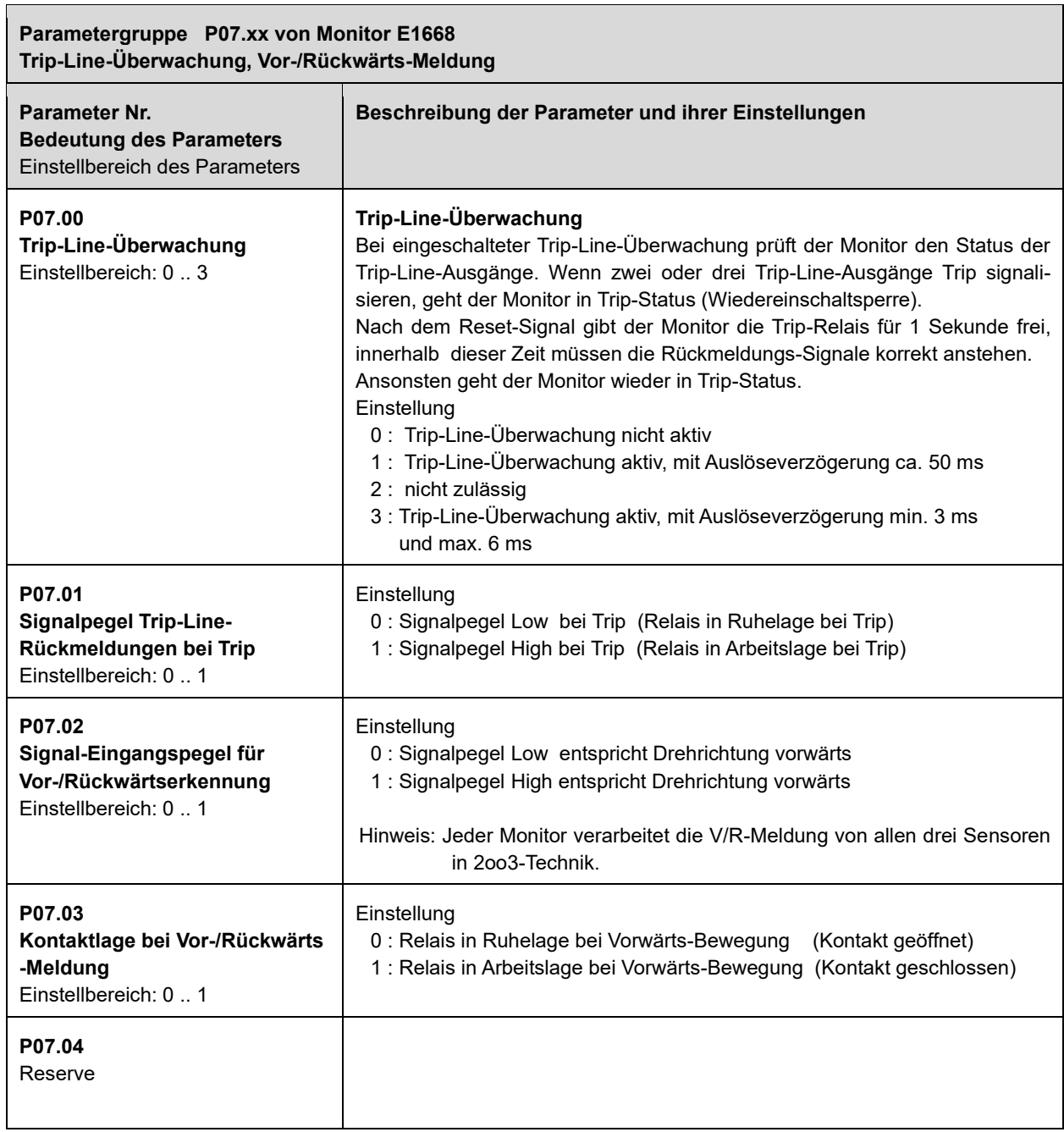

 $\overline{\phantom{0}}$ 

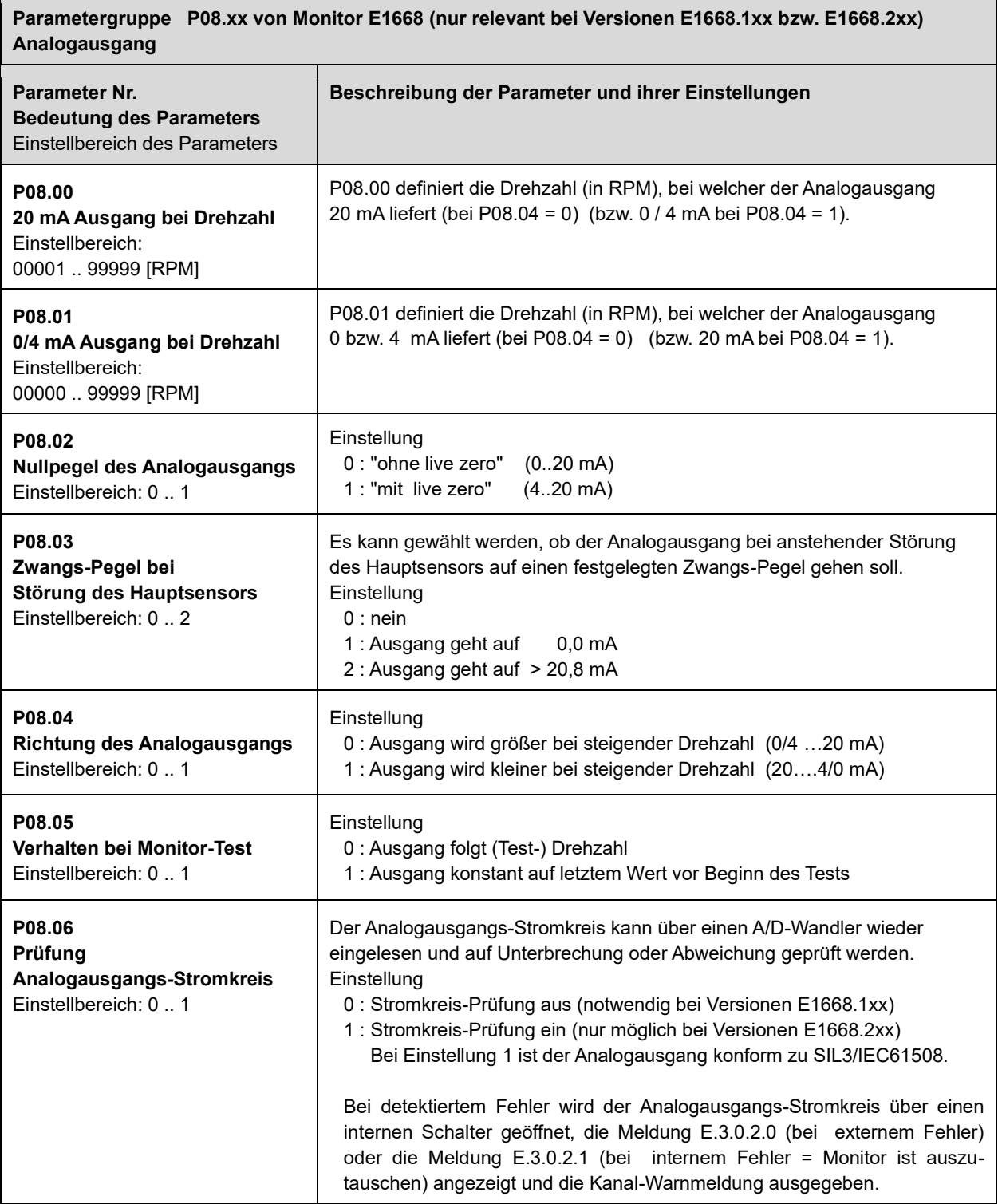

 $\mathsf{r}$ 

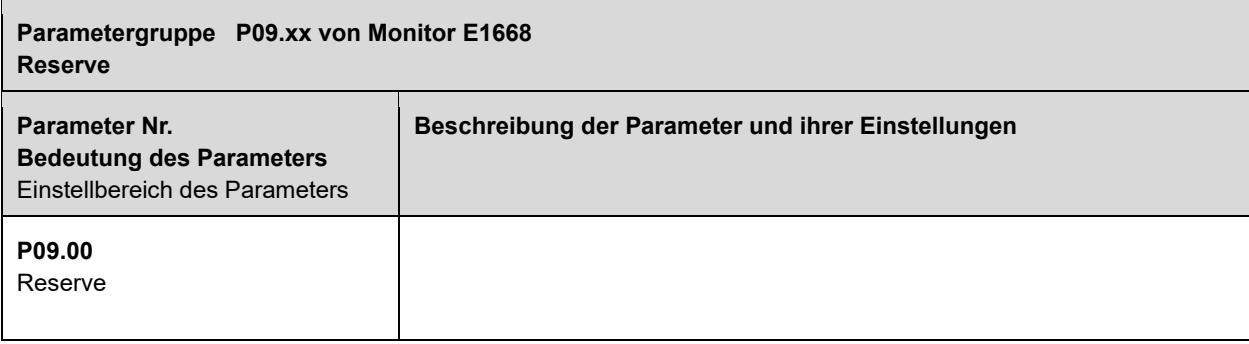

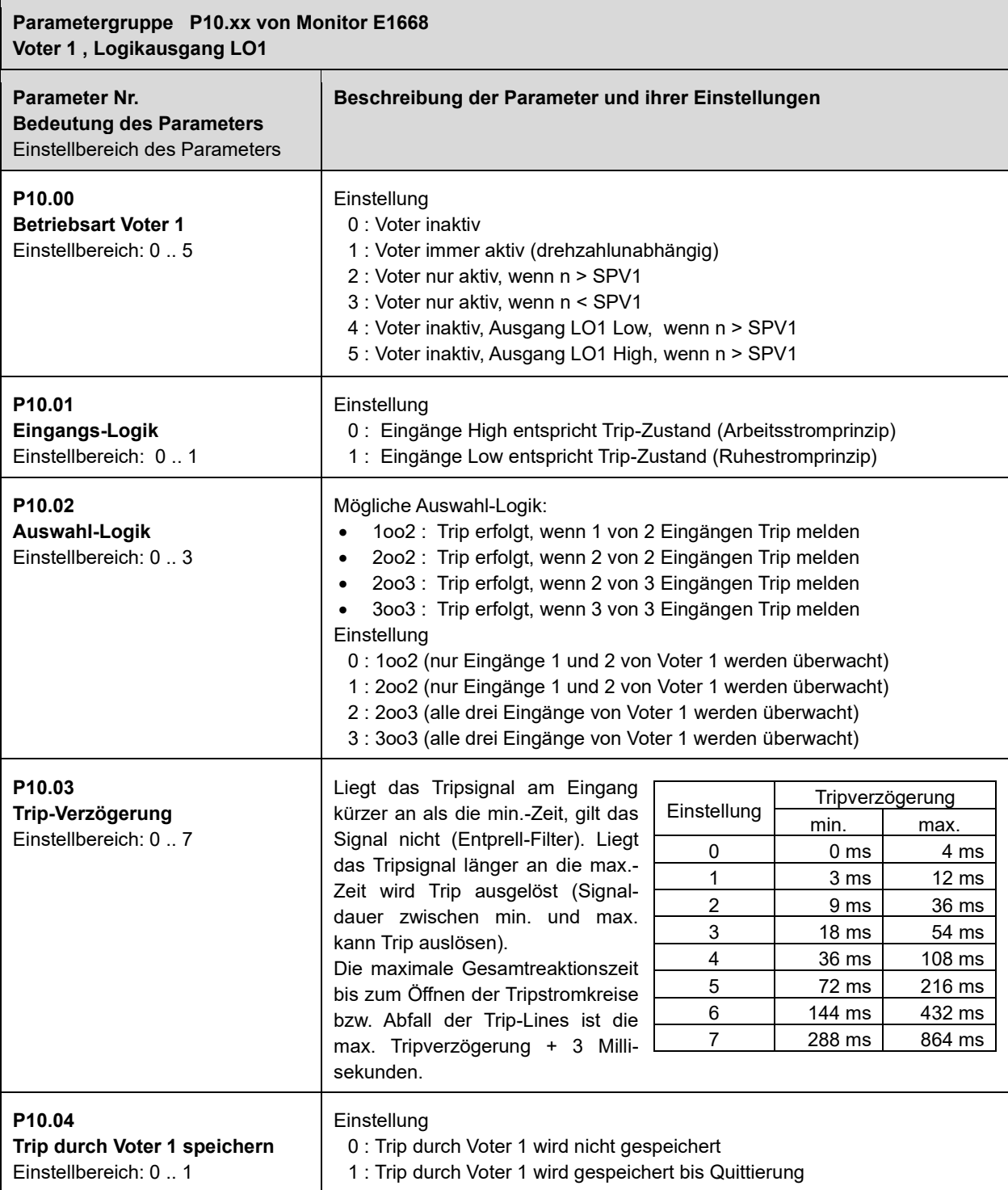

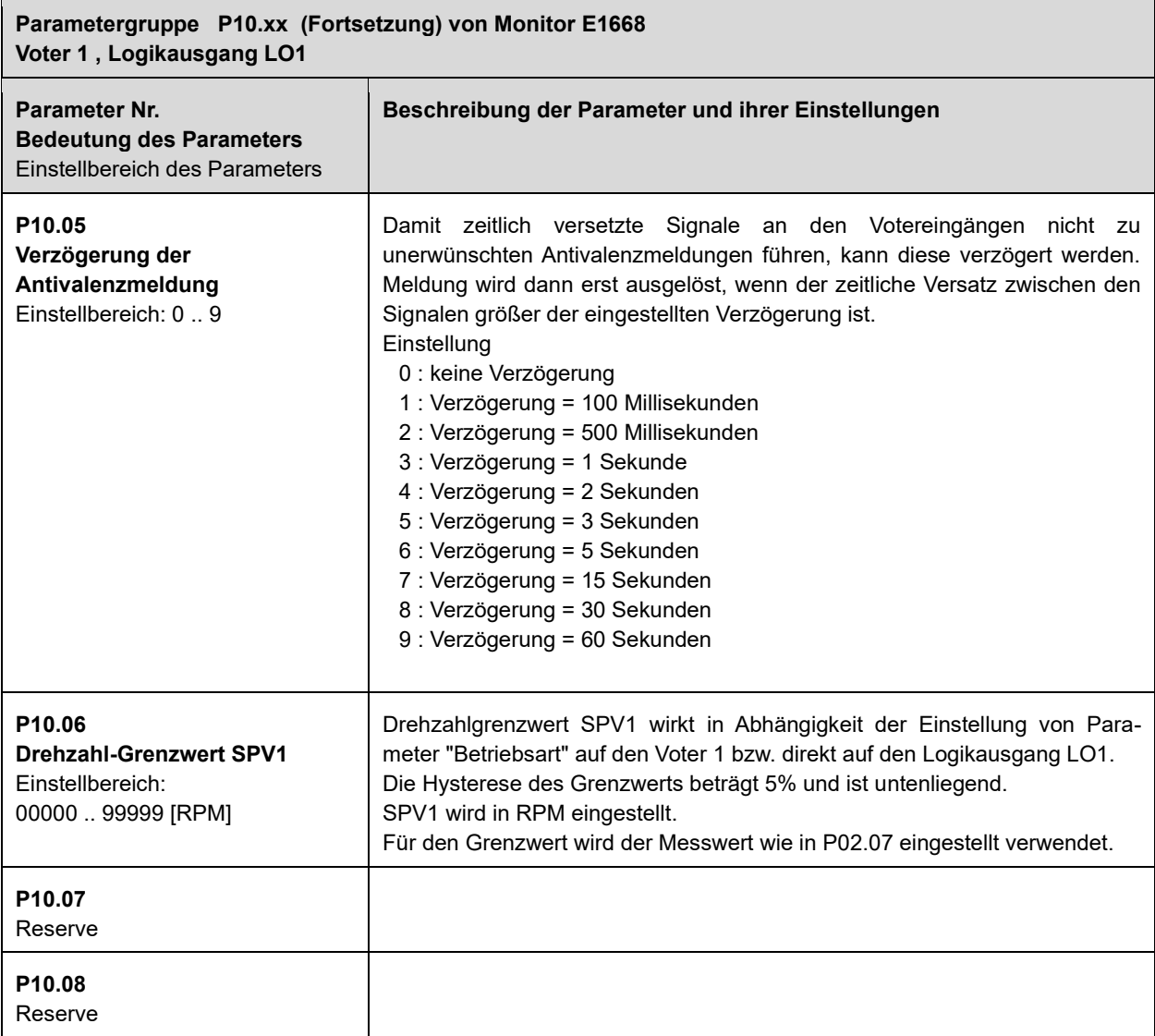

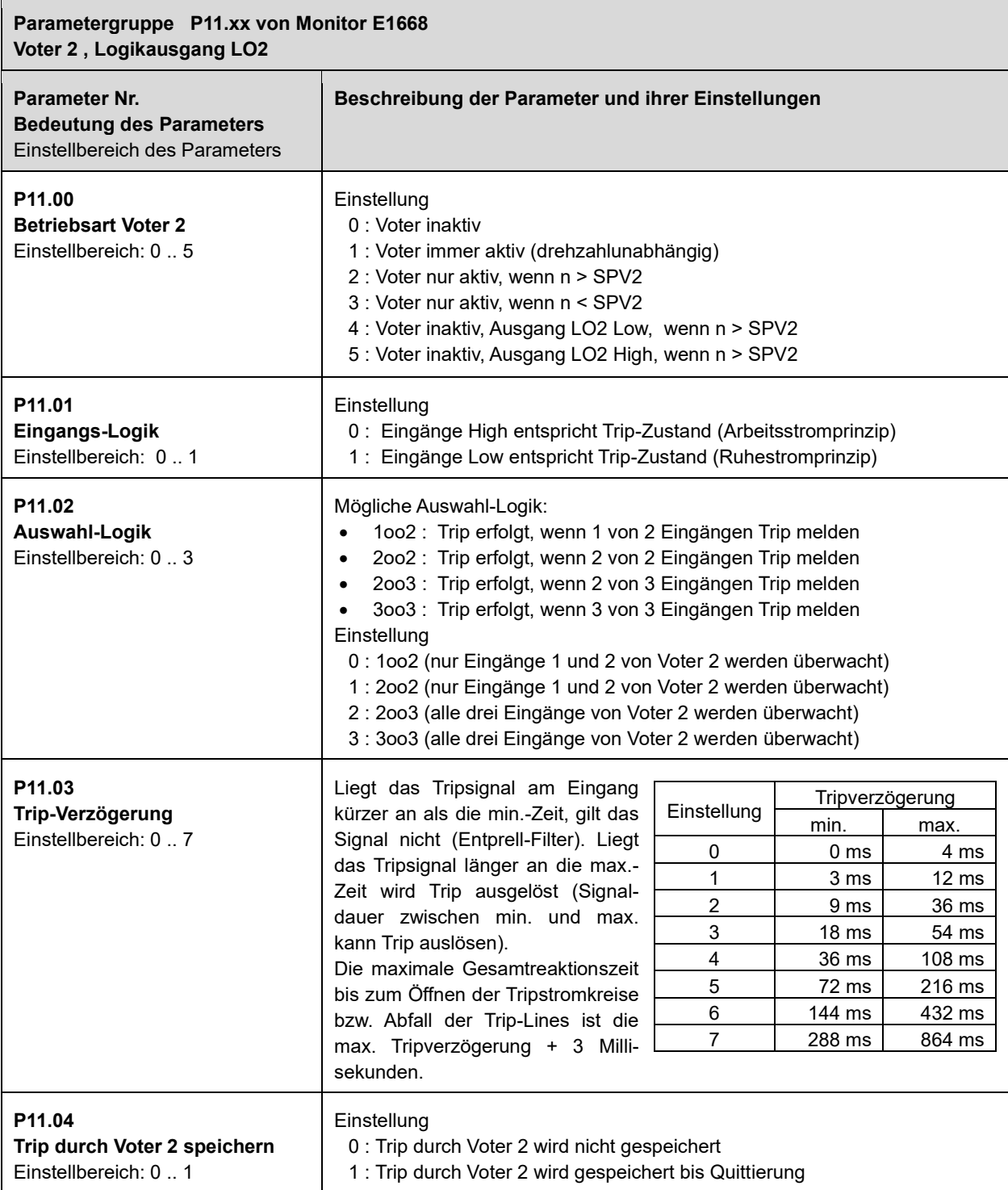

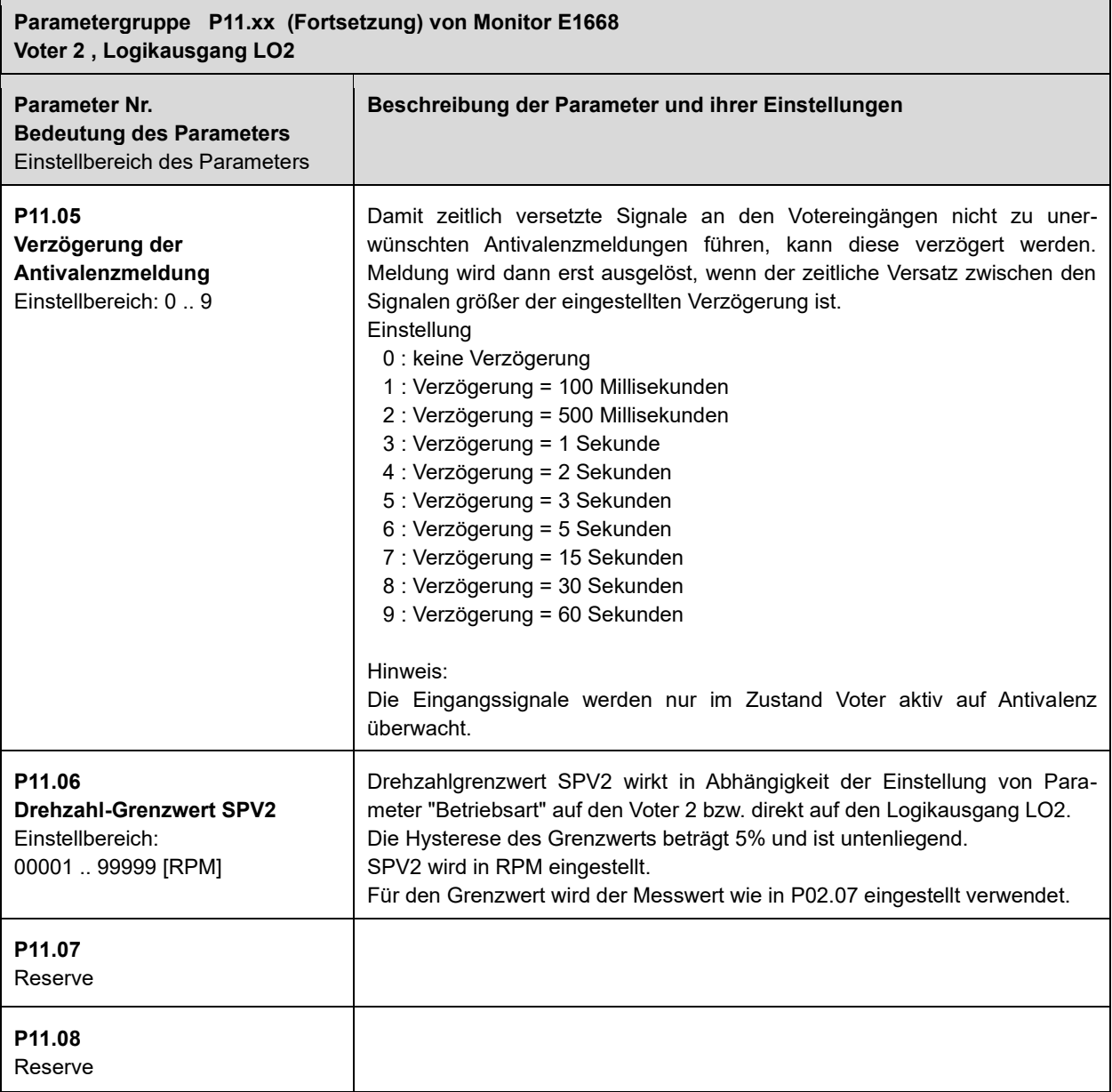

 $\blacksquare$ 

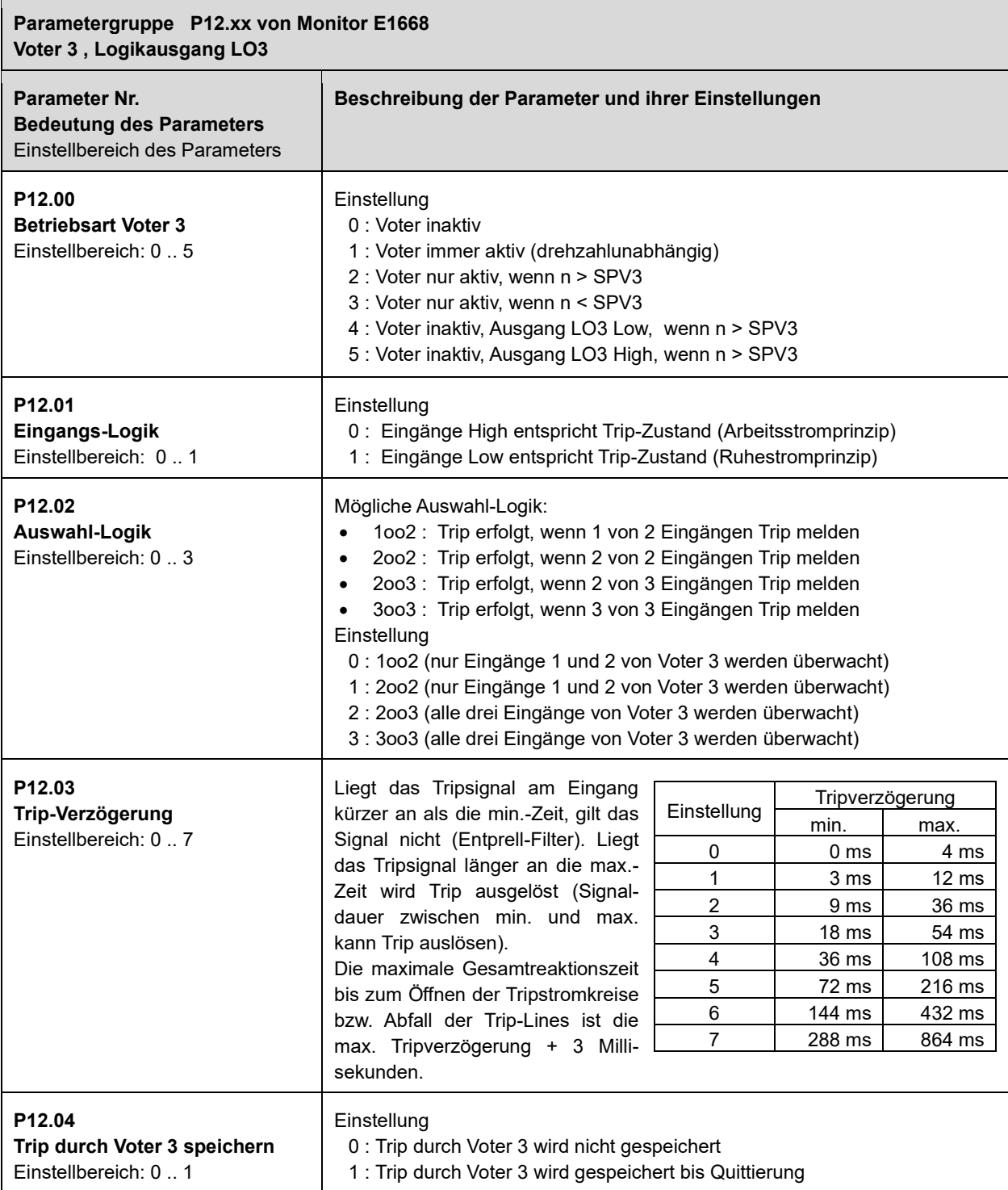

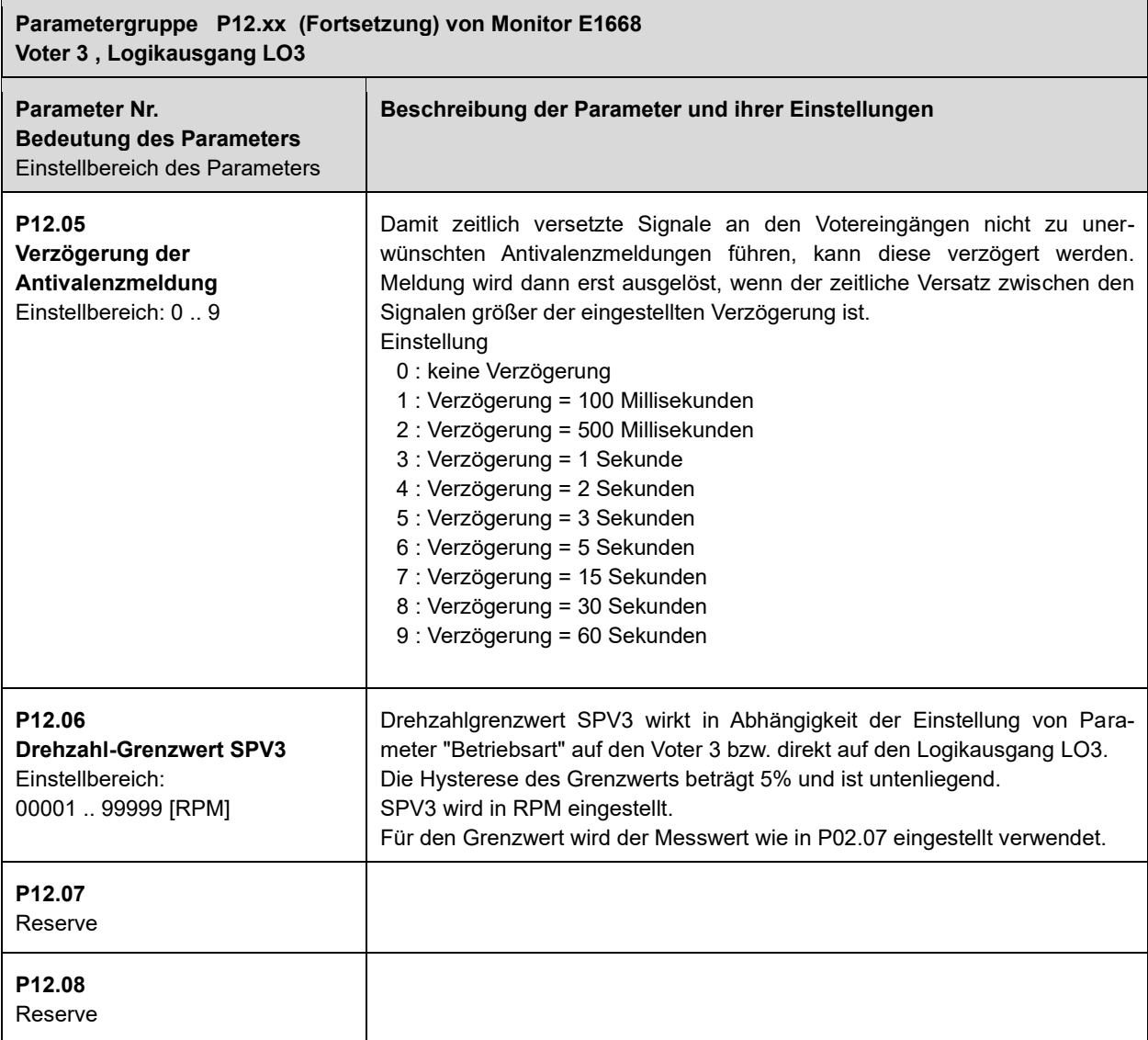

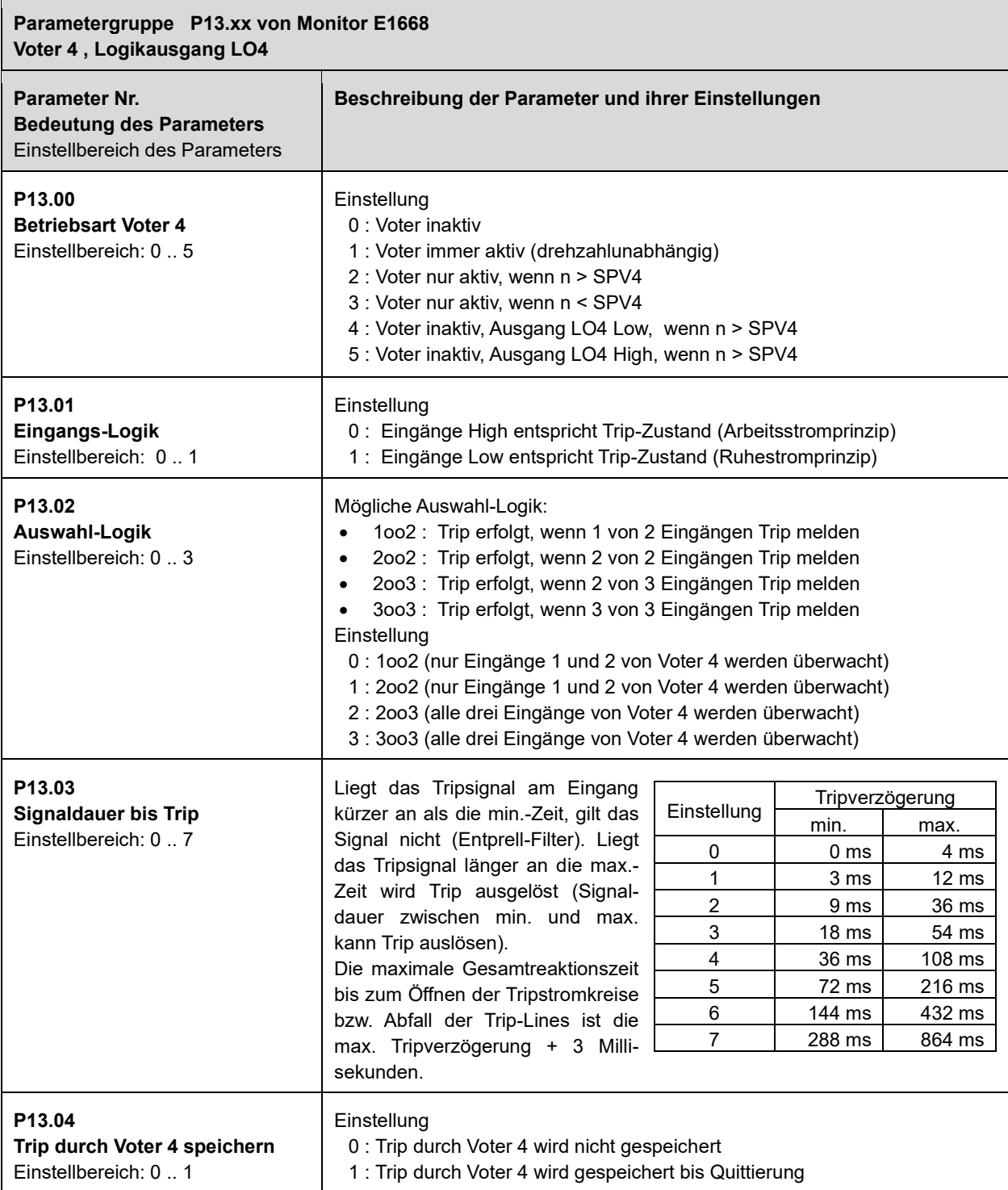
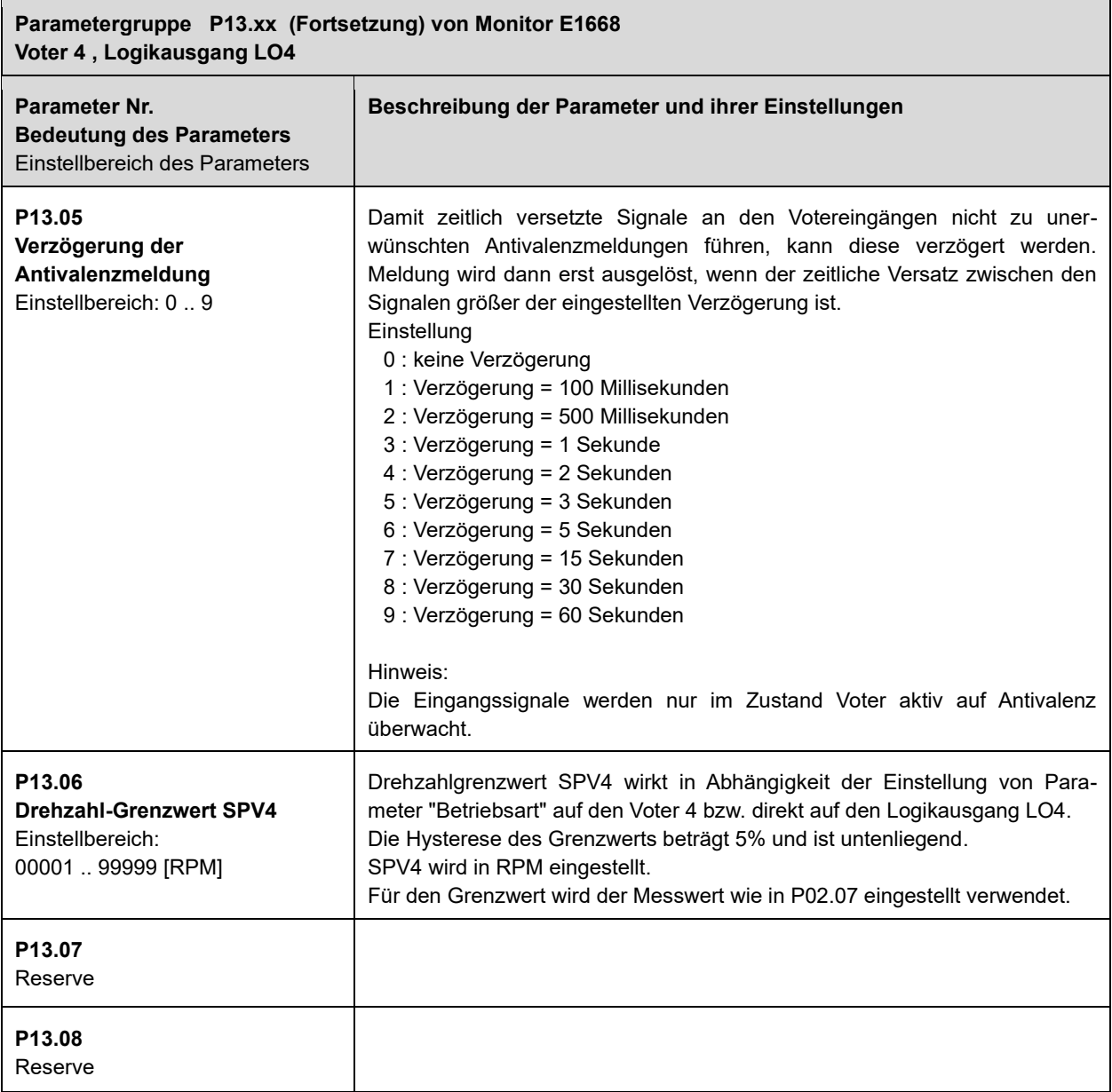

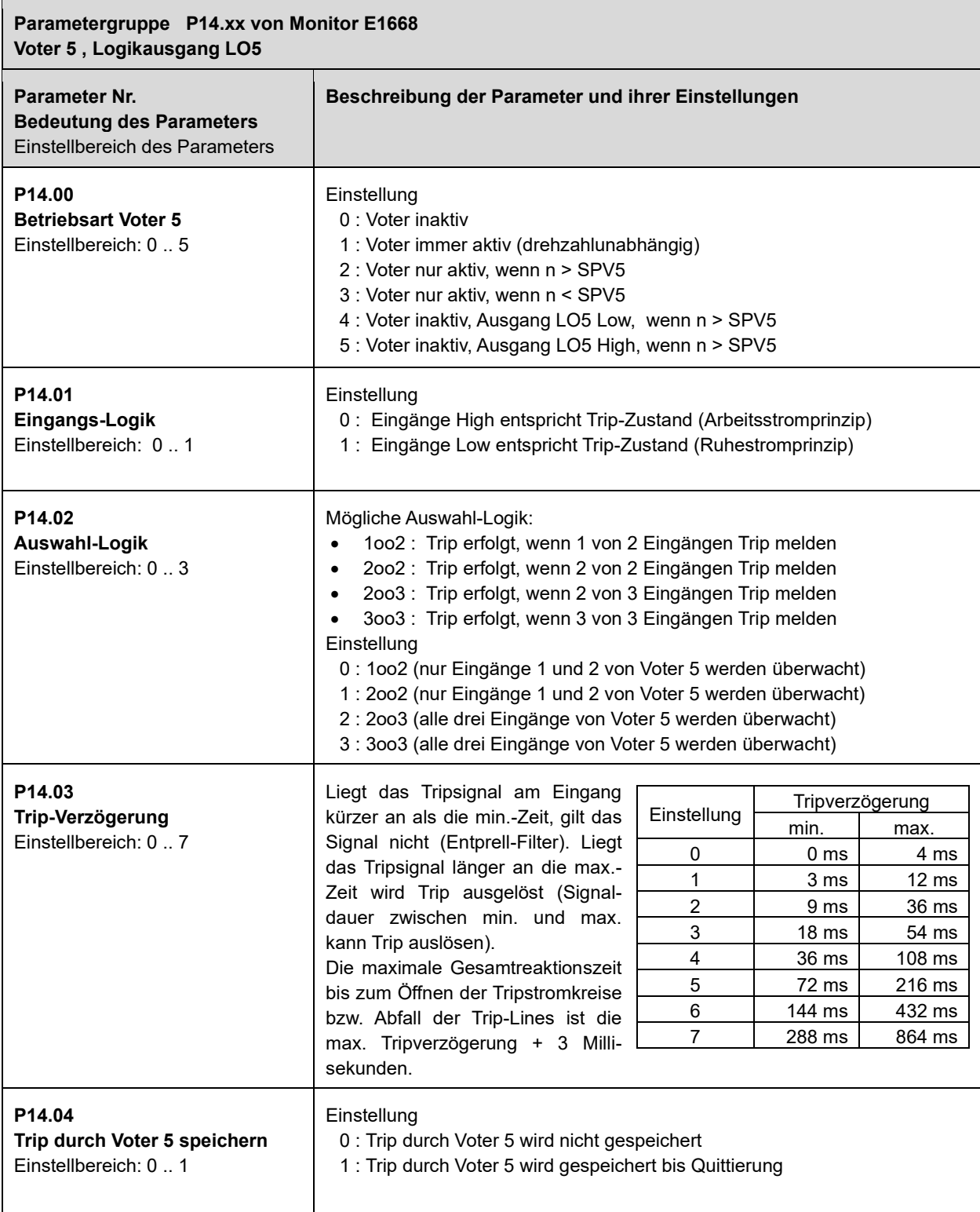

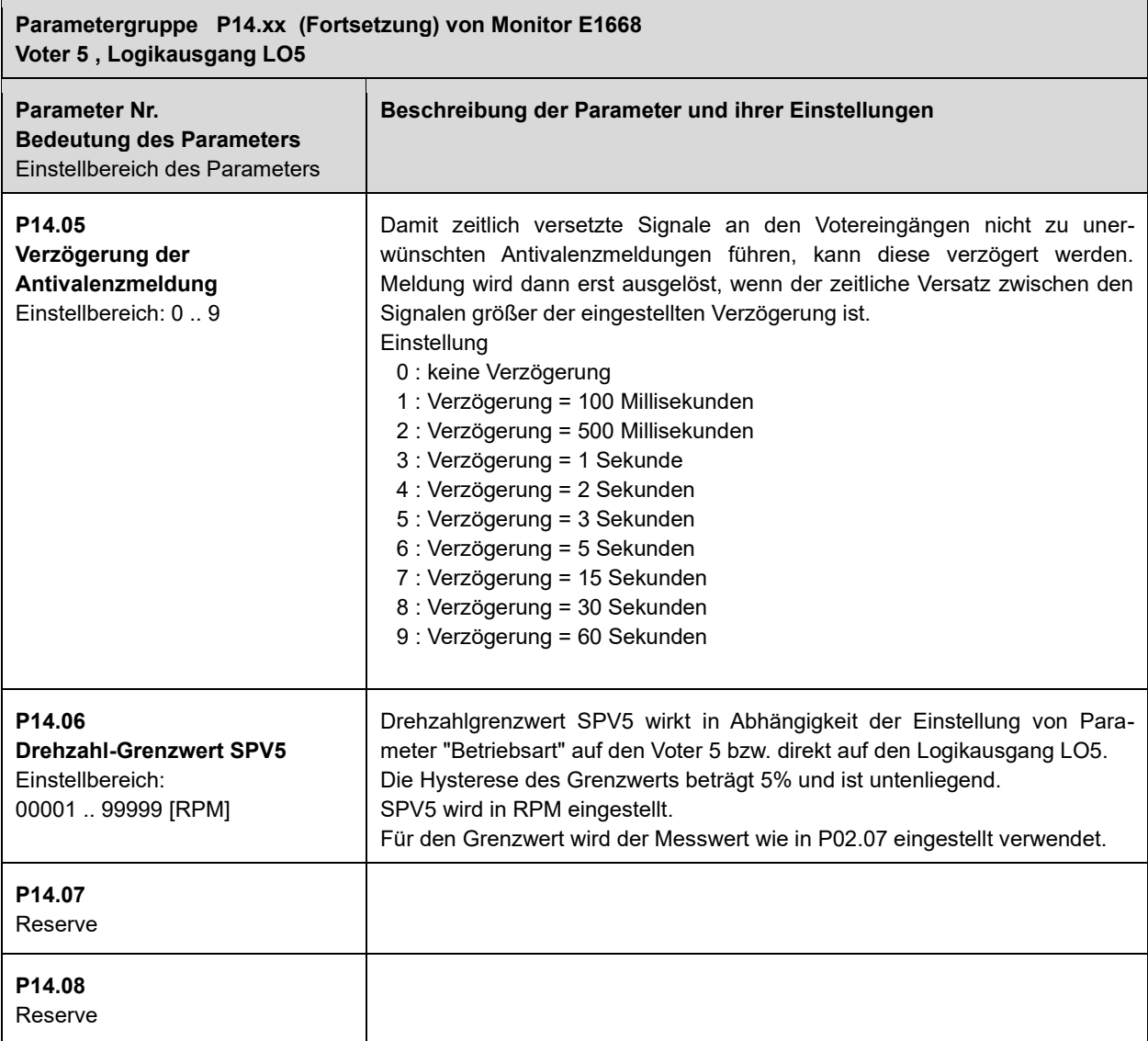

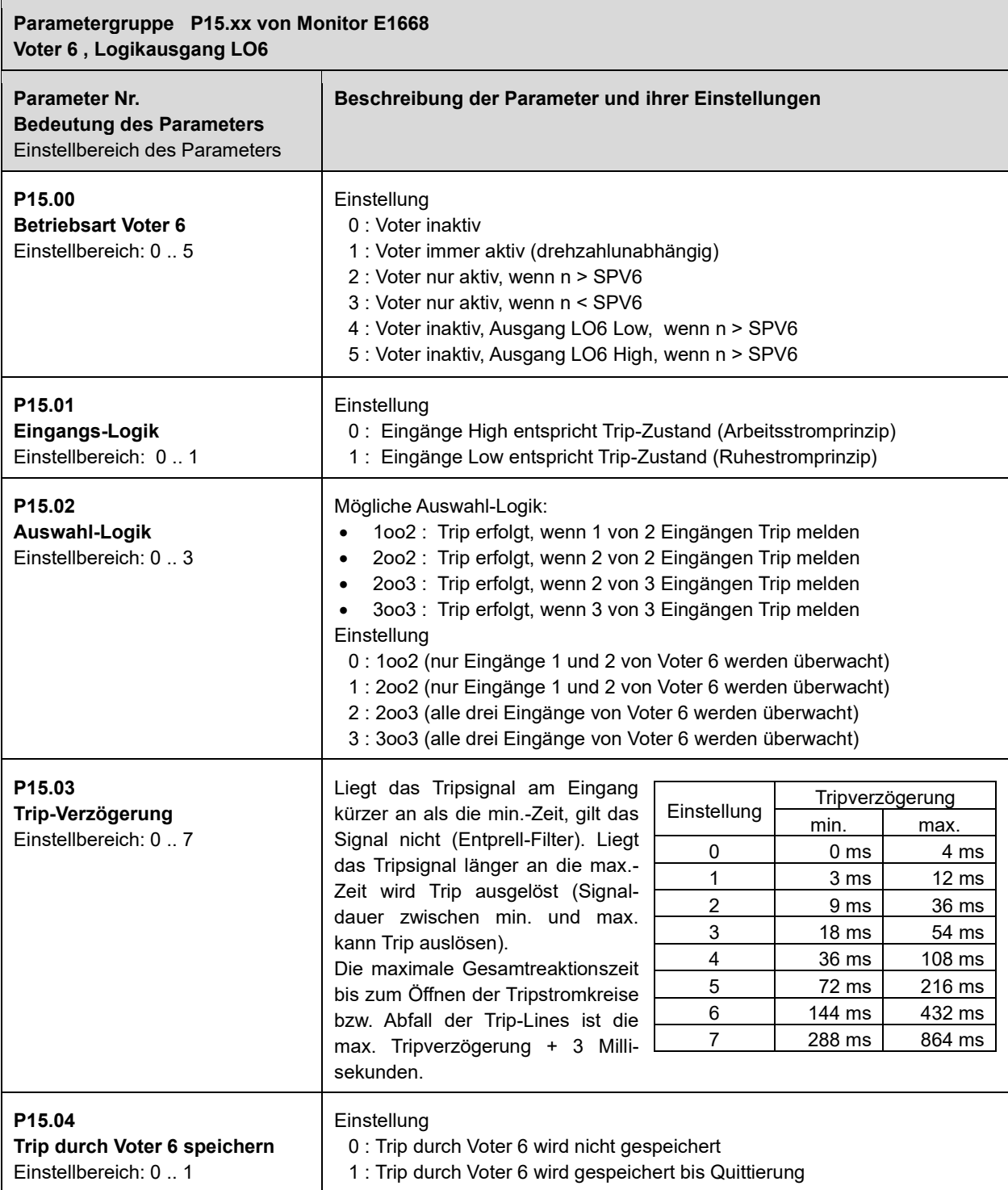

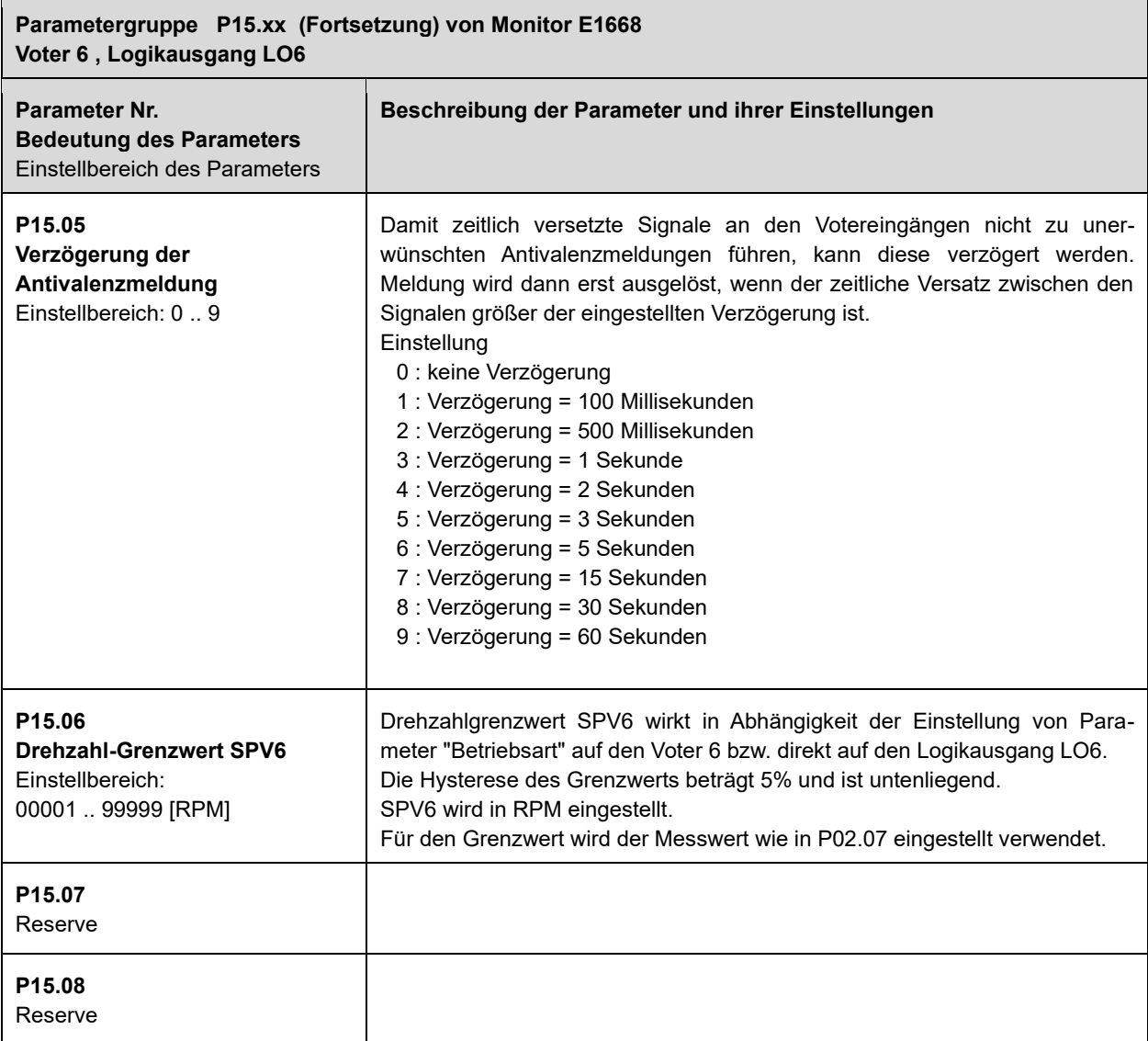

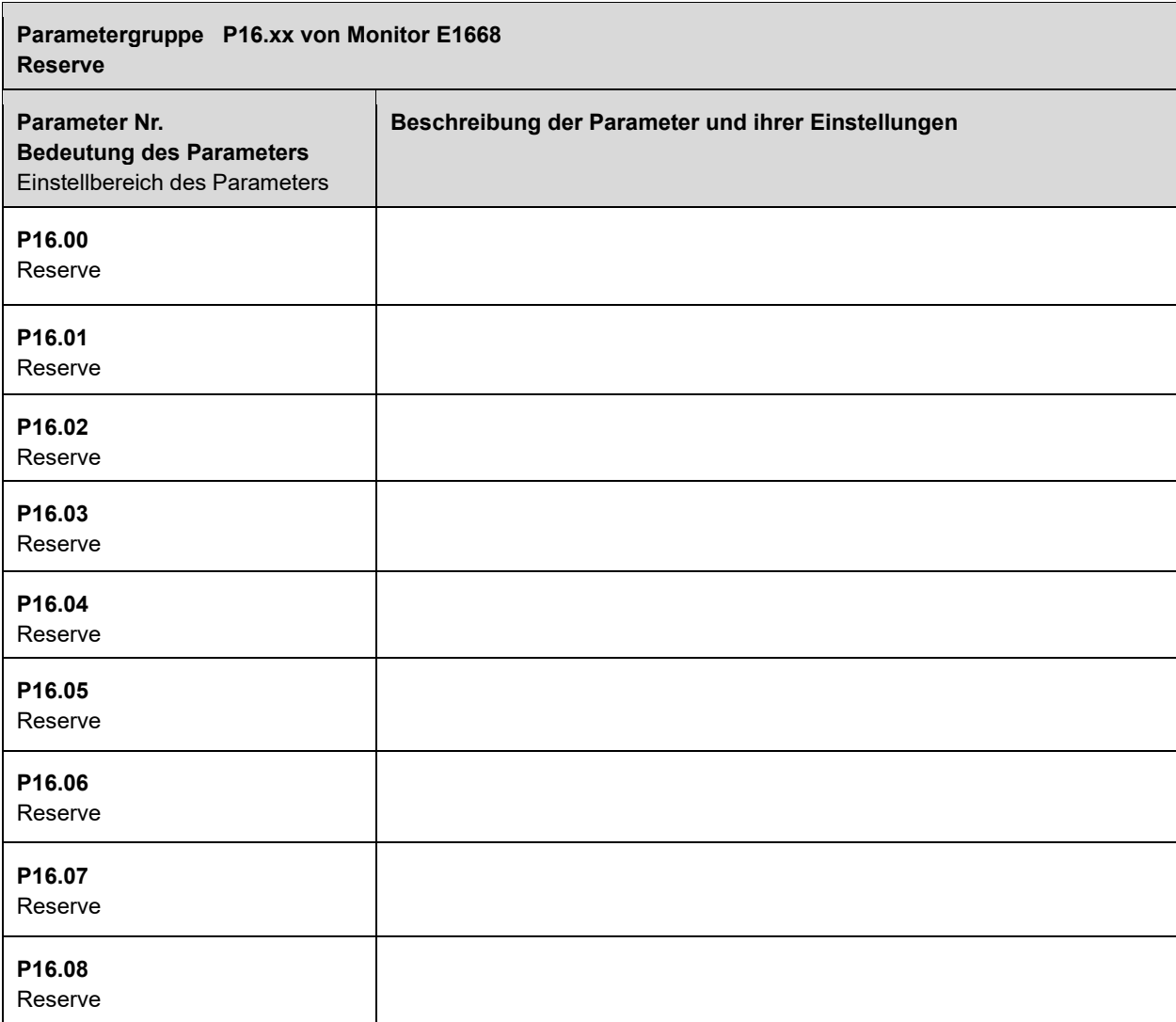

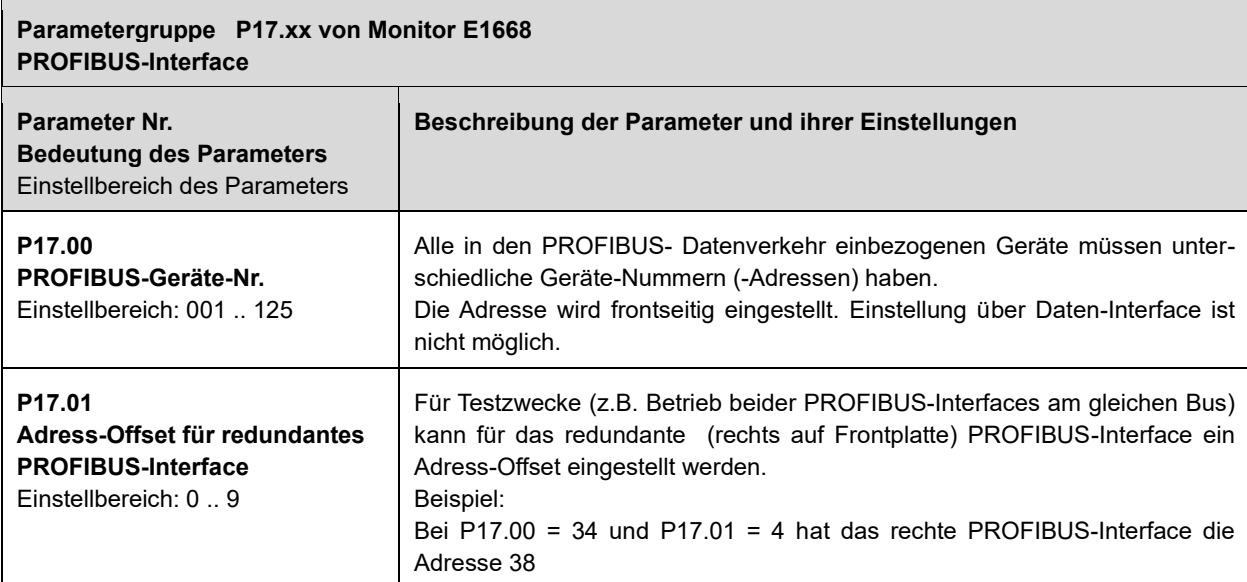

## **10 Parameter des Testgenerators E1698**

### **10.1 Übersicht der Parameter und ihre Initialwerte**

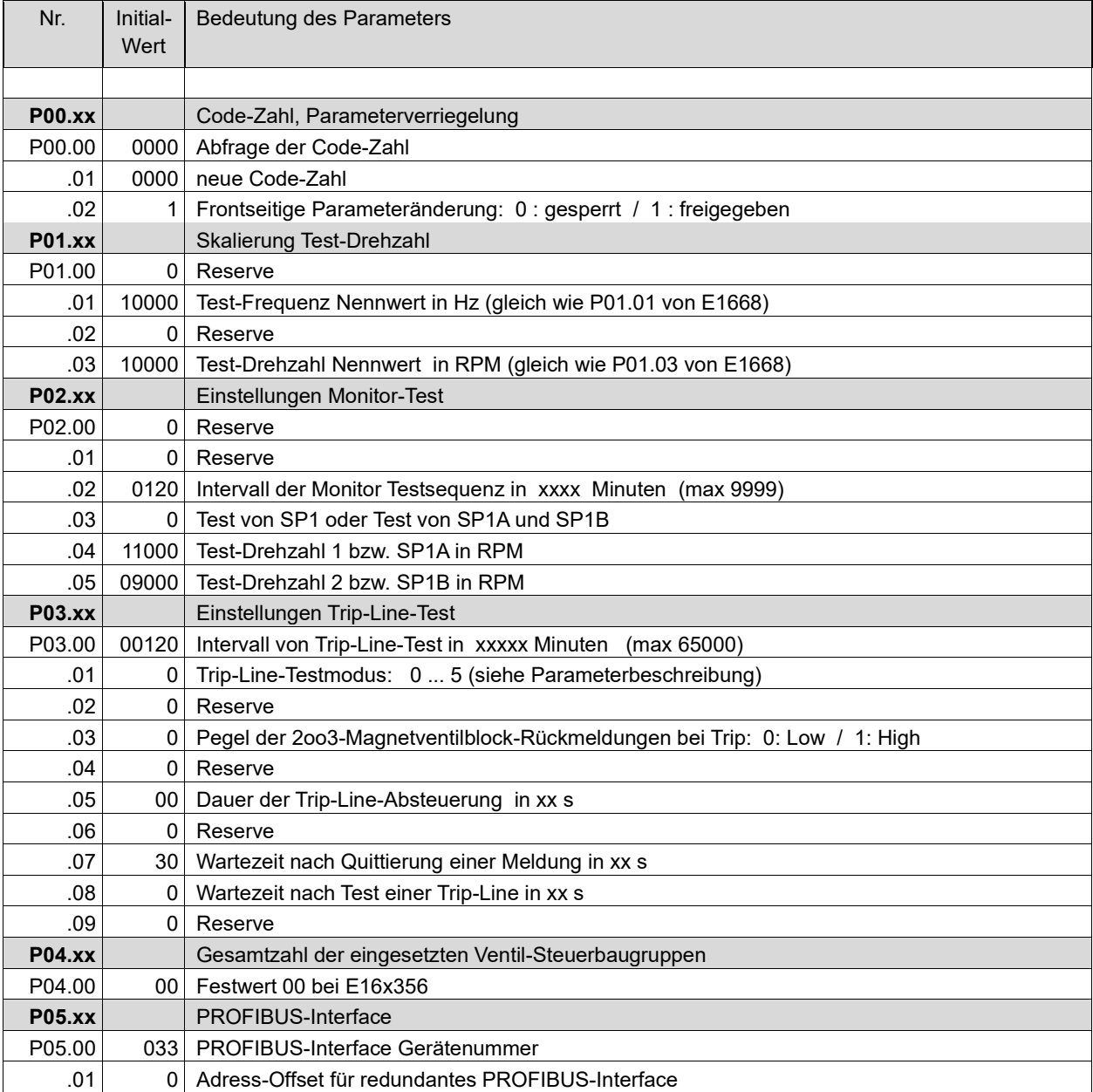

### **10.2 Beschreibung der Parameter und ihrer Einstellungen beim Testgenerator E1698**

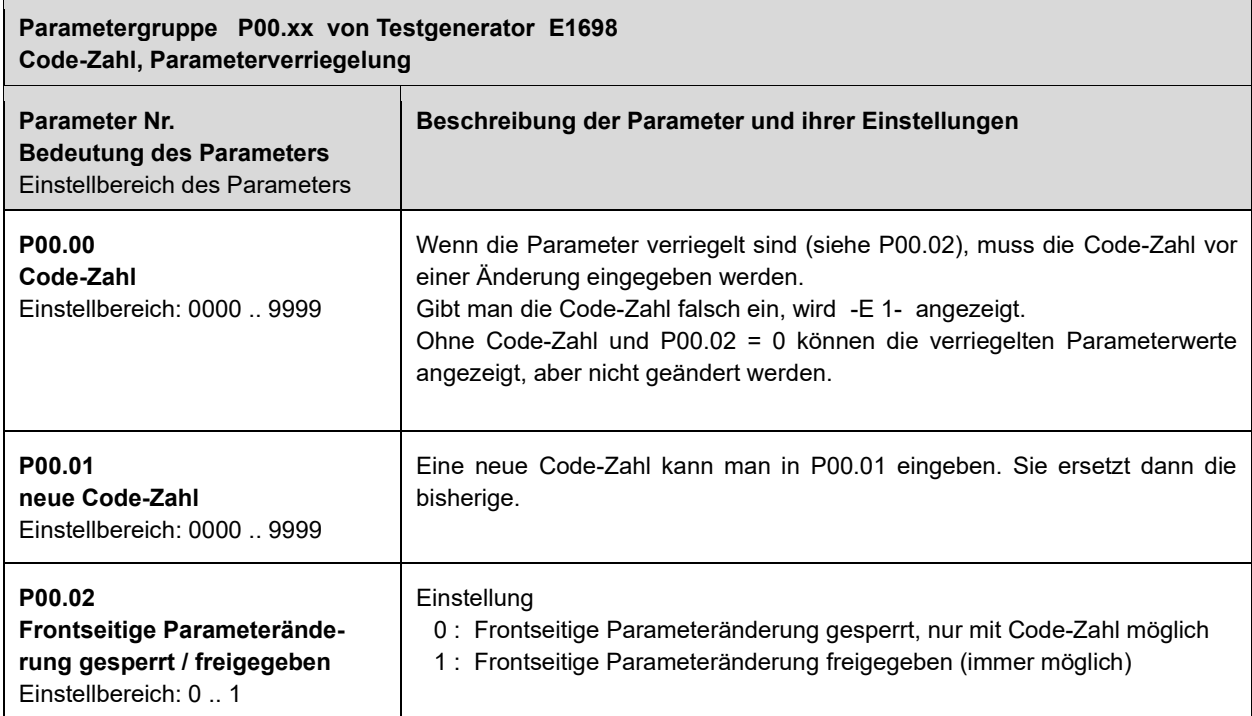

r.

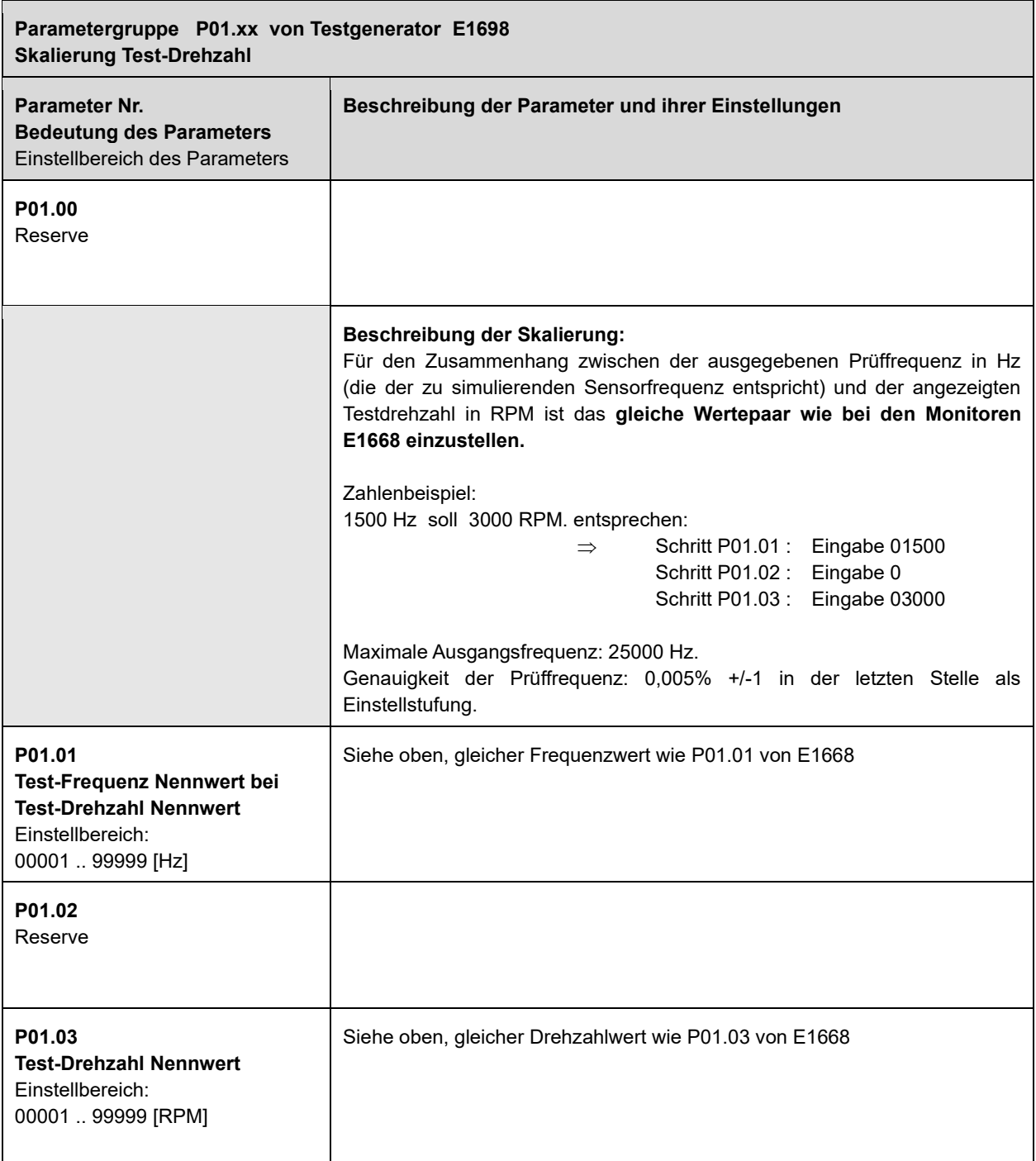

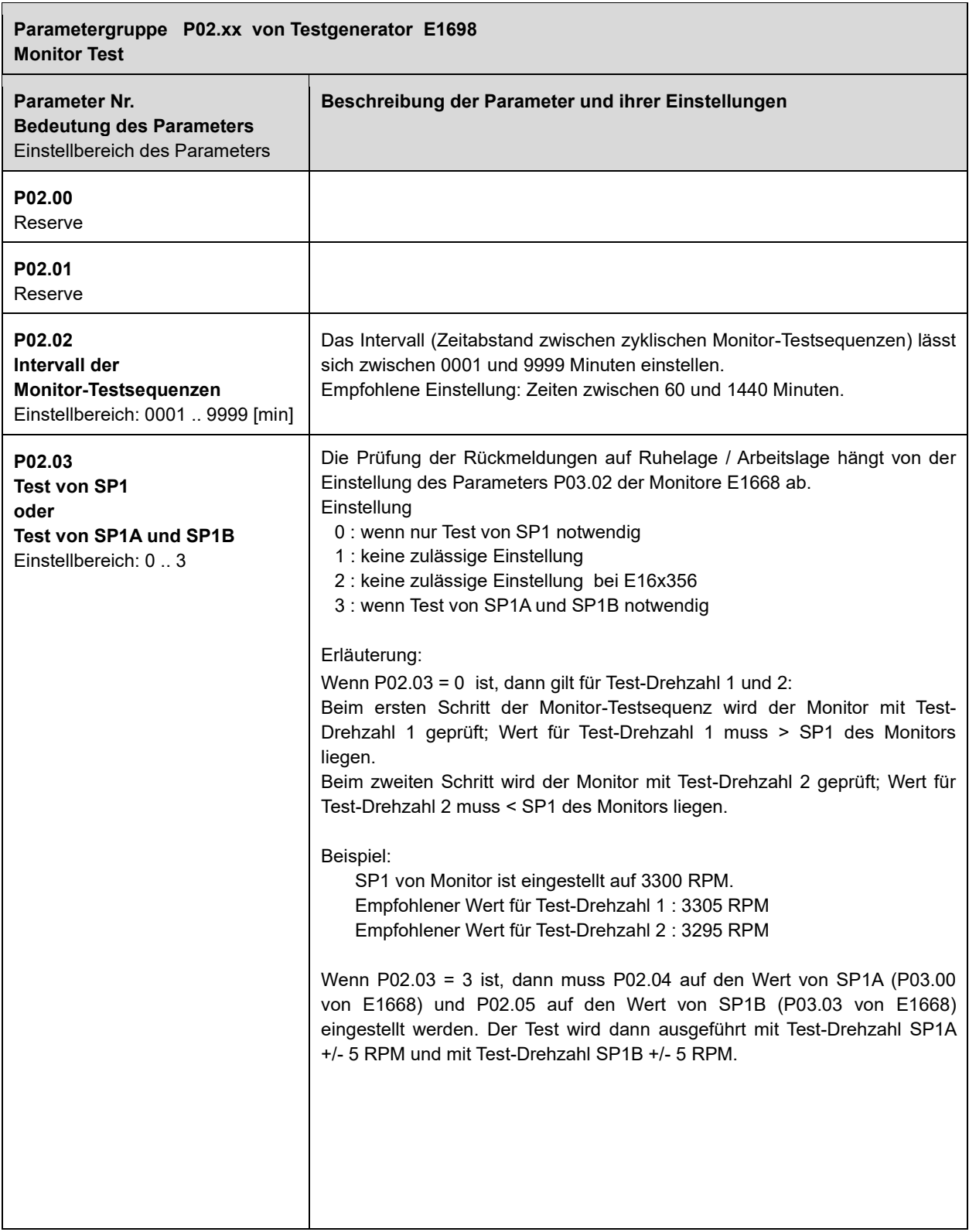

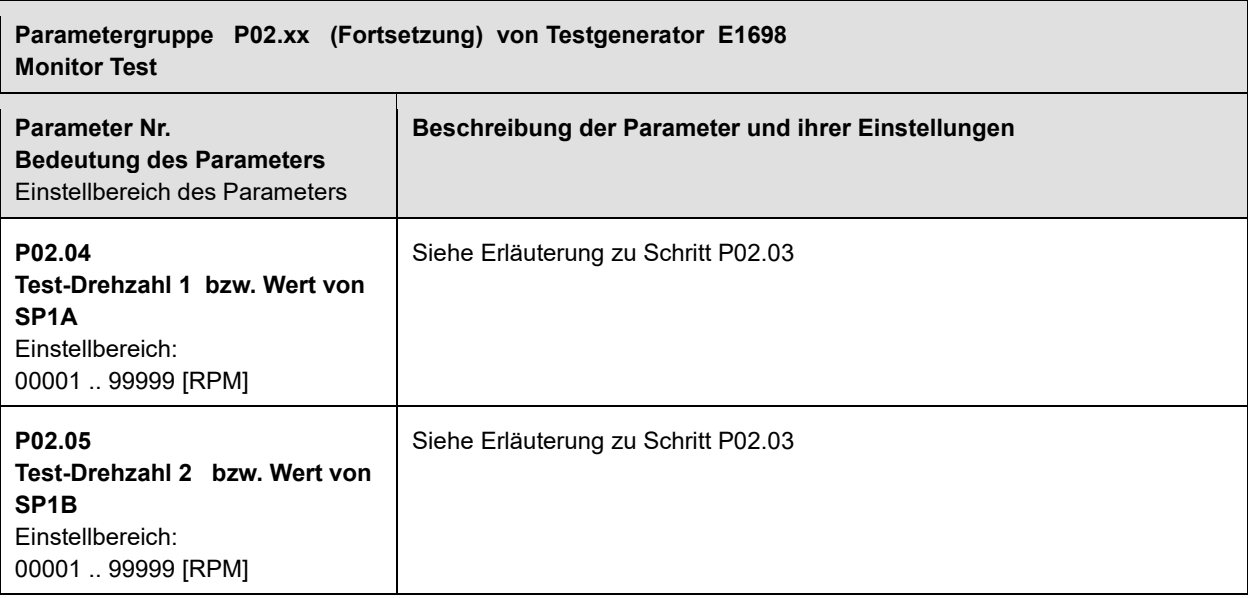

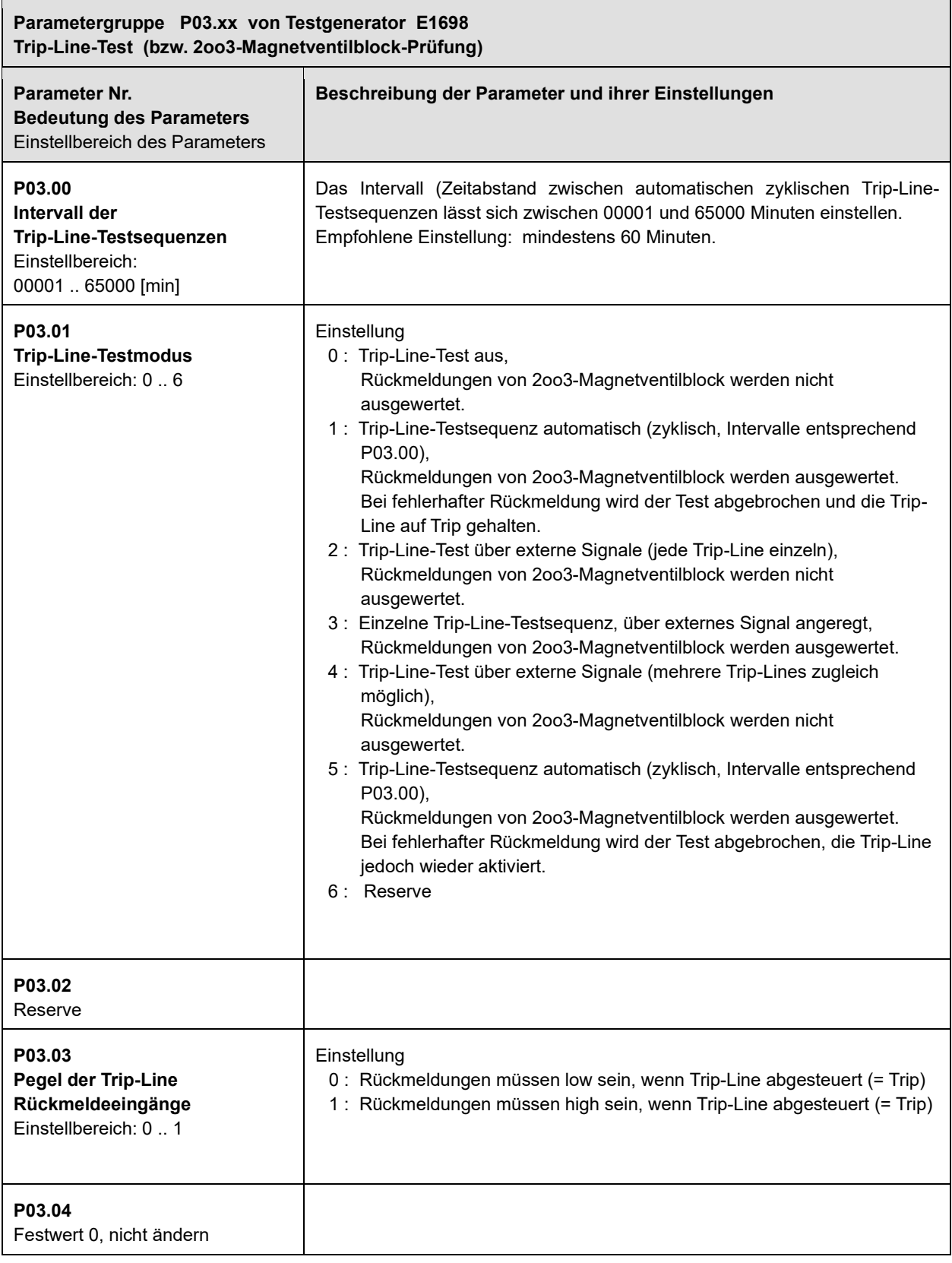

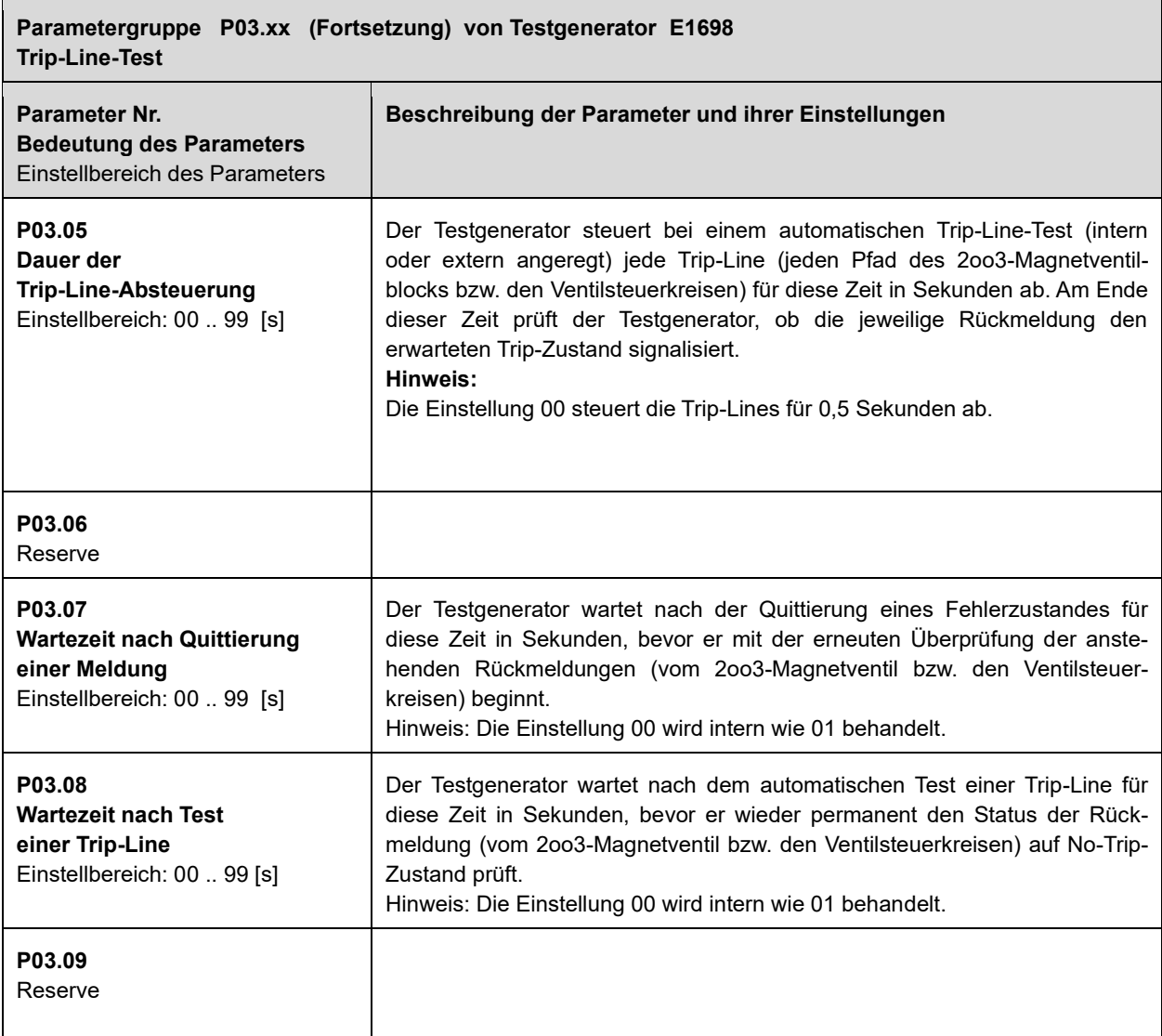

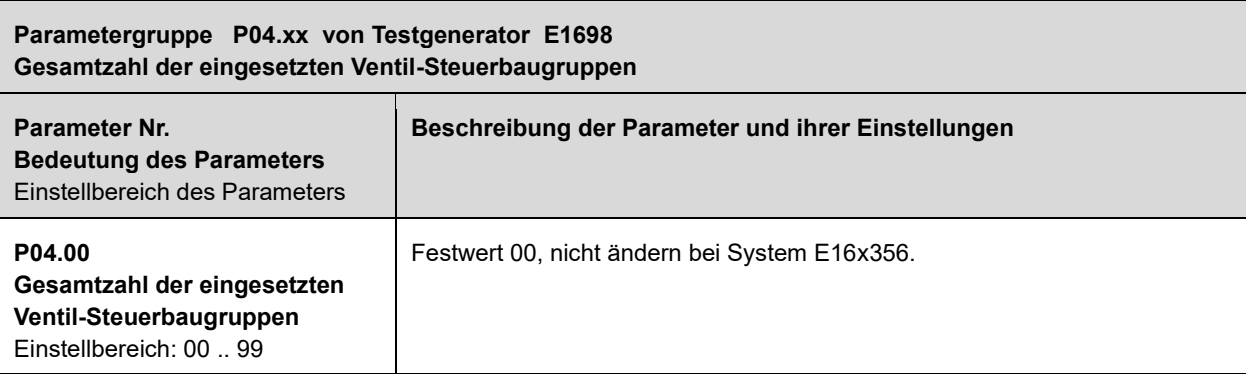

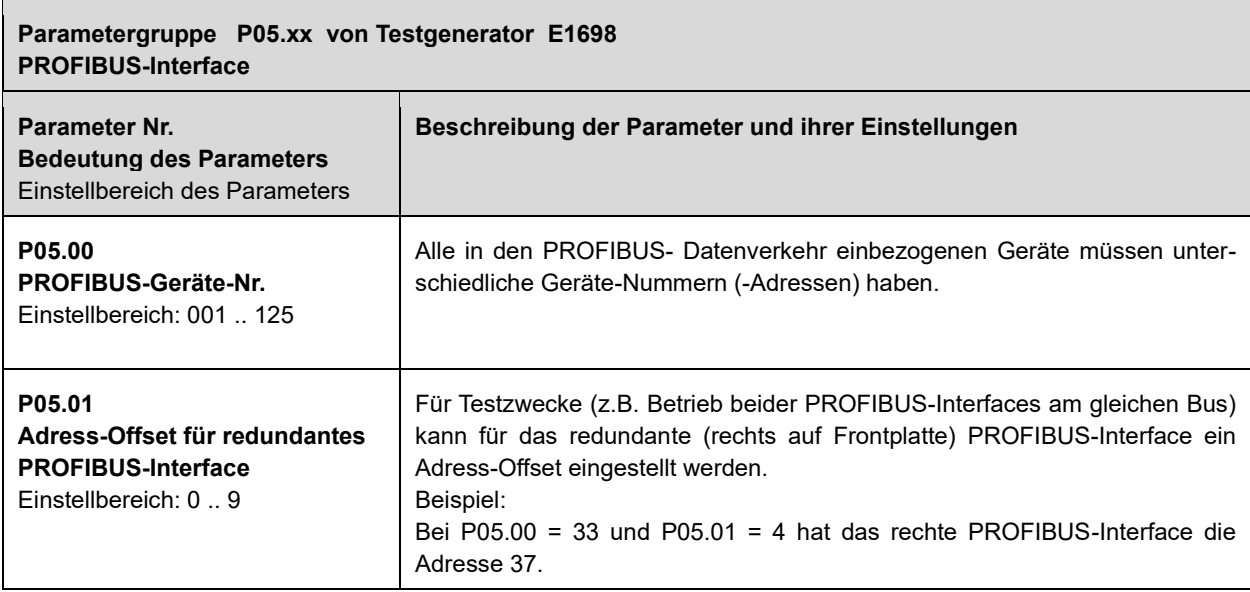

## **11 Ereignis-Meldungsanzeigen und Fehlersuche**

### **11.1 Ereignis-Meldungsanzeigen am Monitor E1668**

Die Ereignis-Meldungen werden im Format E.0.x.x.x dargestellt.

Je nach Einstellung von P02.11 wird nur das erste aufgetretene Ereignis anzeigt oder alle Ereignisse (jeweils als Summe pro Spalte).

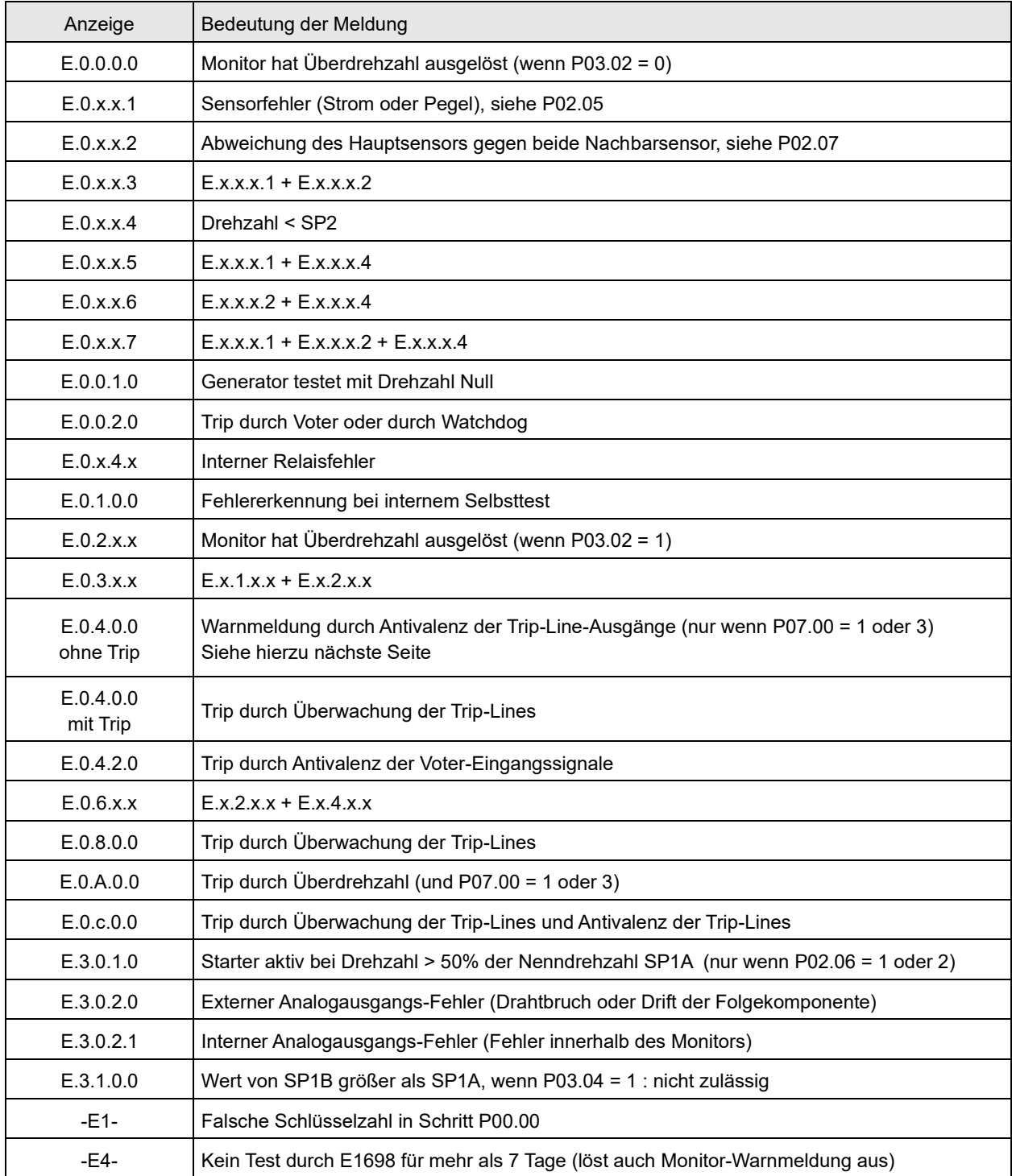

#### **11.2 Fehlersuche bei Anzeige E.0.4.0.0 am Monitor**

Die Anzeige E.0.4.0.0 signalisiert einen Fehler (eine Nichtübereinstimmung) bei den Eingangssignalen für die Voter oder für die Trip-Line-Überwachung. Der aktuelle Status der Signaleingänge wird im Sonder-Anzeigemodus 2 abgebildet.

Die Umschaltung zwischen Normal-Anzeige und Sonder-Anzeigemodus 2 geschieht durch Drücken der Tasten  $[P]$  und  $[$  zugleich. Bei aktivem Sonder-Anzeigemodus 2 blinken die LED1 und die LED4.

Die Sonder-Anzeige 2 hat die Schritte:

0.\_x.x.x 1.\_x.x.x 2.\_x.x.x 3.\_x.x.x 4.\_x.x.x

Die Schritte der Sonder-Anzeige 2 werden mit Taste  $\boxed{\triangle}$  (nächster Schritt) bzw.  $\boxed{\triangledown}$  (vorheriger Schritt) angewählt.

Relevant zur Fehlersuche sind nur die Schritte 3. und 4.

Die Signaleingänge der Trip-Line-Überwachung sind in Schritt 3 abgebildet. Hierbei bedeutet:

3. x.x.1 : Rückmeldung Trip von Trip-Line I 3.\_x.x.2 : Rückmeldung Trip von Trip-Line II 3.\_x.x.4 : Rückmeldung Trip von Trip-Line III bzw. alle Kombinationen hieraus wie z.B.: 3.\_x.x.7 : Rückmeldung Trip von allen drei Trip-Lines

Die Signaleingänge der Voter sind in Schritt 4 abgebildet. Hierbei bedeutet: 4.n.0.0.1 : Voter n, Eingang 1 aktiv n = 1 - 6 (7 reserviert) 4.n.0.0.2 : Voter n, Eingang 2 aktiv 4.n.0.0.4 : Voter n, Eingang 3 aktiv bzw. alle Kombinationen hieraus wie z.B.: 4.3.0.0.5 : Voter 3, Eingänge 1 und 3 aktiv, Eingang 2 nicht aktiv

Bei Drücken von Taste  $\leq$  wird der bei Fehler gespeicherte Zustand der Eingänge angezeigt, ansonsten der momentan aktive.

Weiterschalten der Signalzustände von Voter 1 bis 6 mit Taste E .

**11.3 Ereignis-Meldungsanzeigen am Testgenerator E1698**

# Anzeige Bedeutung C0-E1 Monitor A meldet Trip C0-E2 Monitor B meldet Trip C0-E3 Monitor A und B melden Trip C0-E4 Monitor C meldet Trip C0-E5 Monitor A und C melden Trip C0-E6 Monitor B und C melden Trip C0-E7 Monitor A und B und C melden Trip C1-E1 Fehler während Test von Monitor A mit Testdrehzahl 1 C1-E2 Fehler während Test von Monitor A bei Testdrehzahl 2 C1-E3 Fehler während Test von Monitor A bei "Ersatzanregung" C2-E1 Fehler während Test von Monitor B mit Testdrehzahl 1 C2-E2 Fehler während Test von Monitor B bei Testdrehzahl 2 C2-E3 Fehler während Test von Monitor B bei "Ersatzanregung" C3-E1 Fehler während Test von Monitor C mit Testdrehzahl 1 C3-E2 Fehler während Test von Monitor C bei Testdrehzahl 2 C3-E3 Fehler während Test von Monitor C bei "Ersatzanregung" C9-E1 Fehler von Monitor A nach Testschritt C9-E2 Fehler von Monitor B nach Testschritt C9-E4 Fehler von Monitor C nach Testschritt C9-E7 Alle Monitore auf Trip bei Testbeginn ECh0.1 Monitor A meldet Störung ECh0.2 Monitor B meldet Störung ECh0.3 Monitore A und B melden Störung ECh0.4 Monitor C meldet Störung ECh0.5 Monitore A und C melden Störung ECh0.6 Monitore B und C melden Störung ECh0.7 Monitore A und B und C melden Störung FC-5.1 Testausgänge sind asynchron: wenn Meldung nach Quittieren wiederholt kommt, hat ein Testausgang einen Hardwarefehler und E1698 ist auszutauschen. FC-5.2 Eingang "Testsperre" aktiv FC-5.6 Eingang "Testsperre" länger als 10 Minuten aktiv

**RR** BRAUN

### **Ereignis-Meldungsanzeigen am E1698 (Fortsetzung)**

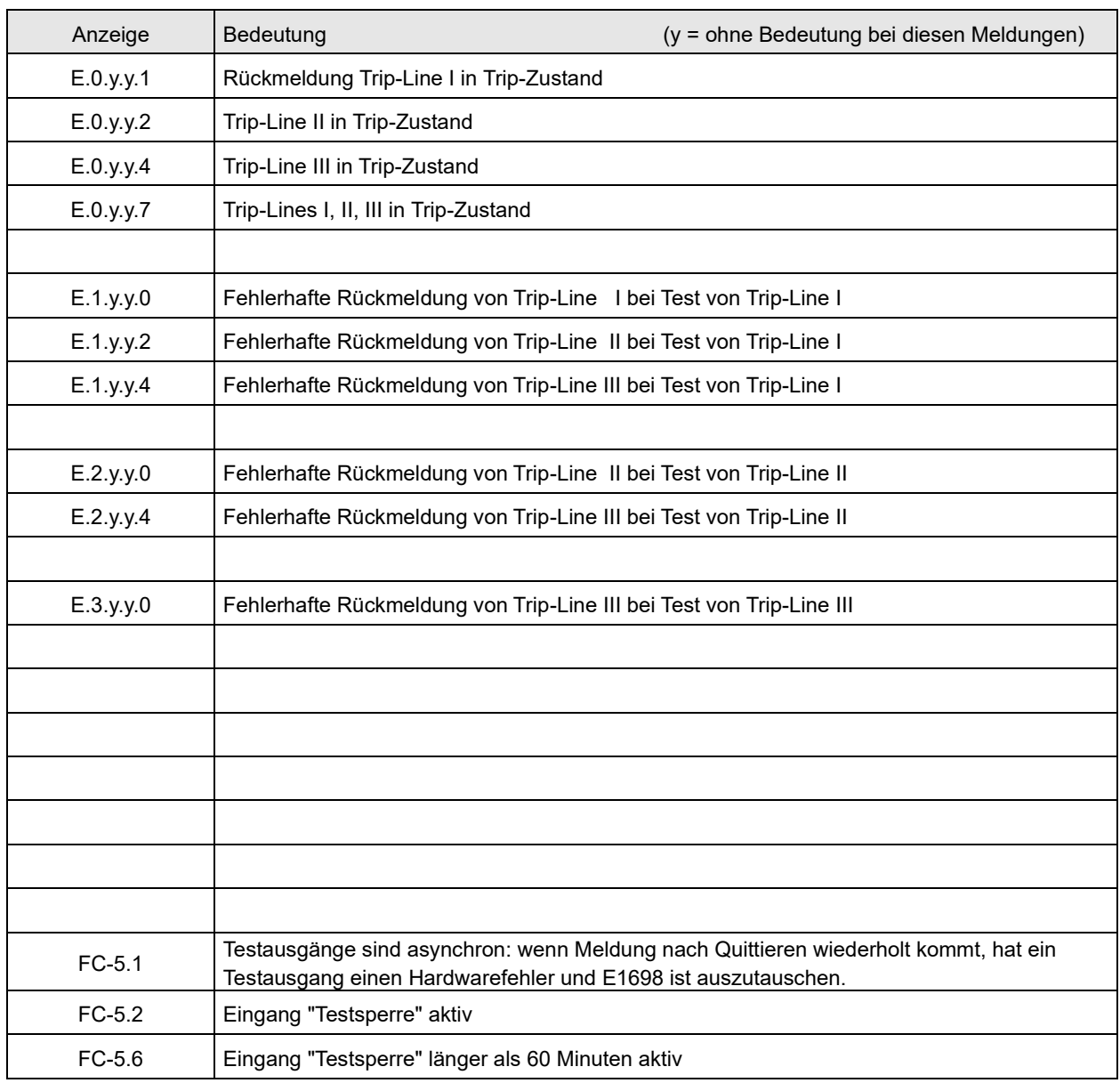

## **12 Änderungshistorie**

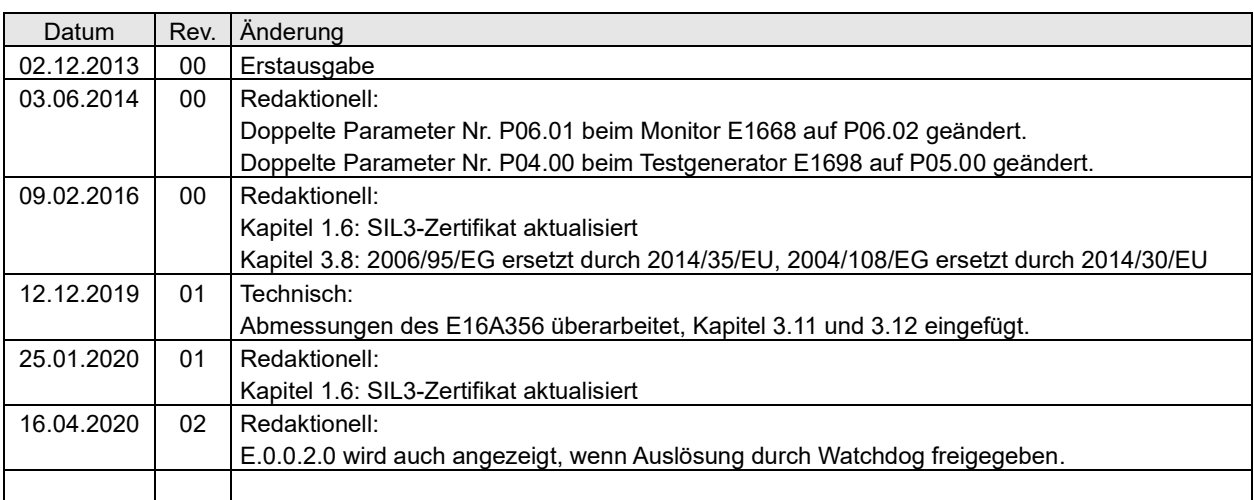